# UNIVERSIDAD TÉCNICA DEL NORTE

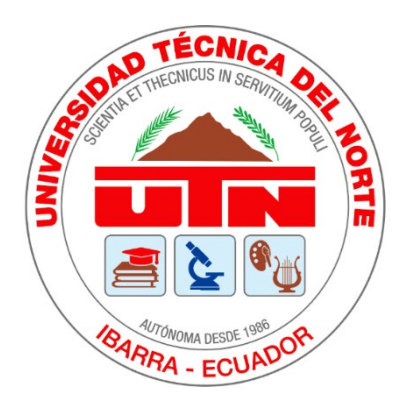

# Facultad de Ingeniería en Ciencias Aplicadas Carrera de Ingeniería en Sistemas Computaciones

# **DESARROLLO DE UN SIMULADOR WEB APLICANDO LA NORMA ISO/IEC 27002 ENFOCADO A INGENIERÍA SOCIAL**

Trabajo de grado presentado ante la ilustre Universidad Técnica del Norte previo a la obtención del título de Ingeniero en Sistemas Computacionales

> Autor: Franklin Wladimir Vallejo Rodríguez

> > Director: MSc. Alexander Guevara

> > > Ibarra-Ecuador Julio-2020

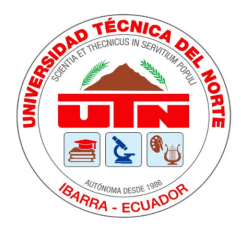

# **UNIVERSIDAD TÉCNICA DEL NORTE BIBLIOTECA UNIVERSITARIA**

# <span id="page-1-0"></span>**AUTORIZACIÓN DE USO Y PUBLICACIÓN A FAVOR DE LA UNIVERSIDAD TÉCNICA DEL NORTE**

# **1. IDENTIFICACIÓN DE LA OBRA**

En cumplimiento del Art. 144 de la Ley de Educación Superior, hago la entrega del presente trabajo a la Universidad Técnica del Norte para que sea publicado en el Repositorio Digital Institucional, para lo cual pongo a disposición la siguiente información.

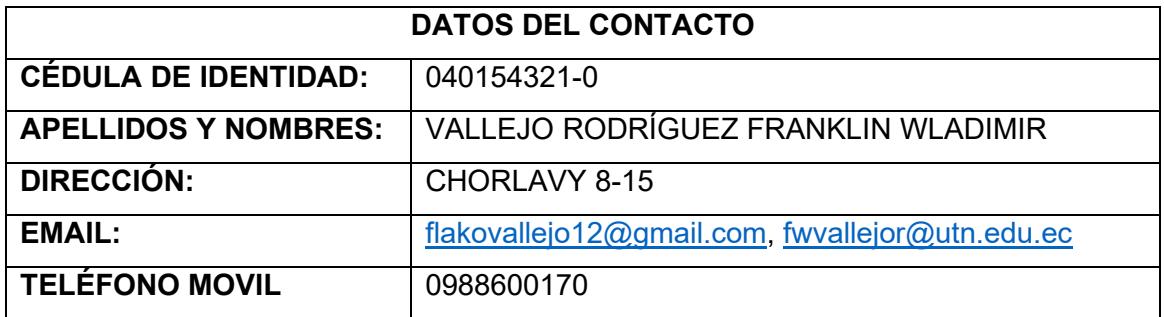

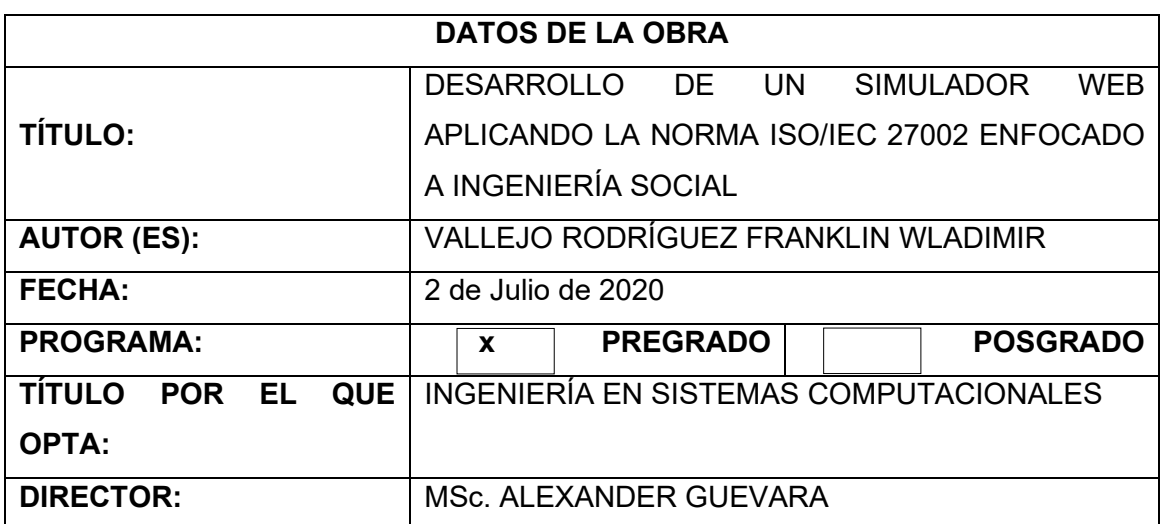

#### 2. CONSTANCIAS

El autor manifiesta que la obra objeto de la presente autorización es original y se la desarrolló, sin violar derechos de autor de terceros, por lo tanto, la obra es original y que es el titular de los derechos patrimoniales, por lo que asume la responsabilidad sobre el contenido de esta y saldrá en defensa de la Universidad Técnica del Norte en caso de reclamación por parte de terceros.

Ibarra, a los 2 días del mes de julio de 2020

 $\sqrt{\frac{1}{1-\frac{1}{2}}\left(\frac{1}{2}\right)^2}$ 

Franklin Wladimir Vallejo Rodríguez 040154321-0

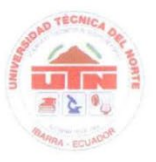

UNIVERSIDAD TÉCNICA DEL NORTE FACULTAD DE INGENIERÍA EN CIENCIAS APLICADAS

Ibarra, 2 de julio de 2020

#### CERTIFICACIÓN DEL DIRECTOR

El Sr. Franklin Wladimir Vallejo Rodríguez, portador de la cédula de ciudadanía número: 0401543210, ha trabajado en el desarrollo del proyecto de grado "DESARROLLO DE UN SIMULADOR WEB APLICANDO LA NORMA ISO/IEC 27002 ENFOCADO A INGENIERÍA SOCIAL.", previo a la obtención del Título de Ingeniero en Sistemas Computacionales, realizando con interés profesional y responsabilidad, que certifico en honor a la verdad.

Es todo en cuanto puedo certificar a la verdad. Atentamente.

MSc. ALEXANDER GUEVARA DIRECTOR DE TRABAJO DE GRADO

#### **AUTORÍA**

Yo, FRANKLIN WLADIMIR VALLEJO RODRÍGUEZ, portador de la cédula de ciudadanía número 0401543210, declaro bajo juramento que el trabajo aquí descrito es de mi autoría, "DESARROLLO DE UN SIMULADOR WEB APLICANDO LA NORMA ISO/IEC 27002 ENFOCADO A INGENIERÍA SOCIAL.", que no ha sido previamente presentada para ningún grado, ni calificación profesional, y que se ha respectado las diferentes fuentes y referencias.

 $\mathcal{Q}$ Fron Klin V

Franklin Wladimir Vallejo Rodríguez 040154321-0

# **DEDICATORIA**

<span id="page-5-0"></span>Dedico el presente trabajo de grado, mi carrera de Ingeniería y mi vida entera, a Dios principalmente por darme la oportunidad de llegar hasta esta etapa tan importante de mi vida.

A los héroes que me dieron la vida, Antonio y Liliana por ser el apoyo incondicional en todo este arduo proceso, por esta siempre allí y nunca dejarme solo, por sus sabias palabras y únicos consejos, por su paciencia, amor, dedicación, confianza, gracias por ser el pilar más importante de mi vida… *Los amo mis héroes.!*

A mis hermanos, la preciosa Marjorie el inquieto e inteligente Josué y el más hermoso de todos los niños Jersael, por ser una de las motivaciones más grandes para culminar mi carrera universitaria… *son los mejores.!*

A ti pelitos (Josselin E.), por todo, absolutamente todo el apoyo incondicional, conocerte fue lo mejor que me pudo pasar en mi vida y le agradezco a Dios por ese regalo tan maravilloso que me ha regalado, espero seguir contigo hasta el final de mis días… *Muchas gracias.!*

*Franklin Wladimir Vallejo Rodríguez*

# **AGRADECIMIENTOS**

<span id="page-6-0"></span>A Dios por su amor incondicional, por ser la esencia de mi mida, por regalarme estos años de mucha alegría, salud, mi familia, y todo lo que me rodea, guiándome siempre por el camino correcto.

A mis amados padres *Antonio y Liliana*, por todo el amor que me han dado desde el primer día que nací, hasta el día de hoy, por ser la base y la inspiración para culminar esta etapa de mi vida.

A mis hermanos, *Marjorie*, *Josué* y *Jersael*, ustedes han demostrado valor al asumir este reto conmigo, muchas veces con lágrimas de despedida y otras veces con lágrimas de reencuentro, videollamadas, viajes sorpresas, pero siempre mostrándome su apoyo e inspiración.

A *Josselin*, por ser una de las personas que más apoyo me ha dado en todo este proceso, ayudándome muchas veces, y por *nunca irte*… muchas gracias.!

A *Nelson C*. y *Kevin E*. por ser los mejores amigos durante mi vida universitaria, muchas gracias por su gran colaboración y apoyo en los diferentes proyectos que llevamos a cabo, también a *Brayan C*, *Cristoper T* y *Michelle* por ser los mejores amigos, siempre los llevaré en mi corazón.

Un agradecimiento enorme a mi director de tesis al Ingeniero *Alexander Guevara*, por su significativa ayuda para llevar a cabo este proyecto, y que aparte de ser uno de los mejores docentes que he conocido, es un gran amigo, *gracias por todo inge*.!

A todo el cuerpo docente de la carrera de Ingeniería en Sistemas Computacionales encabezado por el ingeniero *Pedro Granda*, por haber transmitido sus sabios conocimientos durante estos años.

Finalmente, un agradecimiento al *Club Ethical hacking UTN* y la *Rama Estudiantil IEEE UTN*, junto a su capítulo técnico *CS*, me llevo hermosos recuerdos.

# **TABLA DE CONTENIDO**

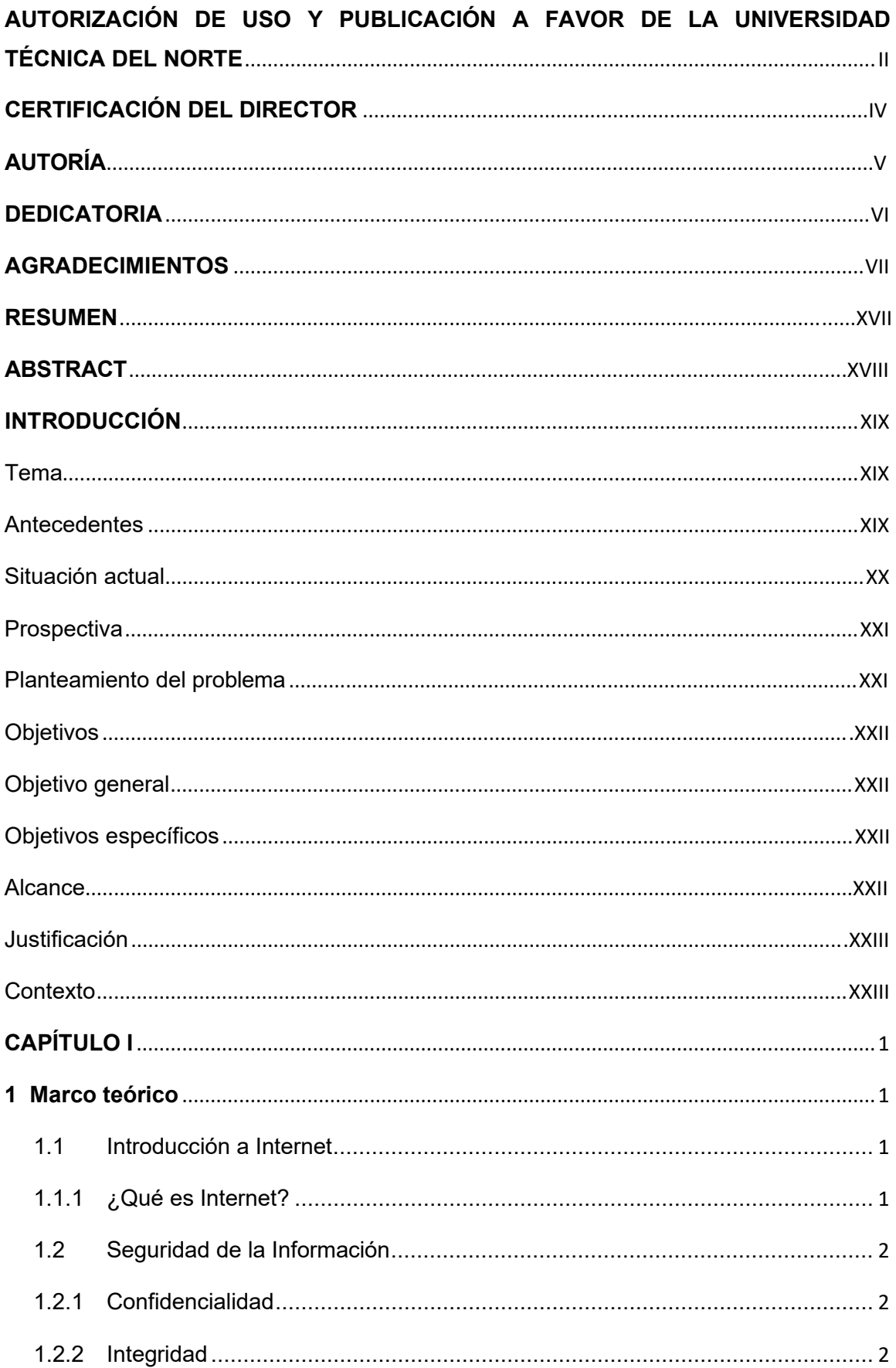

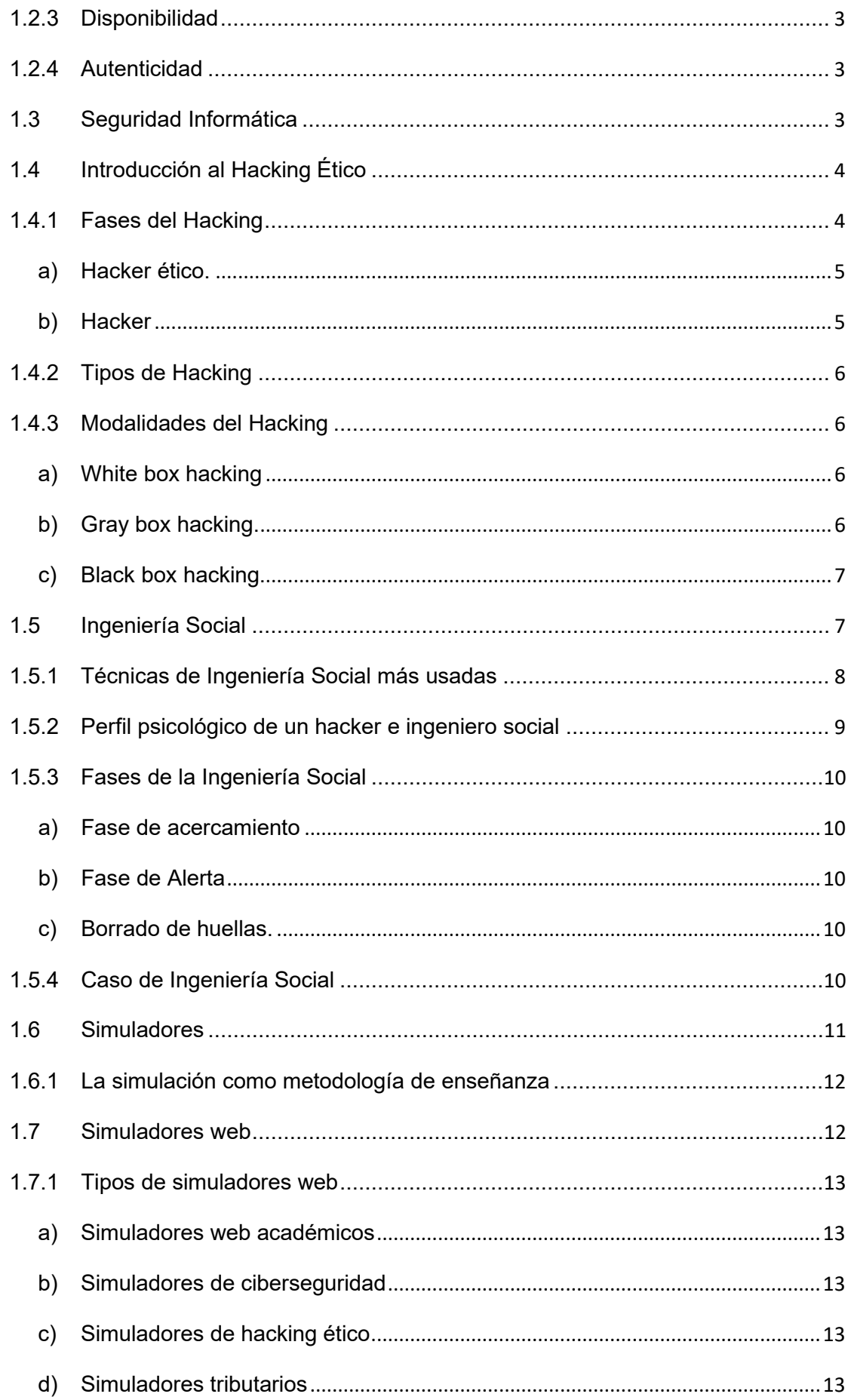

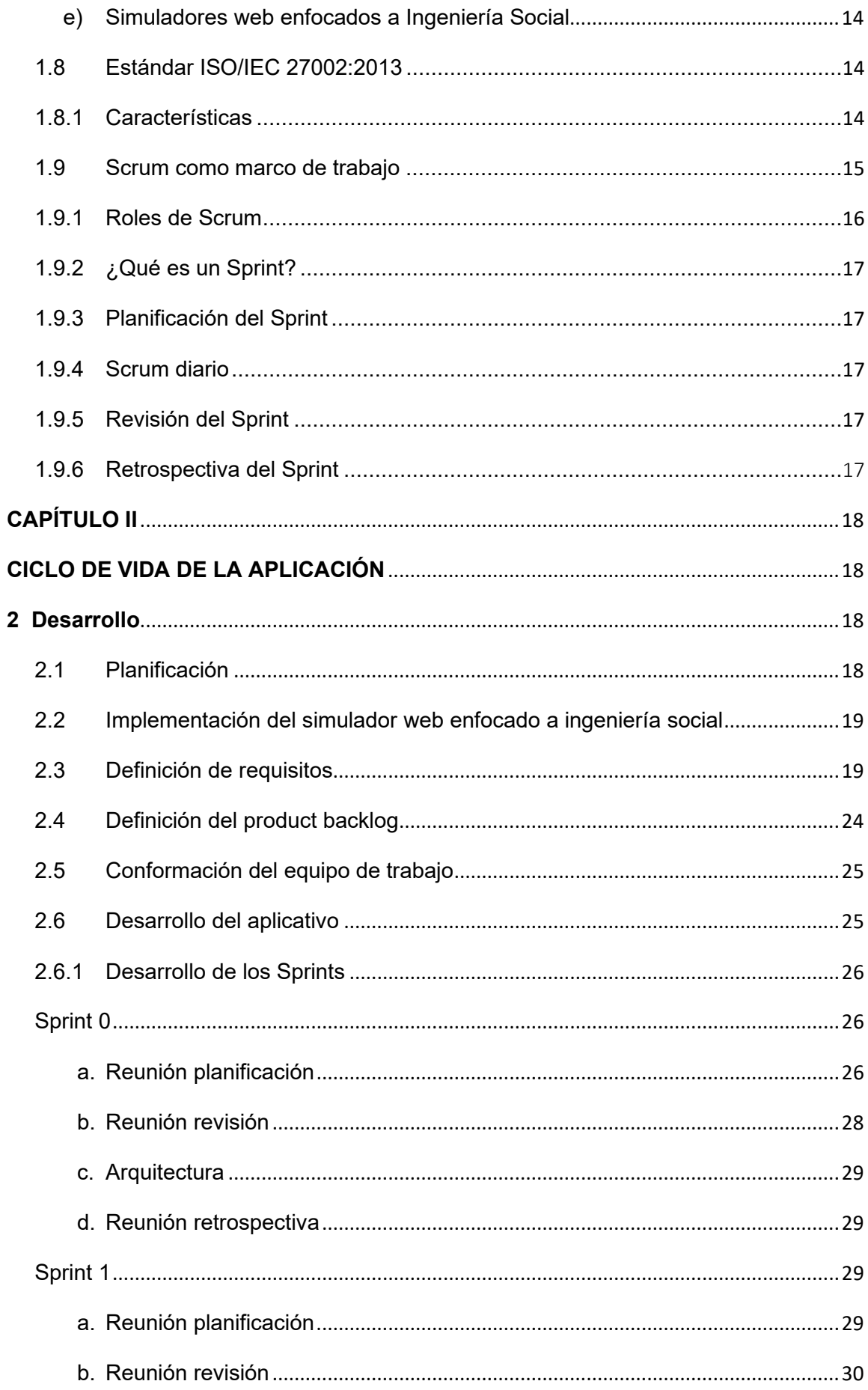

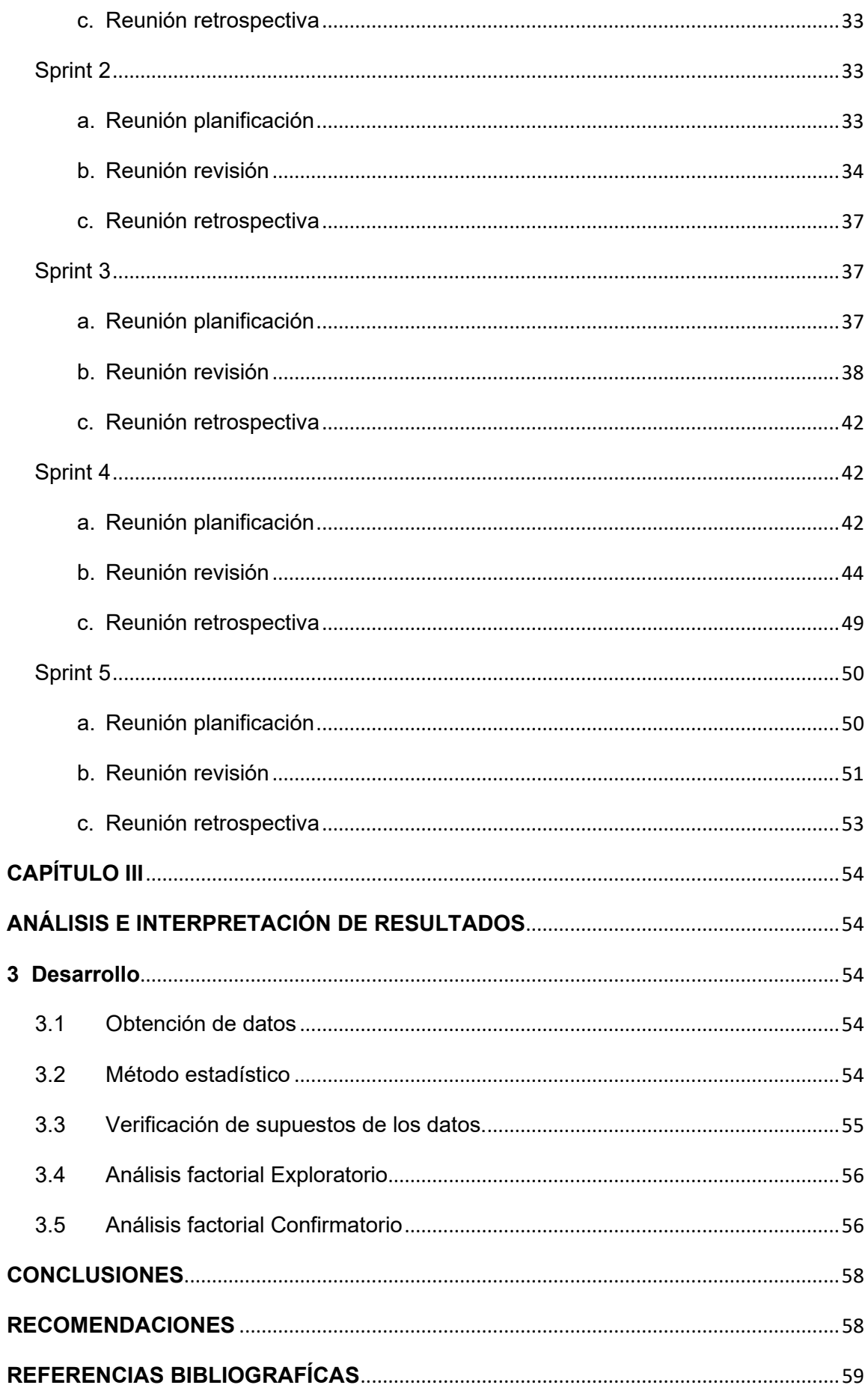

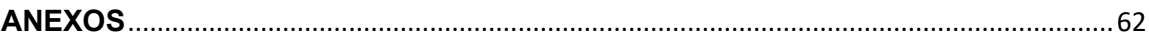

# **ÍNDICE DE FIGURAS**

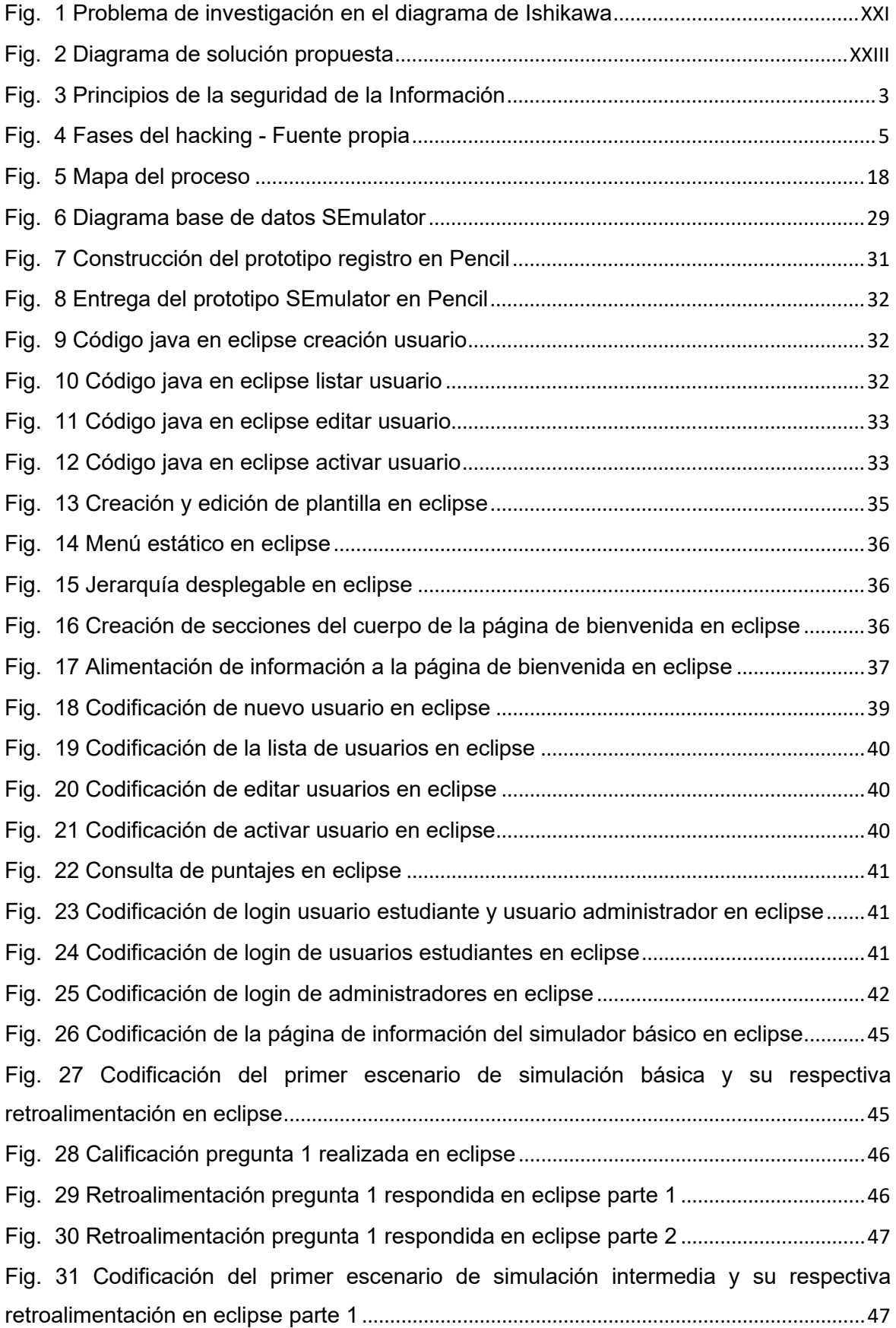

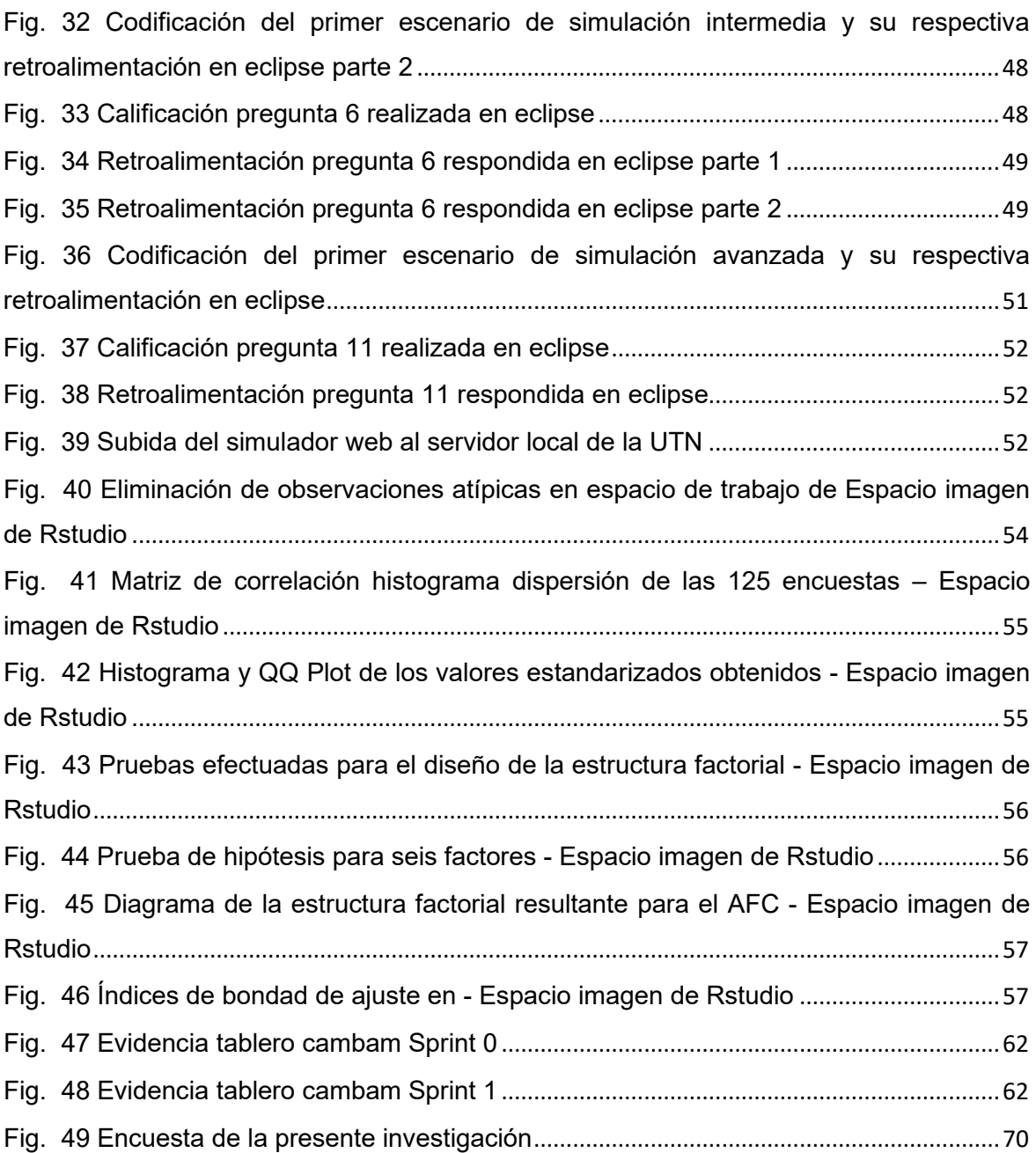

# ÍNDICE DE TABLAS

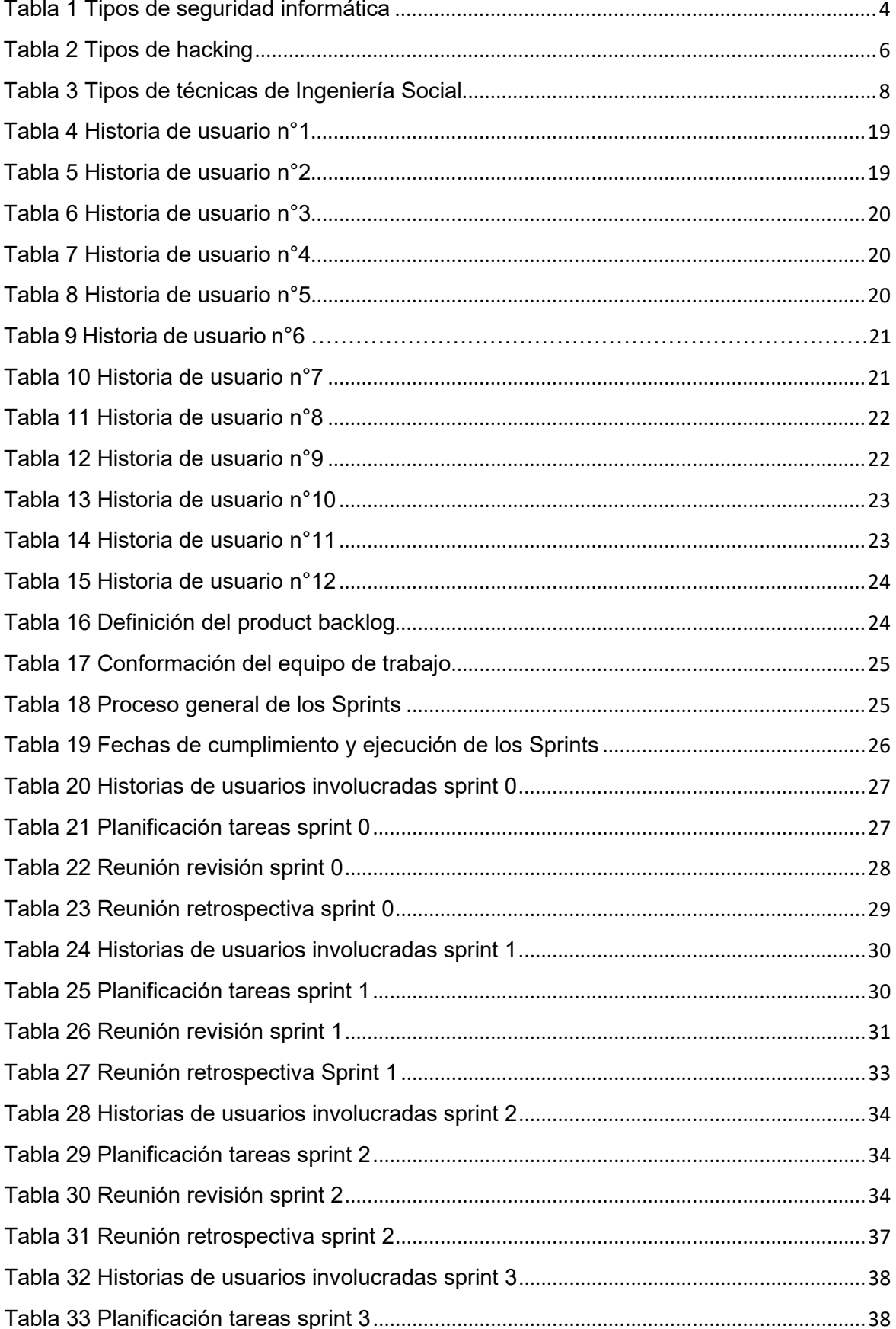

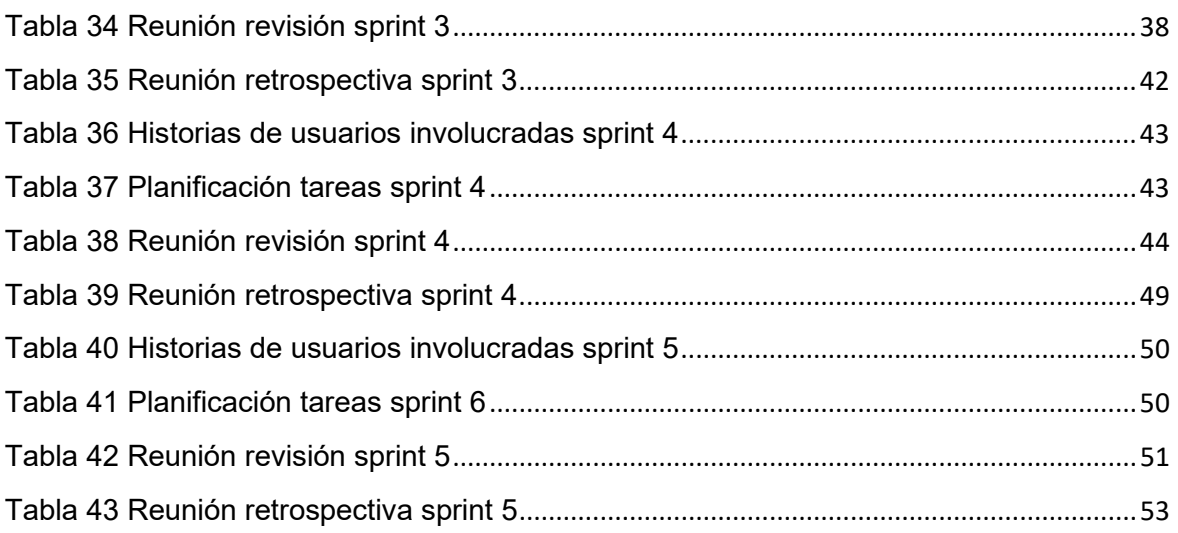

#### **RESUMEN**

La presente investigación se fundamentó en el desarrollo de un simulador web, aplicando las características del control accesos del estándar ISO/IEC 27002, las cuales permitieron obtener información sobre lineamientos y normas a implementar en el desarrollo de aplicaciones web seguras ante ataques de ciberdelincuentes, mismas que se deben aplicar de manera ideal para obtener aplicaciones estandarizadas y seguras.

Este simulador web permitirá brindar información a toda la comunidad universitaria UTN, sobre las principales amenazas, vulnerabilidades y riesgos que coexisten en el internet y a las cuales está expuesto, ya que permitirá al usuario simular y conocer las técnicas más comunes de extorsión aplicando Ingeniería social, dentro de escenarios controlados.

La Ingeniería social es el arte de obtener acceso a infraestructura e información mediante el engaño y fraude psicológico, específicamente está encaminada a explotar y vulnerar debilidades en seres humanos, con el fin de traspasar su tecnología aprovechando el descuido, dando como resultado accesos no autorizados, robo de información y extorción.

**En la Introducción,** se detalló el problema, la situación actual, prospectiva, problema, objetivos, alcance y justificación para el inicio del proyecto de tesis.

**En el capítulo I,** Es definido el marco teórico referente al internet, Seguridad Informática, Seguridad de la Información, introducción al hacking ético, Ingeniería Social y sus técnicas más usadas, simuladores y su impacto en el mundo actual, definición de la ISO 27002 y el marco de trabajo para el proceso del desarrollo.

**En el capítulo II,** el desarrollo del simulador web es evidenciado, aplicando Scrum como marco de trabajo, siguiendo los lineamientos y métricas del estándar ISO/IEC 27002 basada en las características del control de accesos para asegurar la aplicación.

**En el capítulo III,** el impacto obtenido por medio de un análisis estadístico es validado y evaluado, además de los resultados que se generen, finalizando con algunas conclusiones y recomendaciones de la presente tesis.

XVII

## **ABSTRACT**

This research was based on the development of a web simulator, applying the access control features of the ISO/IEC 27002 standard, which allowed obtaining information on guidelines and standards to be implemented in the development of secure web applications against attacks by cybercriminals, which should be applied ideally to obtain standardized and safe applications.

This web simulator will provide information to the entire UTN university community about main threats, vulnerabilities and risks that coexist on the internet and to which it is exposed, since it will allow the user to simulate and learn about the most common extortion techniques by applying social engineering, inside of controlled scenarios.

Social Engineering is the art of obtaining access to infrastructure and information through cheat and psychological fraud. Specifically, it is aimed at exploiting and violating weaknesses in human beings, in order to transfer their technology taking advantage of carelessness, resulting in unauthorized access, information theft and extortion.

In the Introduction, the problem, the current situation, prospective, problem, objectives, scope, and justification for starting the thesis project were detailed.

**In Chapter I**, is defined the theoretical framework referring to the Internet, Computer Security, Information Security, introduction to ethical hacking, Social Engineering and its most used techniques, simulators and their impact in today's world, definition of ISO 27002 and the framework for the development process.

**In Chapter II**, the development of the web simulator is evidenced, applying Scrum as a framework, following the guidelines and metrics of the ISO / IEC 27002 standard based on the characteristics of access control to ensure the application.

**In Chapter III**, the impact obtained by means of a statistical analysis is validated and evaluated, in addition to the results generated, ending with some conclusions and recommendations of this thesis.

# **INTRODUCCIÓN**

# <span id="page-18-1"></span><span id="page-18-0"></span>**Tema**

Desarrollo de un simulador web aplicando la norma ISO/IEC 27002 enfocado a ingeniería social.

# <span id="page-18-2"></span>**Antecedentes**

Según el portal ESET Latinoamérica se han suscitado diversos incidentes de seguridad en Ecuador, y entre los más relevantes se destaca: "Falsa alerta de terremoto en Ecuador propaga malware", este ataque es una clara evidencia de las técnica que utilizaron los creadores de software malicioso para propagar amenazas, virus y falsa información aprovechando la poca o nula formación en seguridad de los usuarios digitales (Eset Latinoamérica, 2014).

Dentro del ámbito de la Seguridad Informática enfocada a seguridad y privacidad digital, una de las herramientas más explotadas por los llamados "hackers" o "cibercriminales" que, aprovechando factores psicológicos y tecnológicos, es sustraer información de vital importancia para los individuos, con el fin lucrarse o extorsionar a la víctima por la venta o devolución de esta información secuestrada, a través de técnicas de Ingeniería Social (Barbero et al., 2015).

La Ingeniería Social o el arte del engaño es una herramienta que permite "hackear seres humanos"(HADNAGY, 2017), ya sea mediante interacción social humana o utilizando recursos computacionales, El eslabón más débil de un sistema informático son los usuarios(Mitnick, 2017), esta célebre frase hace referencia a cuán importante es la cibereducación para poder mitigar este tipo de ataques y evitar ser víctimas de cibercriminales.

Los estudiantes de la UTN, al no poseer ni adquirir formación necesaria relacionada con Seguridad Informática se evidencia que las competencias sobre esta temática son muy limitadas. Se encuentran vulnerables a ataques de Ingeniería Social debido a que infravaloran su información personal y suponen que solo aquellas organizaciones que manejan grandes sumas de dinero o información pueden ser blancos potenciales, e ignoran que pueden ser víctimas de interés para un cibercriminal al desconocer el gran valor que tiene su información.

## <span id="page-19-0"></span>**Situación actual**

La Universidad Técnica del Norte cuenta con equipos de trabajo de investigación estudiantil, entre los cuales se destaca el Club Ethical Hacking-UTN (CEH-UTN) cuyos objetivos son investigar, formar y capacitar a la comunidad Universitaria en temas relacionados a seguridad informática enfocada en Hacking Ético.

El CEH-UTN por medio de la realización de cursos, comparte investigaciones en un marco teórico-práctico, con un especial enfoque en las técnicas de ingeniería social y la automatización de ataques mediante herramientas libres y gratuitos, y por consecuente, se ha evidenciado el alto índice de desconocimiento con respecto a vectores de ataques enfocadas a ingeniería social, llevando siempre como lema y nada de unirse al lado del mal.(Astudillo, 2016)

En una investigación realizada aplicando técnicas de ingeniería social por el CEH-UTN, a partir de una muestra de 276 personas, arrojó resultados de que el 10% de la población es vulnerable a ataques de ingeniería social.(PROYECTO DE CREACIÓN DEL CLUB ETHICAL HACKING, 2017)

Existen en la UTN carreras con materias especializadas en Seguridad Informática como lo son la carrera de Ingeniería en Sistemas Computacionales y la carrera de Electrónica y redes, las cuales en sus mallas curriculares contemplan temática referente a Ingeniería Social y como evitar ser víctimas, pero también en todas las carreras existentes en el campus universitario está presente la materia de TIC´s, asignatura en la cual se mira a simples rasgos la Ingeniería Social, pero no se pone énfasis en todo lo que esta técnica puede generar si alguien es víctima y debido a diversos factores el proceso de enseñanzaaprendizaje de adquisición de competencias en seguridad y privacidad digital es incompleta, ya que no se tratan temas de vital importancia como la cibereducación referente a la navegación segura, ciberbullying, sexting, scamming, entre otros.

Tales falencias no permiten que estudiante reconozca el peligro y el alto porcentaje que tiene de ser víctima de cualquier ciberataque, ya que al desconocer o tener poco conocimiento referente a Seguridad Informática puede ser presa fácil de un ataque de Ingeniería Social, lo cual permitiría que el estudiante entregue datos sensibles a hackers y ponga en riesgo datos personales sensible voluntaria e inconscientemente sin darse cuenta.

# <span id="page-20-0"></span>**Prospectiva**

La presente investigación pretende desarrollar un simulador web aplicando la norma ISO/IEC 27002:2013 enfocado a Ingeniería Social, que permita adquirir buenas prácticas, habilidades y destrezas para lograr la ciberresiliencia de los involucrados y mitigar los riesgos de las amenazas informáticas que coexisten en la Internet.

# <span id="page-20-1"></span>**Planteamiento del problema**

Alto índice de analfabetismo en el área de Ingeniería Social en los estudiantes de la UTN.

Los ataques informáticos dirigidos hacia la seguridad y privacidad digital de los estudiantes y ejecutados exitosamente puede generar consecuencias catastróficas como fuga o brecha de datos, lo cual generará repercusiones económicas, sociales, e implicaciones legales para las partes afectadas.

La ausencia de recursos para los estudiantes tales como, mallas curriculares sencillas, la falta de expertos en el área y la confianza de los involucrados y la falta de herramientas tecnológicas tales como, un simulador web que permita el acceso libre y gratuito a contenidos de calidad, solo aumenta la dificultad hacia la parte formativa de los estudiantes. Cabe señalar que este simulador web pretende fortalecer el conocimiento en seguridad y privacidad digital enfocado a ingeniería social, dirigido a estudiantes de la UTN.

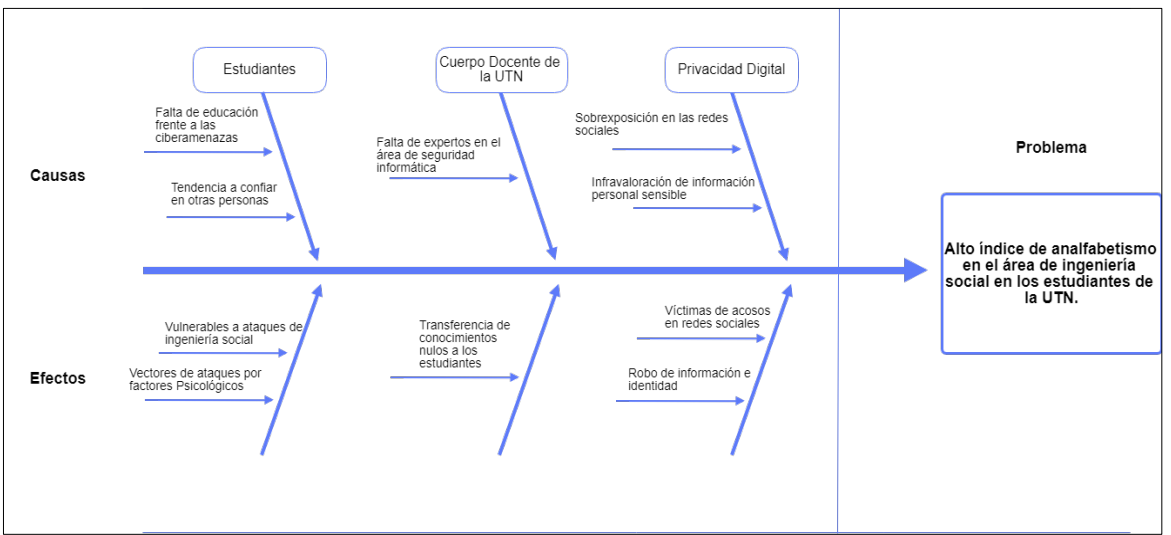

<span id="page-20-2"></span>Fig. 1 Problema de investigación en el diagrama de Ishikawa

# <span id="page-21-0"></span>**Objetivos**

# <span id="page-21-1"></span>**Objetivo general**

Desarrollar un simulador web aplicando la norma ISO/IEC 27002:2013 enfocado a Ingeniería Social.

# <span id="page-21-2"></span>**Objetivos específicos**

- 1. Elaborar un marco teórico sobre simuladores web orientados al área de Seguridad Informática
- 2. Desarrollar un simulador web enfocado a Ingeniería Social.
- 3. Aplicar técnicas, métodos y herramientas de Seguridad Informática enfocado a Ingeniería Social.
- 4. Validar los resultados de la presente investigación.

# <span id="page-21-3"></span>**Alcance**

La presente propuesta busca concientizar sobre las amenazas informáticas que proliferan en la internet y que afecta a los usuarios digitales, mediante una instrucción y formación en un entorno controlado que pretenderá confrontar al estudiante frente a amenazas informáticas en un escenario controlado referente a Ingeniería Social.

Aplicando la característica de control de accesos de la norma ISO/IEC 27002 se implementará un inicio de sesión para acceder al simulador web, seguido de una serie de ejercicios prácticos desde un nivel básico, hasta llegar a un nivel avanzado, posterior al entrenamiento se proveerá un puntaje de acuerdo a la capacidad de solución-respuesta, y se brindará una retroalimentación sobre las amenazas y soluciones respectivas que permitan fortalecer las competencias en seguridad y privacidad digital en los estudiantes de la UTN.

Las herramientas que se utilizarán son las siguientes:

- Lenguaje de programación Java EE
- JSF + PrimeFaces
- RDBMS PostgreSQL
- IDE Eclipse
- Servidor de aplicaciones local UTN
- ISO/IEC 27002
- Modelo Curricular TIC´s

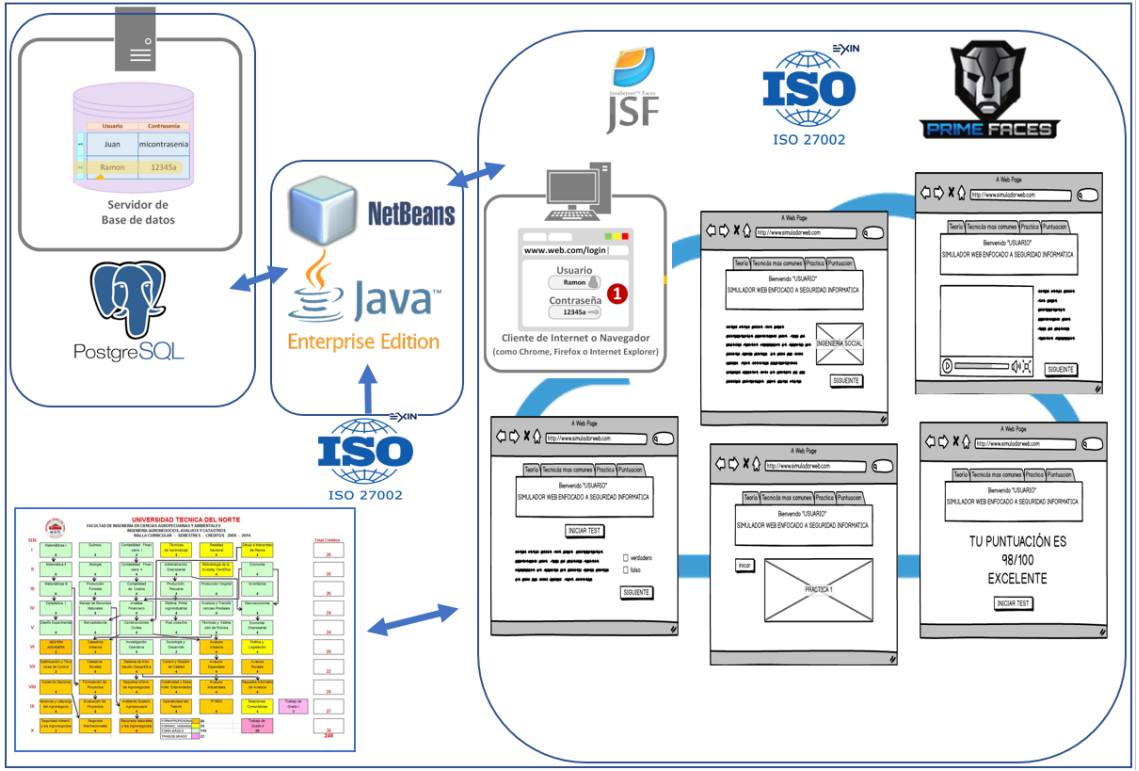

Fig. 2 Diagrama de solución propuesta

# <span id="page-22-2"></span><span id="page-22-0"></span>**Justificación**

El presente proyecto fomentará la adopción de cibercultura en los estudiantes y permitirá afrontar y mitigar los riesgos que pueden generar los ataques a Ingeniería Social.

Además, se contribuirá a los Objetivos de Desarrollo Sostenible, en especial con el objetivo N°9 Industria, Innovación e Infraestructura. Este objetivo hace énfasis en la inversión en infraestructura e innovación ya que son motores fundamentales para el crecimiento y el desarrollo económico del país.

# <span id="page-22-1"></span>**Contexto**

Las referencias más similares al proyecto como un simulador web y que cumplen con los parámetros de gestión de campañas e informes, se muestran a continuación.

El framework Gophish es opensource y una potente herramienta de phishing, el cual facilita la realización de pruebas a las organizaciones expuestas a ataques de phishing. Gophish permite definir los objetivos, lanzar la campaña y hacer seguimiento de los resultados (Gophish, 2018).

Phishing Frenzy es una aplicación Ruby on Rails opensource y diseñado como una herramienta de pentesting, posee características que permite ver de manera detallada el estado de las campañas y generar informes en archivos en formato pdf o xml (Phishing Frenzy, 2018).

Lucy permite poner a prueba la seguridad de la organización mediante una simulación de ciberataques realistas, a través de fases como probar, entrenar y lograr el compromiso del empleado para detectar e informar a los encargados del departamento de TI (Lucy Security, 2019).

La suite The Social-Engineer Toolkit (SET), fue creada y escrita por David Kennedy fundador de TrustedSec, SET es un framework opensource para pruebas de penetración diseñado para ataques de Ingeniería Social, posee la particularidad que es una herramienta directamente enfocado a la comunidad de Seguridad Informática enfocado en hacking ético (trustedsec, 2019).

La presente investigación en contraste con las herramientas antes mencionadas pretende que el estudiante tenga acceso a contenido gratuito y actualizado referente a Ingeniería Social, adquiriendo conocimientos en el área de Seguridad Informática mediante la retroalimentación de las prácticas realizadas.

# **CAPÍTULO I Marco teórico**

## <span id="page-24-1"></span><span id="page-24-0"></span>**1 Internet**

# <span id="page-24-2"></span>**1.1 Introducción a Internet**

#### <span id="page-24-3"></span>**1.1.1 ¿Qué es Internet?**

Las redes de computadoras han creciendo de manera exponencial, desde la década de los 70', la comunicación e interacción de los equipos computacionales ha pasado de ser un tema de investigación avanzado y accesible solo para algunas organizaciones gubernamentales, a formar una parte esencial de la vida diaria de todos los seres humanos, ya que estas redes se usan en todos los ámbitos sea, empresarial, publicidad, producción audiovisual, planificación, facturación, comercialización, contabilidad, entre otras áreas más. (Comer, 2015)

Actualmente desde pequeñas microempresas hasta empresas multinacionales cuentan con una red de computadoras interconectadas, encargadas de proporcionar al recurso humano, acceso en línea a información que se encuentre disponible en la red.

(Comer, 2015) afirma que el crecimiento y uso de Internet global se encuentran entre los fenómenos más interesantes y emocionantes de las comunicaciones, en los 80', Internet era un proyecto de investigación que involucraba pequeñas redes de equipos computacionales con el fin de compartir información; Al presente, Internet ha crecido exponencialmente en tiempo y amplitud, convirtiéndose en un sistema de comunicación que llega prácticamente a cualquier lugar del mundo, con características muy particulares como acceso a una conexión de alta velocidad mediante módems de cable, tecnologías ópticas o inalámbricas.

Todo está en Internet, desde el conocimiento, comunicación, ciencia, ocio, arte, historia, música, negocios, educación hasta trabajo, los antes mencionados son a penas pocos ejemplos de lo que se encuentra en esta extensa red, así como existen grandes beneficios, también podemos encontrar fraude, acceso a material pornográfico, drogas, violencia, extorción hasta contratación de asesinos, porque, Internet no es más que un mundo paralelo al mundo real que vivimos, que se refleja como un espejo, debido a esto, es importante conocerlo, manejarlo, disfrutarlo y estar preparados para protegernos de su lado oscuro (Martos, 2015).

#### <span id="page-25-0"></span>**1.2 Seguridad de la Información**

Existen conceptos erróneos y frecuentemente se especula sobre si la Seguridad de la Información y la Seguridad Informática son lo mismo, no obstante, son nociones disímiles debido a su área de aplicación en la protección de información, organismos, instituciones y empresas indistintamente de la actividad que desempeñen, fundan su crecimiento en la información la cual posee un valor especial, siendo uno de los activos más costosos dentro de una organización, debiendo ser protegida apropiadamente ya que por su gran valor está bajo vulnerabilidades y amenazas, manejadas por delincuentes informáticos cuyo objetivo es poner en riesgo los pilares de la Seguridad de la Información.

Dada la gran cantidad de información, esta tiene diversas maneras de reproducirse como papel, e-mails, digitalizada, transmitida mediante voz, video, audio, entre otros, existen así mismo diferentes maneras por la que la información puede ser adulterada, robada, falsificada o eliminada dado el incremento de los sistemas informáticos.

La Seguridad de Información, (ISO 27000:2013, 2019), consiste en la preservación de sus tres pilares fundamentales confidencialidad, integridad y disponibilidad, así como de los sistemas informáticos existentes conectados en red, dentro de una organización; Es decir, garantizar a como dé lugar la continuidad de acciones de la organización ante un riesgo, previniendo la pérdida de información, posibles fallos de sistemas, pérdidas económicas, entre otras.

Las bases sobre los cuales funciona la Seguridad de la Información son:

### <span id="page-25-1"></span>**1.2.1 Confidencialidad**

Principio básico de la Seguridad de la Información la cual garantiza o segura que la información solo sea accedida o interpretada por usuarios, sistemas o procesos autorizados quienes poseen los privilegios necesarios para acceder a dicha información y únicamente por medios autorizados.

## <span id="page-25-2"></span>**1.2.2 Integridad**

Otro de los principios de la Seguridad de la Información la cual garantiza o asegura que la información solo pueda ser alterada por usuarios, sistemas o procesos autorizados quienes cuenten con privilegios necesarios puedan realizar dichas modificaciones, asegurando que la información sea la misma en todo momento, es decir no ser alterada por algún ente no autorizado durante su almacenamiento o transmisión.

#### <span id="page-26-0"></span>**1.2.3 Disponibilidad**

El tercer pilar fundamental de la Seguridad de la Información es la disponibilidad, que como su nombre lo indica es asegurar o garantizar que en todo momento la información sea accesible para los usuarios, sistemas o procesos autorizados.

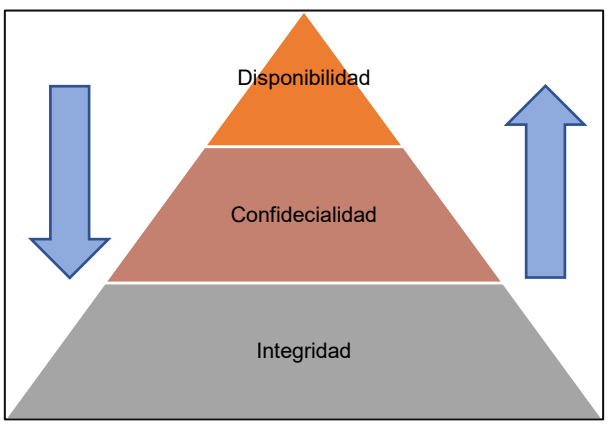

Fig. 3 Principios de la seguridad de la Información

#### <span id="page-26-1"></span>**1.2.4 Autenticidad**

A estos tres pilares se le añade también la autenticidad, que garantiza o asegura que una entidad es quien dice ser, en otras palabras, es asegurar que la fuente es legítima, que no exista una suplantación u extorción, lastimosamente los ataques enfocados suplantar la identidad mayormente son a dispositivos de la capa de red, de transporte de datos como son routers, switchs encargados de origen y destino.

### <span id="page-26-2"></span>**1.3 Seguridad Informática**

La Seguridad Informática actualmente forma parte de los grandes negocios en materia de tecnología y seguridad en empresas, se reflejan distintos tipos de ataques, vulnerabilidades y amenazas al acceso de información de organizaciones, es necesario crear, aplicar y actualizar medidas, estándares y procesos que contrarresten estos riesgos que afectan los recursos informáticos de las organizaciones. (Suárez & Fontalvo, 2017).

Una de las ramas de la Seguridad de la Información es la Seguridad Informática la cual como principal objetivo es la protección tanto física como lógica, y ésta se define como: "*la disciplina que, fundamentada en políticas, reglamentos y normas internas y externas de las organizaciones, se encarga de proteger la integridad y privacidad de la información que se encuentra almacenada en un sistema informático, contra cualquier tipo de amenazas o vulnerabilidades minimizando los riesgos tanto físicos como lógicos, a los que está expuesta"* (Baca, 2016).

Tabla 1 Tipos de seguridad informática

<span id="page-27-2"></span>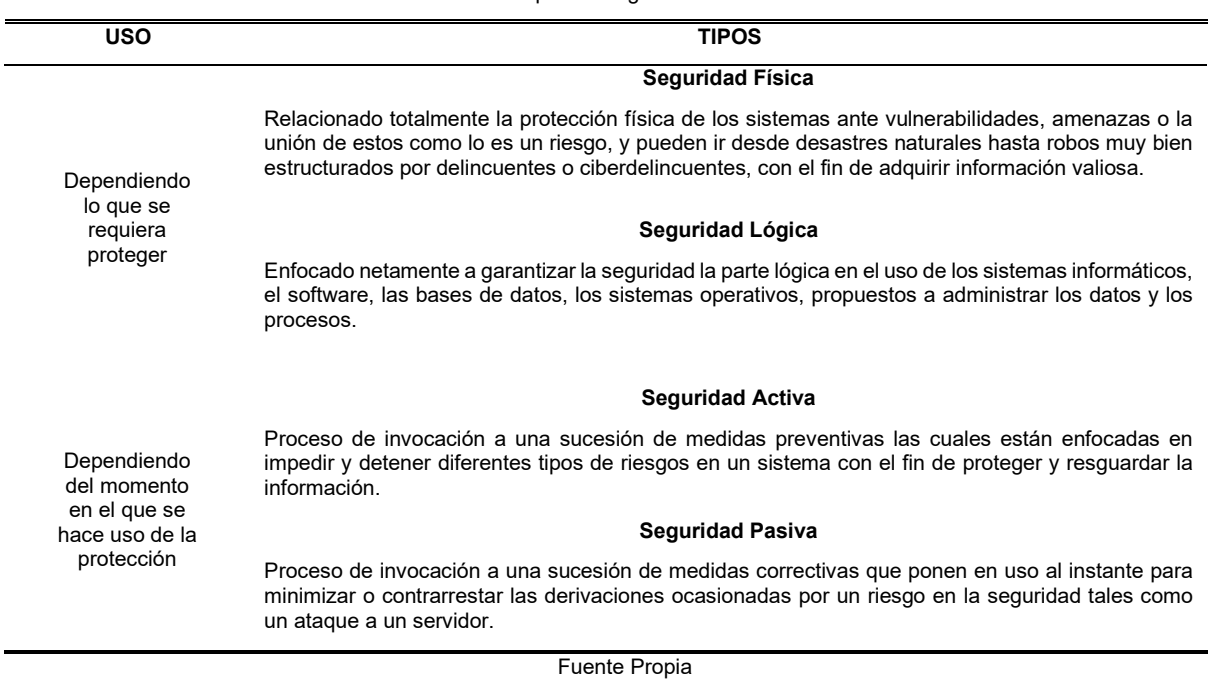

### <span id="page-27-0"></span>**1.4 Introducción al Hacking Ético**

Cuando se menciona el término hacking ético, específicamente se describe a la operación de realizar pruebas de intrusión o intromisión en sistemas o instalaciones informáticas; concretamente se refiere a que el pentester o hacker ético, tomará el rol de un hacker, con el fin de que a través de una serie de pruebas encontrar vulnerabilidades o brechas de seguridad en los equipos o sistemas informáticos, obteniendo algunas veces el acceso total a un sistema o centro de datos, obviamente trabajando en un entorno vigilado, donde no ponga en riesgo los pilares de la seguridad de información, tampoco de la Seguridad Informática de la organización.

Es importante enfatizar que, aunque es indudable que el experto en Seguridad Informática debe poseer conocimientos sólidos sobre tecnología para poder efectuar un hacking ético, saber de informática no es suficiente para ejecutar con éxito una intrusión de este tipo. Se requiere además seguir una metodología que nos permita llevar un orden en nuestro trabajo para optimizar nuestro tiempo en la fase de explotación, además de aplicar nuestro sentido común y experiencia (Astudillo, 2016).

## <span id="page-27-1"></span>**1.4.1 Fases del Hacking**

Un tema bastante controversial y que ha estado en auge en los últimos años es el hacking, algunos expertos han determinado fases específicas o metodologías con las cuales seguir este proceso, tanto el hacker ético como el hacker siguen un orden lógico establecido de pasos, los cuales tanto profesionales como entes especializados en Seguridad Informática han llegado a un beneplácito de que las fases más prominentes en un procedimiento de hacking son cinco establecidas de la siguiente manera.

# <span id="page-28-0"></span>**a) Hacker ético.**

Su función es encontrar vulnerabilidades, amenazas o riesgos para posteriormente tomar las medidas necesarias para evitar cualquier pérdida de información o fallos de servicio de la organización. Comúnmente se estable un ciclo para las fases del hacking (ver figura 1) con el fin de exponer que, después de que el hacker ético obtiene acceso realiza dos fases diferentes a lo que comúnmente un hacker haría en la misma situación.

# <span id="page-28-1"></span>**b) Hacker.**

La manera de operar de un hacker es que mientras el hacker ético realiza informes y los presenta para que esos riesgos se mitiguen, el hacker luego de mantener el acceso borra sus huellas sin dejar rastro de haber vulnerado sean un sistema informático o un centro de datos, para luego continuar en un ciclo que si no es detectable podría causar grandes pérdidas tanto económicas como tecnológicas (pérdida de información).

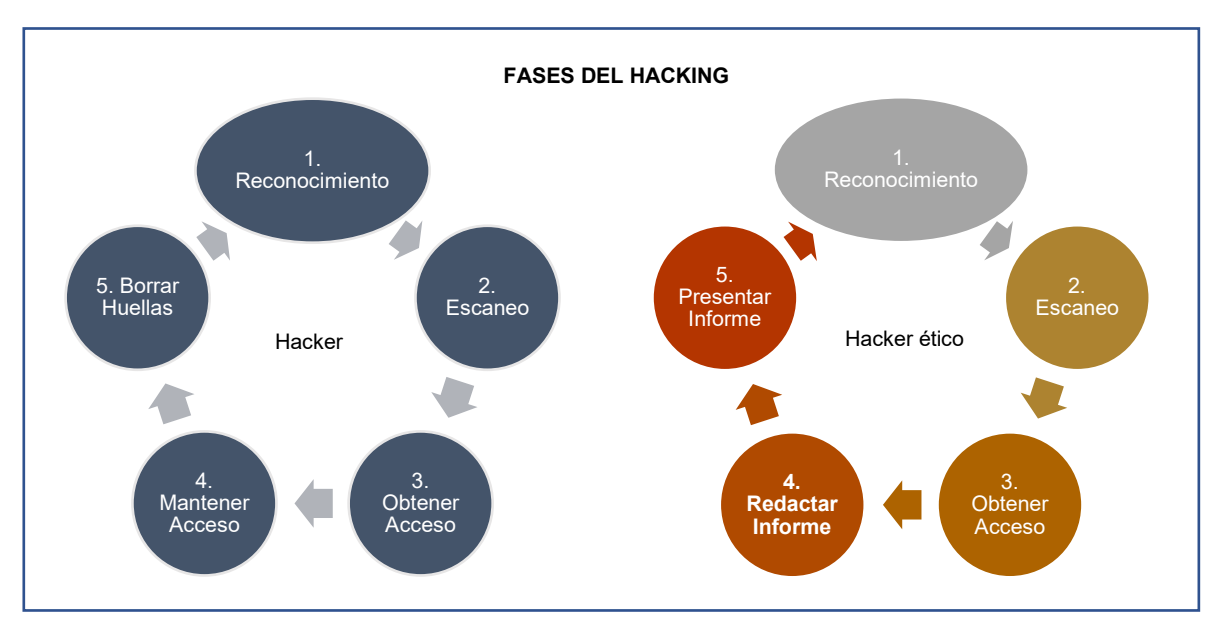

**Fig. 4 Fases del hacking - Fuente propia** 

# <span id="page-29-0"></span>**1.4.2 Tipos de Hacking**

Depende desde donde se realice, aplique o efectúe los sondeos necesarios por parte del hacker ético, el hacking es externo o interno.

<span id="page-29-4"></span>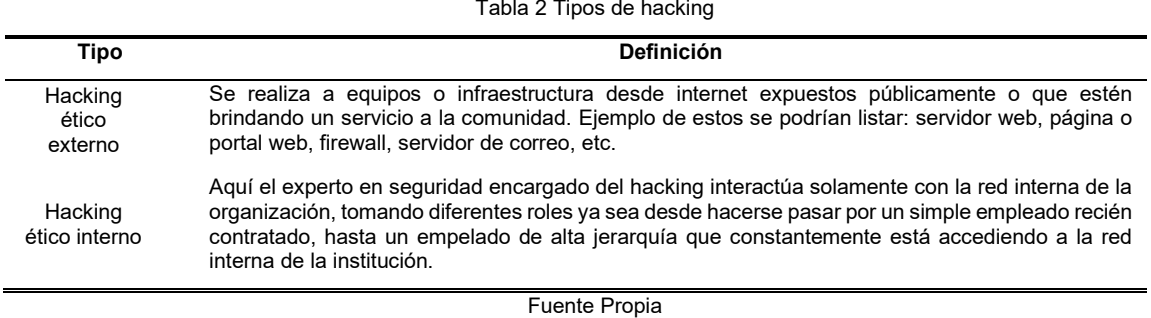

#### Tabla 2 Tipos de hacking

# <span id="page-29-1"></span>**1.4.3 Modalidades del Hacking**

Existen modalidades que dependiendo del costo que la empresa u organización requiera invertir en su seguridad provee al hacker ético cierta información para proceder con un análisis y determinar posibles riesgos.

## <span id="page-29-2"></span>**a) White box hacking.**

Este es el denominado hacking de caja blanca, aunque en ocasiones también se le llama hacking transparente. Esta modalidad se aplica a pruebas de intrusión internas solamente y se llama de esta forma porque la empresa auditada le da al consultor información completa de las redes y los sistemas a atacar o probar. (Astudillo, 2016)

Es decir, que además de brindarle un punto de red e información de configuración para la estación de auditoría, como en el hacking de caja gris, el consultor recibe información extensa como diagramas de red, listado detallado de equipos a auditar incluyendo nombres, tipos, plataformas, servicios principales, direcciones IP, información de subredes remotas, etc. *"Debido a que el consultor se evita tener que averiguar esta información por sí mismo, este tipo de hacking suele tomar menos tiempo para ejecutarse y por ende reduce costos también; sin embargo, esto es relativo, porque en un hacking de caja blanca es usual que se le pida al consultor probar varios escenarios*" (ej..: sin credenciales, con credenciales de un perfil de usuario X o Y, etc.) (Astudillo, 2016).

## <span id="page-29-3"></span>**b) Gray box hacking.**

En esta modalidad el cliente provee información finita al hacker ético como un documento con listas de direcciones IP de los equipos en su red interna. Se conoce más comúnmente a esta fase como hacking de caja gris ya que el hacker ético debe de realizar pruebas tanto internas como externas para obtener más información, simple y sencillamente ya que hasta ahora la información entregada por el cliente solo le permite actuar como un empleado sin ningún tipo de privilegios.

#### <span id="page-30-0"></span>**c) Black box hacking.**

En países donde el idioma predominante es el español como en el caso de Ecuador se conoce más comúnmente a esta modalidad como hacking de caja negra, en esta modalidad las pruebas son netamente externas, aquí el cliente provee al hacker ético de poca o nula información sobre su organización como por ejemplo solo se provee el nombre de la empresa por lo que para el hacker ético el ambiente a trabajar es a ciegas.

#### <span id="page-30-1"></span>**1.5 Ingeniería Social**

Según estudios realizados por diversas empresas y consultores de Seguridad Informática y en seguridad de Internet, el 50% de las empresas son y han sido víctimas de la Ingeniería Social. Los delincuentes han utilizado phishing y redes sociales para obtener información de personas y/o empresas. Empleados nuevos, y aquellos que no tienen aún la pertinencia de estar en una empresa, con frecuencia son los objetivos más atacados por ciberdelincuentes (Domínguez, 2014).

Empero, aunque exista una excelente estructuración de proyectos de seguridad que la organización pudiera equipar, existen medios de ataques que se fundamentan en el engaño y fraude psicológicos, específicamente están encaminados a explotar y vulnerar debilidades en seres humanos, los hackers conocen muy bien que estrategia usar para llevar exitosamente un ataque aplicando la denominada Ingeniería Social.

Esta es esencialmente el arte de obtener acceso a edificios, a sistemas o a datos (archivos, programas y fotografías) mediante la explotación de la psicología humana, en lugar de romper o quebrar su tecnología. Por ejemplo, en lugar de tratar de encontrar una vulnerabilidad de software, un ingeniero social puede llamar a un empleado y hacerse pasar por una persona de soporte de Tecnología de Información o un amigo o un cliente, tratando de engañar al empleado para que divulgue su contraseña (Domínguez, 2014).

Características humanas como la negligencia, ignorancia, descuido, son de vital importancia para un hacker otorgándole acceso no autorizado a sistemas informáticos o centro de datos evadiendo las costosas inversiones por parte de la organización en equipos sofisticados especializados en Seguridad Informática. En relación con las debilidades humanas, las más explotadas para obtener datos conexos a un sistema son la divulgación y la confianza.

La mejor implementación de tecnología de punta hoy en día referente a Seguridad Informática, firewalls, antivirus, sistemas de detección de hackers, o complejos sistemas de autenticación no garantiza al cien por ciento el robo de información o accesos no autorizados, ya que lo único que se necesitan son cinco a diez segundos de un empleado desprevenido de su computador interconectado a la red interna de la organización y ya se obtiene el acceso al sistema

# <span id="page-31-0"></span>**1.5.1 Técnicas de Ingeniería Social más usadas**

A continuación, se enlistan tres tipos de técnicas en relación con el nivel de injerencia del hacker

<span id="page-31-1"></span>

| <b>Técnicas</b>          | <b>Tipo</b>                         | <b>Definición</b>                                                                                                    |
|--------------------------|-------------------------------------|----------------------------------------------------------------------------------------------------|
| Técnicas presenciales    | Observación                         | Esta técnica es el medio para conseguir una gran cantidad de<br>información en diferentes escenarios para el ingeniero social,<br>ya sea en un lugar específico, un individuo o un grupo de<br>individuos en lapsos de tiempos extremadamente cortos.<br>Aparentemente es un ataque simple, pero es muy efectivo ya<br>que con esta técnica se realiza un análisis sobre el exterior e<br>interior en busca conversaciones, diálogos, que puedan<br>proveer de información valiosa. Ejemplo, cuando las<br>contraseñas son puestas en papeles que se adhieren a la<br>pantalla del ordenador, conversaciones descuidadas del<br>personal, entrevistas falsas, etc. |
|                          | Mirando por<br>encima del<br>hombro | Básicamente es mirar por encima del hombro de un individuo<br>para lograr obtener su contraseña de acceso o pin mientras lo<br>digita. Existen variaciones de esta técnica una de ellas es la<br>del uso de binoculares o miras de alta potencia para apreciar<br>lo que digita, otra es el uso de cámaras o videograbadoras de<br>alta resolución para grabar o fotografiar para de alguna<br>manera descifrar los códigos de acceso.                                                                                                    |
| Técnicas no presenciales | Contraseña<br>perdida               | Esta técnica se especializa en operaciones hábiles que<br>fuercen al individuo voluntariamente a realizar recuperación<br>de contraseña, sin importar ningún nivel de seguridad.                                                                                                    |
|                          | Correo<br>electrónico               | Los correos electrónicos o e-mails son una herramienta de<br>comunicación muy usada hoy en día en todo el mundo, y por<br>tal razón uno de los puntos clave para que un atacante<br>obtenga información, el simple hecho de poder enviar una<br>cantidad enorme de correos electrónicos a la vez, esto facilita<br>la atacante llegar a más posibles víctimas y engañarles,<br>disfrazando su identidad, llegando a robar información de la<br>organización, infecciones al equipo por virus contenidos en<br>documentos adjuntos, descarga de malware, entre otros.                                                                                               |
|                          | Teléfonos                           | Una de técnicas más emocionantes y eficaces para los<br>atacantes es el uso de celulares para la obtención de<br>información, en la mayoría de los casos información personal.<br>Los atacantes menos experimentados hacen uso de su propia<br>línea telefónica para realizar estas fechorías, obviamente<br>existen atacantes muy bien preparados los cuales a través de<br>ciertos aparatos electrónicos convierten a una línea pública en<br>una línea casi imposible de rastrear, aparte con aplicaciones<br>informáticas cambian el timbre de su voz haciendo así más<br>difícil su localización y más efectivo su ataque.                                    |
|                          | Chats                               | Actualmente uno de los medios de comunicación más usados<br>es la mensajería instantánea y los chats en grupo para enviar                                                                                                    |

Tabla 3 Tipos de técnicas de Ingeniería Social

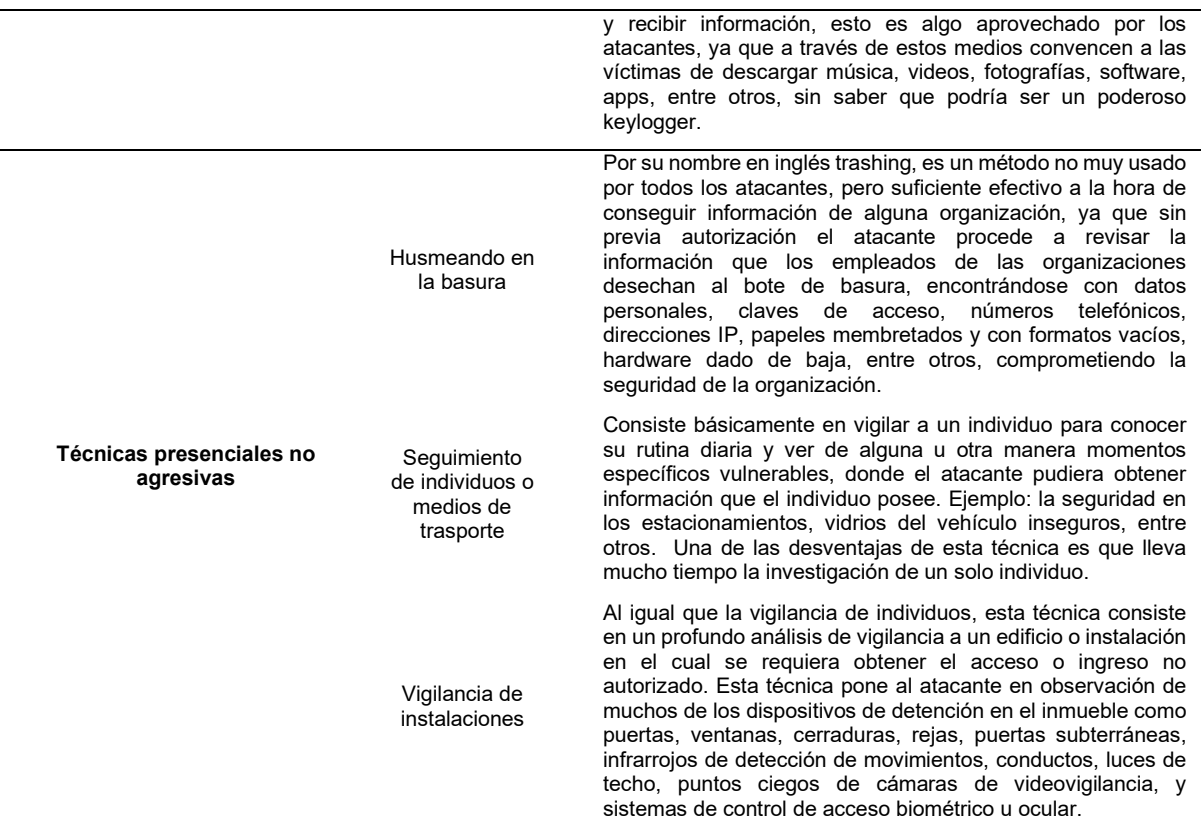

Fuente Propia

# <span id="page-32-0"></span>**1.5.2 Perfil psicológico de un hacker e ingeniero social**

Los ingenieros sociales utilizan una serie de tácticas psicológicas en las víctimas inocentes. Como Bushwood Consultores manifiesta, los ingenieros sociales exitosos están seguros y tienen control de la conversación. Simplemente actúan como si pertenecieran a una asociación, a una empresa, universidad, grupo de amistades, colegas, etc., ya que su confianza y postura corporal pone a los demás a gusto (Domínguez, 2014).

Los ingenieros sociales confunden a la gente según cuatro principios básicos:

- **Proyectan confianza.** En lugar de a escondidas, de manera proactiva se acercan y llaman la atención sobre sí mismos.
- **Dan algo.** Incluso un pequeño favor crea confianza y la percepción de estar en deuda.
- **Usan el humor.** Es entrañable y desarmado.
- **Hacen una petición y ofrecen una razón.** La psicología demuestra que las personas tienden a responder a cualquier solicitud motivada (Domínguez, 2014).

### <span id="page-33-0"></span>**1.5.3 Fases de la Ingeniería Social**

Como bien lo dice en su nombre, básicamente el atacante busca socializar con sus víctimas, confundirlas y en niveles más agresivos de Ingeniería Social inclusive intimidarlos para conseguir de esta manera resultados más rápidos, pero ¿Cómo realiza esto el atacante?, a continuación, se mostrará una serie de fases de como un ingeniero social lleva acabo un efectivo ataque.

### <span id="page-33-1"></span>**a) Fase de acercamiento.**

Proceso de mantener una buena relación con las posibles víctimas, ganándose su confianza a través de distintos métodos como, entrega de presentes o favores, haciéndose pasar como nuevo en la oficina, o es un nuevo proveedor, o simplemente un compañero más de trabajo con el fin de sacar información a la víctima, inclusive en algunos casos llegar a tocar los sentimientos de las víctimas con el único fin de obtener la información.

### <span id="page-33-2"></span>**b) Fase de Alerta.**

Permite asegurarse de que la víctima no sospeche del acercamiento previo el cual puede ser un riesgo para atacante y su posible caída, si no realizar una serie de pruebas para asegurarse como, proponerle pequeños retos en chiste y ver hasta donde realmente llega.

# <span id="page-33-3"></span>**c) Borrado de huellas.**

Al igual que en las fases del hacking, este paso es fundamental ya que al eliminar toda la evidencia que el atacante tenga en posesión, claro luego de haber hecho uso de esta, puede seguir teniendo acceso al sistema en cualquier momento sin ser detectado por los administradores o el experto encargado de la seguridad de la red interna de una organización.

## <span id="page-33-4"></span>**1.5.4 Caso de Ingeniería Social**

La Universidad Técnica del Norte una prestigiosa Institución de Educación Superior de carácter pública ubicada al norte del Ecuador en la ciudad de Ibarra, cuenta con algunos clubs académicos y de investigación, uno de ellos el club de Ethical Hacking-UTN, fundado en el año 2017 encargado de generar, desarrollar, asimilar y aplicar el conocimiento científico y tecnológico, a través de la investigación en el área de Seguridad Informática (PROYECTO DE CREACIÓN DEL CLUB ETHICAL HACKING, 2017).

En agosto de 2017 el club inicia sus actividades con un primer evento de carácter educativo bajo el tema "Ethical Hacking Day´s 1.0", donde se dictaron una serie de charlas enfocadas a fortalecer el conocimiento en Seguridad Informática a la comunidad universitaria. En la charla titulada "Ingeniería Social" se realizó un experimento social donde el conferencista realizó una llamada telefónica a un número aleatorio que dio el púbico, el conferencista, experto se hizo pasar por un empleado de la dirección de desarrollo tecnológico e informático UTN, pidiendo información a una estudiante, la cual entregó toda su información personal e inclusive otorgó ciertas credenciales de acceso a su portafolio estudiantil y también de su correo institucional en menos de cinco minutos de llamada, mostrando así el expositor cuan fácil es manipular a una persona para conseguir información personal sensible.

### <span id="page-34-0"></span>**1.6 Simuladores**

(Mañeru, 2015) afirma que "Las legiones romanas utilizaban tablas de arena y piezas en miniatura de batalla alrededor del 30 a.C., un concepto que ha sobrevenido la prueba del tiempo como una herramienta para el entrenamiento de soldados en las academias militares.

Actualmente con la basta información que está disponible en línea, no parece arriesgado afirmar que en las civilizaciones antiguas probablemente se simulaban las acciones militares y entrenaban para mejorar la preparación técnica de sus soldados en el manejo de armas, así como la estrategia y la táctica a emplear por medio de simulacros. También es razonable pensar que, en los diferentes oficios artesanos, al igual que ocurre hoy, los aprendices pasaban por una etapa de aprendizaje en la que se evitaban los riesgos tanto sobre la integridad física del aprendiz, como en los procedimientos que pudieran daños los productos y materiales que se empleaban. De este modo se simulaban situaciones de la realidad en las que el aprendiz tutorizado por el maestro, comprueba hasta qué punto puede ejercitarse en el contexto real de un modo autónomo y seguro (Mañeru, 2015).

En el ámbito deportivo lo que hace un atleta o un equipo bien conformado, es utilizar recursos o estrategias para simular escenarios de posibles retos que pongan al deportista ante posibles circunstancias de la vida real y de cierta manera entrenarlo y ejercitarlo para que esté preparado ante el hecho, obviamente ante un proceso de simulación controlado de inicio a fin.

Entre las muchas definiciones que se han ofrecido sobre la simulación, conviene tener presente que un simulador es un dispositivo de formación que representa la realidad, pero en el que la complejidad de los acontecimientos puede ser controlado (Mañeru, 2015).

#### <span id="page-35-0"></span>**1.6.1 La simulación como metodología de enseñanza**

El uso de simuladores en la educación no pretende remplazar el contacto del estudiante con la amenaza, sino prepararlo adecuadamente para el encuentro con la realidad, dándole mayor seguridad y habilidad en un área específica. Desde esta perspectiva se puede valorar a un simulador como aquel medio con el que se procura recrear y reproducir un fenómeno que se pretende explicar, facilitando el aprendizaje al estudiante (Mañeru, 2015).

De esta manera lo que se pretende es que el estudiante o aprendiz, tenga la oportunidad de estar en un ambiente interactivo expuesto ante una situación de ataque real, adquiriendo el conocimiento y destrezas necesarias para su formación.

La simulación como metodología de enseñanza no es algo nuevo hoy en día, es más que nada un recurso didáctico de enseñanza, que a través de los años se ha venido involucrando en diferentes campos educativos, ya que el aprendizaje por simulación en gran manera facilita a los estudiantes estar más seguros y desarrollar destrezas necesarias para aplicarlas en ambientes reales cuando sea necesario aplicar los conocimientos adquiridos.

En la enseñanza por simulación adquiere una particular importancia que el alumno asuma el protagonismo en su formación, es decir, que tome la iniciativa, de modo que el profesor pase a ser guía y ayuda cuando lo requiera. Es decir el estudiante, debe saber que hay que hacer, para ser capaz de saber cómo hacerlo y, aquí aparece la nota distintiva y diferenciadora del aprendizaje por simulación, debe tomar la decisión de realizar aquel procedimiento con los indicadores, los tiempos y los medios disponibles en un momento dado (Mañeru, 2015).

#### <span id="page-35-1"></span>**1.7 Simuladores web**

La importancia de dinamizar el proceso de enseñanza-aprendizaje basado en tecnologías web en el marco en la Web 2.0, permite a los usuarios participar y colaborar en la construcción del conocimiento, dando origen a un aprendizaje colaborativo y a la vez la utilización de herramientas educacionales para interacción social e intercambio libre y legal de información. La sucesora de la Web 2.0 es la web semántica o Web 3.0 que involucra el uso de la inteligencia artificial para la categorización de la información basado en el perfil e interés del usuario y fomenta una formación integral e interdisciplinaria (Contreras Espinosa, 2014, p. 2).
### **1.7.1 Tipos de simuladores web**

### **a) Simuladores web académicos**

La utilización de simuladores basado en aplicaciones web permite el aprovechamiento de recursos computacionales para el proceso de enseñanzaaprendizaje en un marco de e-learning, es así, que el proyecto PHET de la Universidad de Colorado brinda un laboratorio online que permite una gran variedad de simulaciones interactivas en el área de física, química, biología, ciencias de la tierra y matemáticas, esta herramienta tecnológica tiene modalidad tanto para docentes como para estudiantes en los niveles de formación primaria, intermedia, secundaria y universitaria. Cabe señalar que todas las simulaciones de PHET se basan en investigación educativa extensiva, es decir, los estudiantes dentro de un ambiente intuitivo aprenden mediante la interacción, exploración y descubrimiento (PhET, 2019).

### **b) Simuladores de ciberseguridad**

En un esfuerzo sinérgico de las universidades Carlos III de Madrid (UC3M), la de Málaga (UMA) y la compañía de consultoría y tecnología Indra, se creó un simulador avanzado de entrenamiento para la formación de profesionales en el ámbito de la ciberseguridad, el cual integra cuatro áreas: ciberataques, ciberseguridad, ciberdefensa e informática forense. Cabe indicar que esta solución forma parte del proyecto "Simulador Avanzado para la Ciberseguridad Organizada" (SACO) del programa INNPACTO coordinado por Indra (Uc3m, 2014).

### **c) Simuladores de hacking ético**

En un trabajo de masterado de la Universidad Internacional de la Rioja, se plantea el "Diseño e implementación de sistema informático para entrenamiento en test de intrusión", el cual contempla realizar una prueba de penetración o pentesting a un laboratorio virtualizado mediante una interfaz de aplicación web que permite la ejecución de los procesos basado en los roles de los usuarios registrados del sistema informático (Fonseca, 2017).

### **d) Simuladores tributarios**

La Agencia Tributaria del gobierno de España tiene un sitio web dedicado para procedimientos y trámites de tipo declaración de la renta mediante un simulador denominado Renta Web Open, entre las funcionalidades de la herramienta permite la recopilación de datos identificativos del declarante y finaliza el proceso con la generación de un reporte con el valor de declaración individual del involucrado.

#### **e) Simuladores web enfocados a Ingeniería Social**

En el ámbito de los ataques cibernéticos orientado a las técnicas de Ingeniería Social, el phishing es la estafa digital más común y es utilizado para la suplantación digital, es decir, mediante el uso de correos proveniente de remitentes con dudosa reputación, logran persuadir a la potencial víctima a dar clic sobre enlaces que redirigen a sitios web que solicitan credenciales e información personal, y su vez abrir archivos adjuntos que en segundo plano realiza la instalación de software malicioso tipo troyano bancario o keylogger capaz de atrapar, guardar y enviar remotamente todas las pulsaciones de teclado que la víctima realiza recopilando información financiera para el atacante. La técnica de spearphishing involucra un previo estudio muy cuidadoso de la víctima, con el fin de garantizar el éxito del ataque y obtención de la información personal sensible (Eset Latinoamérica, 2019).

Una plataforma similar que permite realizar pruebas (entorno interactivo con 8 preguntas) de Ingeniería Social tipo phishing, cuyo lanzamiento lo realizó Jigsaw (incubadora tecnológica de Google) permite la experimentación con varias muestras de técnicas de phishing, como URL de dominios que suplantan a direcciones reales o reconocidas y archivos adjuntos maliciosos.(Jigsaw, 2019).

### **1.8 Estándar ISO/IEC 27002:2013**

La norma ISO/IEC 27002:2013 forma parte de la familia de las normas ISO/IEC 27000. Es una guía de buenas prácticas que describe los dominios, objetivos de control y controles recomendables en cuanto a Seguridad de la Información (ISO 27000:2013, 2019), es un estándar en el ámbito de la Tecnología de la Información (TI) y proporciona una serie de instrumentos para la selección de controles en el proceso de implementación de un Sistema de Gestión de Seguridad de la Información apoyado en la norma ISO/IEC 27001 o como una guía de ayuda para desarrollar directrices en la gestión de la seguridad de la información de la organización.

### **1.8.1 Características**

Una característica de la norma ISO/IEC 27002:2013 es el control de accesos la cual tiene como objetivo controlar el acceso por medio de un sistema de restricciones y excepciones a la información como base de todo sistema informático (ISO 27000:2013, 2019).

Para el presente proyecto en base a las limitaciones de tiempo e infraestructura, se ha considerado la característica 9 de Control de Acceso y la subcaracterística 9.4 Sistemas y Control de Acceso a Aplicaciones, y de manera específica la 9.4.2 Procedimiento de Inicio de Sesión Seguros, debido a que el proyecto involucrado posee un mecanismo de inicio de sesión para los usuarios que deseen utilizar la plataforma bajo un previo registro.

La aplicación de la 9.4.2 Procedimiento de Inicio de Sesión Seguros contempla algunos de los siguientes parámetros:

- Desplegar una notificación general de advertencia que el ordenador debería ser accedido por usuarios autorizados.
- No proveer mensajes de ayuda durante el proceso de inicio de sesión que podría cooperar a un usuario no autorizado.
- Validar la información del inicio de sesión únicamente al completar todos los datos de entrada. Si surge una condición de error, el sistema no debería indicar que parte de los datos es correcta o incorrecta.
- No desplegar la contraseña que se ingresa.
- No transmitir contraseñas en texto claro sobre la red.
- Terminar sesiones inactivas después de un periodo de inactividad.

### **1.9 Scrum como marco de trabajo**

Scrum es un marco de trabajo sencillo y de fácil adaptación en diferentes entornos, su aplicación puede darse en áreas como: arquitectura, comercial, marketing, finanzas, gestión de proyectos, electrónica, mecatrónico, industrial, biológico, procesos, sistemas, ingeniería de software entre otras, que tiene por objetivo manejar equipos de trabajo colaborativo donde se aplican de manera frecuente un conjunto de buenas prácticas para lograr el desarrollo de productos tanto simples como complejos.

Scrum realiza entregas parciales y regulares del producto final, priorizadas por el beneficio que aportan al receptor del proyecto. Por ello, está especialmente indicado para proyectos en entornos complejos, donde se necesita obtener resultados pronto, donde los requisitos son cambiantes o poco definidos, donde la innovación, la competitividad, la flexibilidad y la productividad son fundamentales (proyectosagiles, 2018).

Este marco de trabajo consiste en organizar equipos con sus respectivos roles, eventos, artefactos y reglas asociadas. Cada componente dentro del marco de trabajo sirve a un propósito específico y es esencial para el éxito de la aplicación de Scrum. (Schwaber & Sutherland, 2016).

Scrum prescribe cuatro eventos formales, contenidos dentro del Sprint, para la inspección y adaptación, tal y como se describen en la sección Eventos de Scrum del presente documento.

15

- Planificación del Sprint (Sprint Planning)
- Scrum Diario (Daily Scrum)
- Revisión del Sprint (Sprint Review)
- Retrospectiva del Sprint (Sprint Retrospective)(Schwaber & Sutherland, 2016)

Uno de los pilares fundamentales durante el ciclo de vida del software es la metodología Scrum, la cual se aplica durante todo proceso y desarrollo de aplicaciones informáticas, esta metodología consta de fases, una de ellas es la planificación donde se procede con la creación de las historias de usuario y el "Product Backlog" , posteriormente se establecen los distintos roles que existirán para el desarrollo del proyecto y sus respectivas tareas, y se nombran los miembros que conformarán el equipo de trabajo y sus respectivas funciones.

Una fase de la aplicación de la metodología Scrum es la toma de requerimientos, donde se registran todas las tareas que el usuario busca automatizar y la manera como se lo hará basado en las reglas del negocio, las historias de usuario registrarán todo lo antes mencionado y es en la primera reunión donde se definirán todos los requerimientos tanto funcionales como no funcionales a los cuales estará sujeta la aplicación. El dueño del producto (product owner) será único responsable encargado de gestionar la lista del producto (Product Backlog) que se realizará luego de tener todas las historias de usuario, ésta se la puede representar en una tabla donde se registrarán las tareas que incluyen: (Schwaber & Sutherland, 2016)

- Expresar claramente los elementos de la lista del producto;
- Ordenar los elementos en la Lista del Producto para alcanzar los objetivos y misiones de la mejor manera posible;
- Optimizar el valor del trabajo que el Equipo de Desarrollo realiza;
- Hay que asegurar que la Lista del Producto es visible, transparente y clara para todos y que muestra aquello en lo que el equipo trabajará a continuación; y,
- Hay que asegurar que el Equipo de Desarrollo entiende los elementos de la Lista del Producto al nivel requerido. (Schwaber & Sutherland, 2016)

# **1.9.1 Roles de Scrum**

- Dueño del producto (Product Owner)
- Equipo de desarrollo (Development Team)
- Líder del proyecto (Scrum Master)

### **1.9.2 ¿Qué es un Sprint?**

El corazón de Scrum es el Sprint, es un bloque de tiempo (time-box) de un mes o menos durante el cual se crea un incremento de producto "Terminado" utilizable y potencialmente desplegable. Es más conveniente si la duración de los Sprints es consistente a lo largo del esfuerzo de desarrollo. Cada nuevo Sprint comienza inmediatamente después de la finalización del Sprint anterior (Schwaber & Sutherland, 2016).

# **1.9.3 Planificación del Sprint**

Aquí se realiza un listado de las actividades que se van a desarrollar en el tiempo definido en el Sprint.

### **1.9.4 Scrum diario**

Es una pequeña reunión diaria que no sobrepasa los quince minutos, donde se reúne el Scrum máster y el equipo de desarrollo y se discuten tres preguntas que determinan el avance del proyecto.

- "¿Qué hice ayer que ayudó al Equipo de Desarrollo a lograr el Objetivo del Sprint?" (Schwaber & Sutherland, 2016)
- "¿Qué haré hoy para ayudar al Equipo de Desarrollo a lograr el Objetivo del Sprint?"(Schwaber & Sutherland, 2016)
- "¿Veo algún impedimento que evite que el Equipo de Desarrollo o yo logremos el Objetivo del Sprint?"(Schwaber & Sutherland, 2016)

# **1.9.5 Revisión del Sprint**

A diferencia de un Scrum diario, esta es una reunión que lleva más tiempo y donde se reúnen todos los miembros del equipo de trabajo aquí se analizan los avances que se han realizado en el tiempo planificado y si por algún inconveniente hay errores, corregirlos a tiempo.

### **1.9.6 Retrospectiva del Sprint**

Es la oportunidad para realizar una inspección e identificar los elementos más importantes que salieron bien con sus posibles mejoras y crear un plan para implementar las mejoras a la forma en la que el Equipo Scrum desempeña su trabajo, en cuanto a personas, relaciones, procesos y herramientas (Schwaber & Sutherland, 2016).

# **CAPÍTULO II**

# **CICLO DE VIDA DE LA APLICACIÓN**

# **2 Desarrollo**

# **2.1 Planificación**

La planificación es una de las partes más fundamentales en el proceso de llevar a cabo un proyecto de forma exitosa; la planificación consiste en organizar y racionalizar aquello que se quiere hacer, con el propósito de alcanzar determinados objetivos (Consejo Estatal de Estudiantes de Medicina, 2019). Para el presente proyecto se ha definido el siguiente mapa de procesos (Fig. 5), el cual servirá de base para de la planificación y también en el desarrollo del ciclo de vida de la aplicación.

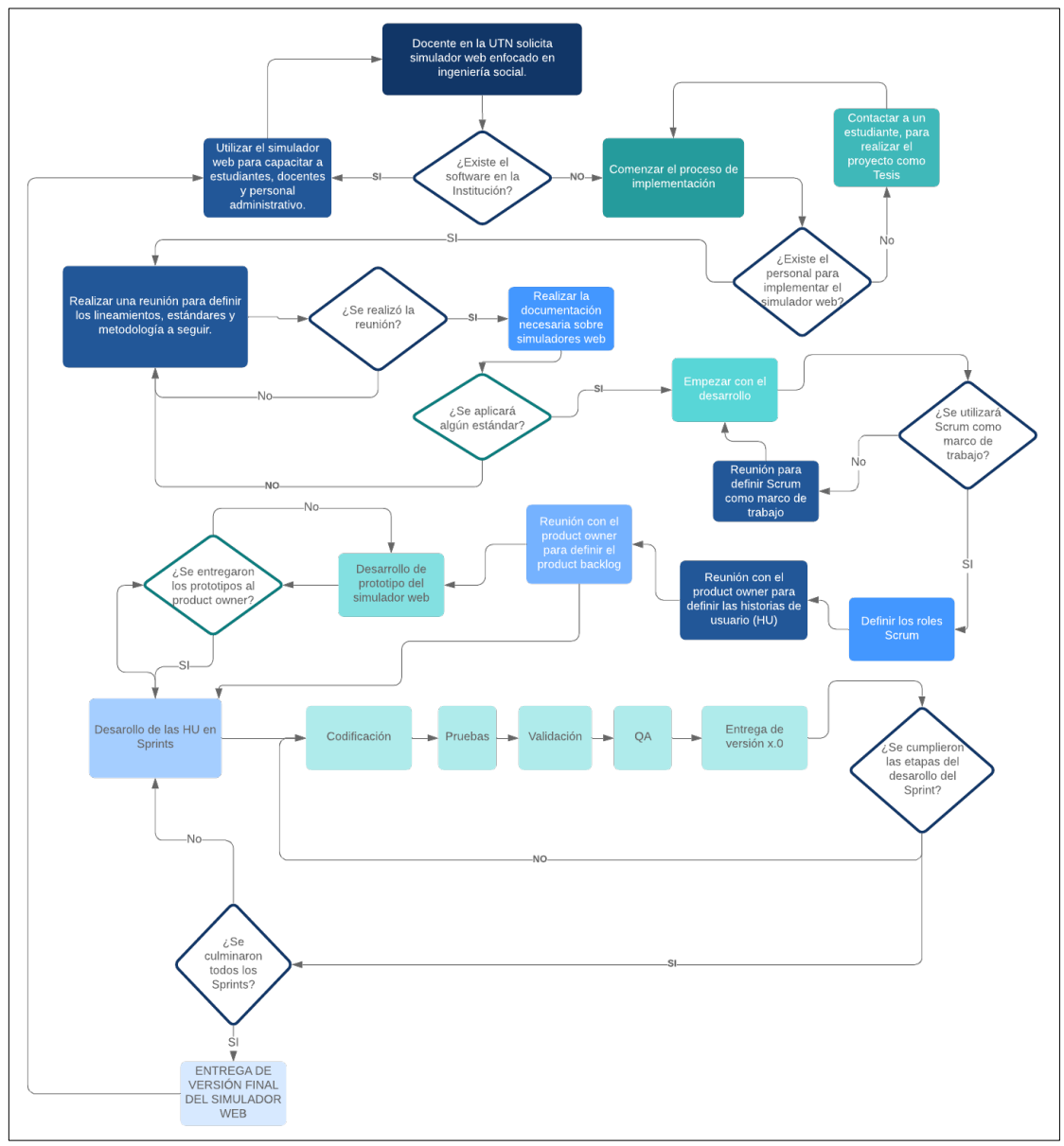

Fig. 5 Mapa del proceso

#### **2.2 Implementación del simulador web enfocado a ingeniería social**

Para la implementación del simulador web en la Universidad Técnica del Norte, se desarrolló una aplicación web, la cual servirá como ayuda pedagógica en la materia de Seguridad Informática en la carrera de Ingeniería en Sistemas Computacionales.

### **2.3 Definición de requisitos**

Las historias de usuario son el resultado de levantar requisitos donde se encuentran descripciones provistas por el product owner y permiten realizar la respectiva documentación de los requisitos que tendrá el presente proyecto.

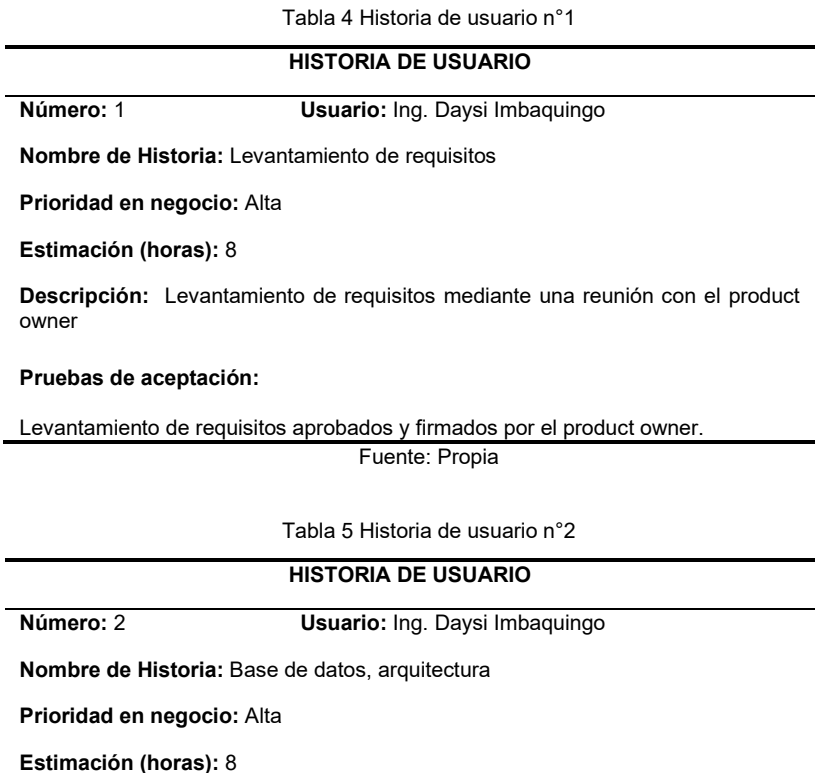

**Descripción:** Como dueño de producto requiero un modelo entendible base de datos de la información de los usuarios, también necesito que los usuarios se registren para ingresar al sistema y tener el control de su información y sus registros.

#### **Pruebas de aceptación:**

La base de datos debe estar bajo un software libre. La base de datos debe ser administrable

Tabla 6 Historia de usuario n°3

#### **HISTORIA DE USUARIO**

**Número: 3 Usuario:** Ing. Daysi Imbaquingo

**Nombre de Historia:** Gestión de usuarios

**Prioridad en negocio:** Alta

**Estimación (horas):** 12

**Descripción:** Como dueño de producto necesito gestionar la información, para registrar nuevos usuarios en el simulador ingresando su información (cédula, nombre, apellido, correo y contraseña), para después asignarle un rol al usuario como: administrador o estudiante, también poder leer, editar y activar usuarios y consultar sus puntajes.

#### **Pruebas de aceptación:**

Verificar que todos los campos del formulario de registro estén correctamente validados según sea el tipo de dato.

Indicar donde están los errores en caso de que un registro de información esté incompleto.

Fuente: Propia

Tabla 7 Historia de usuario n°4

**HISTORIA DE USUARIO**

**Número:** 4 **Usuario:** Ing. Daysi Imbaquingo

**Nombre de Historia:** Módulo de acceso

**Prioridad en negocio:** Alta

#### **Estimación (horas):** 12

**Descripción:** Como dueño de producto necesito dos páginas de ingreso al sistema, una para ingreso a los usuarios con rol estudiante y otra para para la parte administrativa, en las dos páginas deben constar dos campos de ingreso, uno de identificación de usuario y otro para la contraseña.

#### **Pruebas de aceptación:**

Validar que todos los campos del formulario de registro estén correctamente validados según sea el tipo de dato. No mostrar donde están los errores en caso de que un registro de información esté incompleto.

La contraseña debe tener un mínimo de 8 caracteres y letras y números

Fuente: Propia

Tabla 8 Historia de usuario n°5

#### **HISTORIA DE USUARIO**

**Número:** 5 **Usuario:** Ing. Daysi Imbaquingo

**Nombre de Historia:** Módulo de registro

#### **Prioridad en negocio:** Alta

#### **Estimación (horas):** 12

**Descripción:** Como dueño de producto necesito una página de registro de usuarios con rol estudiante en el sistema, en la página debe constar los siguientes campos obligatorios para el registro (cédula, nombre, apellido, correo y contraseña), además se deberá realizar obligatoriamente la validación del correo electrónico del usuario con rol estudiante a registrarse para posteriormente hacer uso del simulador.

#### **Pruebas de aceptación:**

Validar que todos los campos del formulario de registro estén correctamente validados según sea el tipo de dato.

No mostrar donde están los errores en caso de que un registro de información esté incompleto.

La identificación del usuario será el número de cédula.

Validar correo electrónico mediante envío de correo de confirmación

Fuente: Propia

Tabla 9 Historia de usuario n°6

**HISTORIA DE USUARIO**

**Número:** 6 **Usuario:** Ing. Daysi Imbaquingo

**Nombre de Historia:** Plantilla de interfaz de usuario

**Prioridad en negocio:** Alta

**Estimación (horas):** 12

**Descripción:** Como dueño de producto necesito que la interfaz del simulador sea amigable con el usuario, que exista un menú desplegable en la parte izquierda de forma vertical y se muestre las diferentes páginas web en cascada y de forma jerárquica y que al pasar el ratón sobre este se oculte automáticamente, y a su vez tenga la opción de dejar estático el menú.

#### **Pruebas de aceptación:**

Validar que al momento de desplegar un menú con su respectivo submenú los otros menús abiertos se contraigan y solo se muestre el menú seleccionado.

Fuente: Propia

Tabla 10 Historia de usuario n°7

**HISTORIA DE USUARIO**

**Número:** 7 **Usuario:** Ing. Daysi Imbaquingo

**Nombre de Historia:** Módulo de bienvenida

**Prioridad en negocio:** Alta

**Estimación (horas):** 10

**Descripción:** Como dueño de producto necesito una página de inicio del simulador donde se muestre información relevante del simulador, debe contener un logotipo del simulador y tener 5 apartados en el siguiente orden.

**Inicio:** Se mostrará el nombre del Simulador (SEmulator) y en dos líneas o menos se mostrará una descripción y el área de aplicación

**Características:** Se mostrará 4 de las características más relevantes del simulador **Niveles:** Se explicará que el simulador constará de tres niveles de dificultad un Básico (para principiantes de 0% hasta 30%) – Intermedio (de 31% hasta 70%) - Avanzado (para expertos de 71% hasta 100%)

**Descripción:** Se mostrarán 3 apartados con la información referente a lo que contiene cada nivel.

**Básico**: Consta de 5 preguntas sencillas, área de aplicación phishing, porcentaje de avance en el simulador 30%.

**Intermedio**: Consta de 5 preguntas de conocimiento intermedio, área de aplicación clonación de páginas web y malware, porcentaje de avance en el simulador 70%. **Avanzado**: Consta 4 preguntas de conocimiento avanzado, área de aplicación psicológica, porcentaje de avance en el simulador 100%.

**Contacto:** Se mostrará los datos de la Universidad Técnica del Norte (Nombre, dirección, sitio web, teléfono, mapa de localización, Facultad y carrera). También los datos del desarrollador (opcional).

#### **Pruebas de aceptación:**

La página web debe ser amigable al usuario

Tabla 11 Historia de usuario n°8

#### **HISTORIA DE USUARIO**

**Número:** 8 **Usuario:** Ing. Daysi Imbaquingo

**Nombre de Historia:** Módulo de simulación de nivel básico.

**Prioridad en negocio:** Alta

**Estimación (horas):** 12

**Descripción:** Como dueño de producto necesito que se despliegue un menú general de simulación donde uno de los tres niveles sea el nivel de simulación básica el cual encabezará la lista con sus respectivos submenús el cual constará de una página con información y otras 5 con escenarios predefinidos enfocados al área de phishing, escenarios que serán gestionados únicamente por el programador.

La página de información contendrá una breve introducción referente a phishing, luego de la cual podrá iniciar la simulación. El programador es el encargado de preparar los diferentes escenarios con las siguientes temáticas:

**Escenario 1:** Premiación de boletos **Escenario 2:** Actualización de sistema empresarial **Escenario 3:** Email ANT **Escenario 4:** ¿Recuerdas este video? **Escenario 5:** Alguien accedió a tu cuenta

Cada escenario debe contener botones de elección si es phishing o es legítimo e independientemente de la elección del usuario se debe presentar una página con retroalimentación detallada referente al escenario propuesto.

#### **Pruebas de aceptación:**

Cada escenario debe ser entendible al usuario (nivel básico).

En la página de retroalimentación de cada escenario presentar imágenes.

Al terminar la simulación básica se debe presentar una página de información, mostrando el progreso (30%) y regresar al menú o continuar con el nivel intermedio de simulación

Fuente: Propia

Tabla 12 Historia de usuario n°9

#### **HISTORIA DE USUARIO**

**Número:** 9 **Usuario:** Ing. Daysi Imbaquingo

**Nombre de Historia:** Módulo de simulación de nivel intermedio.

**Prioridad en negocio:** Alta

**Estimación (horas):** 12

**Descripción:** Como dueño de producto necesito que se despliegue un menú general de simulación donde uno de los tres niveles principales sea el nivel de simulación intermedia y sus respectivos submenús bajo el menú de simulación básica, que constará de una página con información y otras 5 con escenarios predefinidos enfocados al área de clonación de sitios web y malware, escenarios que serán gestionados únicamente por el programador.

La página de información contendrá una breve introducción referente a clonación de sitios web y malware, luego de la cual podrá continuar la simulación. El programador es el encargado de preparar los diferentes escenarios con las siguientes temáticas:

**Escenario 6:** Clonación Facebook **Escenario 7:** Inicio de sesión del simulador repentino **Escenario 8:** Tarea por expirar aula virtual **Escenario 9:** Generar PDF **Escenario 10:** Descarga de malware

Cada escenario debe contener botones de elección si es clonación o es extorsión e independientemente de la elección del usuario se debe presentar una página con retroalimentación detallada referente al escenario propuesto.

#### **Pruebas de aceptación:**

Subir de dificultad respecto al nivel básico.

En la página de retroalimentación de cada escenario presentar imágenes. A través de archivos inofensivos intentar poner en riesgo a privacidad del usuario Al terminar la simulación intermedia se debe presentar una página de información, mostrando el progreso avanzado (70%) y permitir regresar al menú o continuar con el nivel avanzado de simulación

#### Fuente: Propia

#### Tabla 13 Historia de usuario n°10

#### **HISTORIA DE USUARIO**

**Número:** 10 **Usuario:** Ing. Daysi Imbaquingo

**Nombre de Historia:** Módulo de simulación de nivel avanzada.

**Prioridad en negocio:** Alta

**Estimación (horas):** 12

**Descripción:** Como dueño de producto necesito que se despliegue un menú general de simulación donde uno de los tres niveles principales sea el nivel de simulación avanzada y sus respectivos submenús bajo el menú de simulación intermedio, que constará de una página con información y otras 4 con escenarios predefinidos enfocados al área psicológica, escenarios que serán gestionados únicamente por el programador, este es el encargado de preparar los diferentes escenarios con las siguientes temáticas:

**Escenario 11:** Mensajes de voz (Pago retrasado) **Escenario 12:** Generación de certificado (Usar cámara) **Escenario 13:** Obtener datos (Formulario) **Escenario 14:** Mejor estudiante

Cada escenario debe contener botones de elección si es extorsión o el escenario es legítimo e independientemente de la elección del usuario se debe presentar una página con retroalimentación detallada referente al escenario propuesto.

#### **Pruebas de aceptación:**

Subir de dificultad respecto al nivel intermedio.

En la página de retroalimentación de cada escenario presentar imágenes. A través de archivos inofensivos intentar poner en riesgo a privacidad del usuario Al terminar la simulación avanzada se debe presentar una página de información, mostrando el progreso avanzado (100%) y permitir regresar al menú. No existirá una página de información inicial en este nivel.

Fuente: Propia

Tabla 14 Historia de usuario n°11

#### **HISTORIA DE USUARIO**

**Número:** 11 **Usuario:** Ing. Daysi Imbaquingo

**Nombre de Historia:** Subida del aplicativo al servidor local de la UTN.

**Prioridad en negocio:** Alta

**Estimación (horas):** 12

**Descripción:** Como dueño de producto necesito que la aplicación esté disponible en la red interna de la UTN, para lo cual se proveerá un servidor local al desarrollador.

**Pruebas de aceptación:** 

La aplicación debe estar disponible para acceder desde el campus universitario UTN.

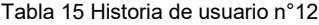

### **HISTORIA DE USUARIO**

**Número:** 12 **Usuario:** Ing. Daysi Imbaquingo

**Nombre de Historia:** Prototipo del simulador web

**Prioridad en negocio:** Alta

**Estimación (horas):** 10

**Descripción:** Como dueño de producto necesito tener un prototipo del simulador web antes de empezar con el desarrollo.

**Pruebas de aceptación:** 

El prototipo debe estar desarrollado bajo software libre.

El prototipo solamente indicará los escenarios del simulador web.

Fuente: Propia

### **2.4 Definición del product backlog**

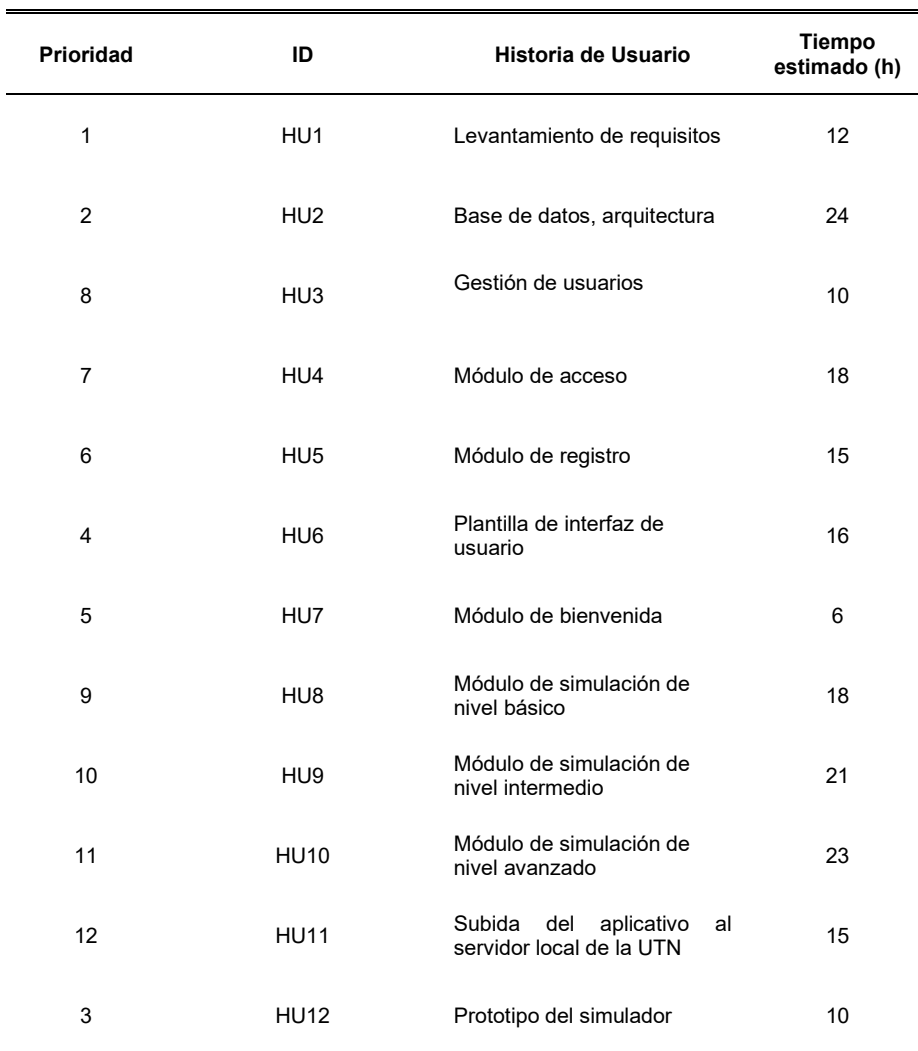

Tabla 16 Definición del product backlog

### **2.5 Conformación del equipo de trabajo**

La conformación del equipo de trabajo es parte fundamental dentro de la metodología Scrum, en este apartado se documenta las respetivas funciones y responsabilidades de cada uno de los miembros, para el desarrollo de este proyecto el equipo se conformó como se detalla a continuación.

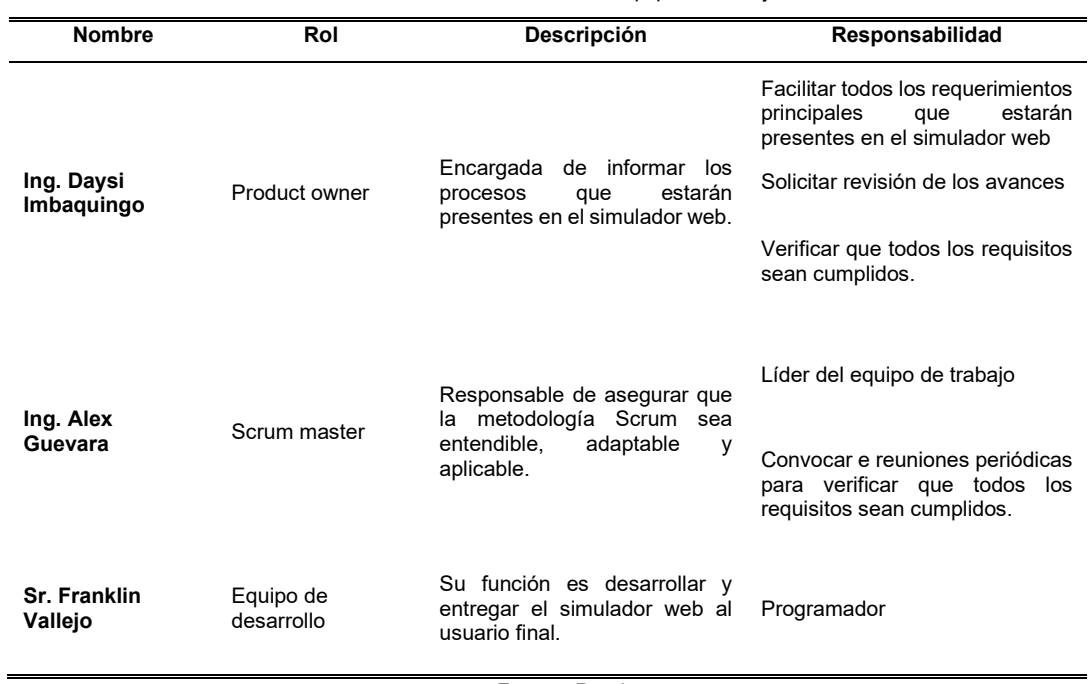

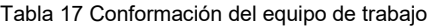

Fuente: Propia

### **2.6 Desarrollo del aplicativo**

El desarrollo del simulador web se realizó implementando Scrum como marco de trabajo, la característica principal de esta metodología es que trabaja bajo lapsos de tiempo denominados Sprints, en los cuales se definen las tareas a realizar enfocados a cumplir los requerimientos de desarrollo de software, los cuales son visibles en las historias de usuarios.

Cada Sprint tuvo la duración de cuatro semanas y se realizó el siguiente proceso:

Tabla 18 Proceso general de los Sprints

| Id | Nombre reunión           | <b>Descripción</b>                                                                                                    |  |  |  |
|----|--------------------------|----------------------------------------------------------------------------------------------------|--|--|--|
|    | Reunión de planificación | En esta reunión se planificó las actividades a<br>desarrollarse en el lapso del Sprint, del cual se obtiene el<br>product backlog y la planificación del Sprint. |  |  |  |

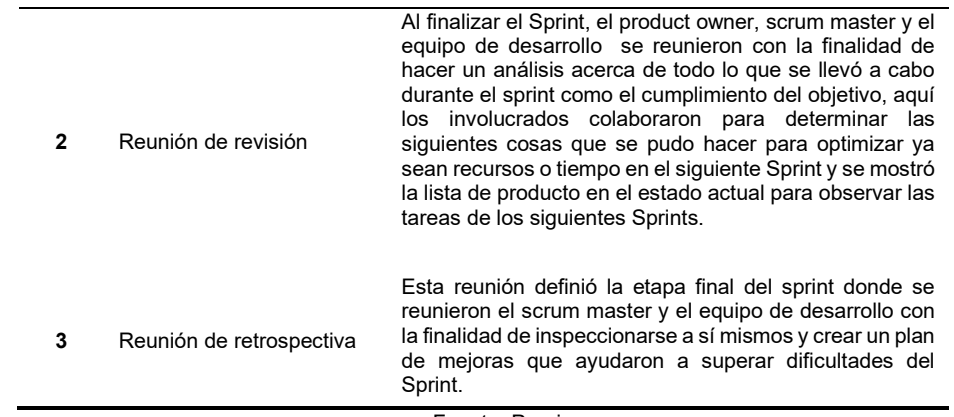

Fuente: Propia

Estas reuniones fueron mucha importancia en el presente proyecto ya que a medida que avanzó el desarrollo se presentaron dificultades, las cuales fueron superadas a tiempo para no retrasar el proyecto, basándose en los lineamientos del marco de trabajo Scrum, con el fin de entregar u ofrecer un producto terminado al product owner.

# **2.6.1 Desarrollo de los Sprints**

Para el desarrollo de los Sprints a continuación se muestra las iteraciones que se realizó hasta la entrega del simulador web terminado. En la tabla 19 se puede apreciar el cumplimiento y ejecución de los Sprints.

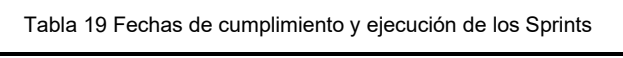

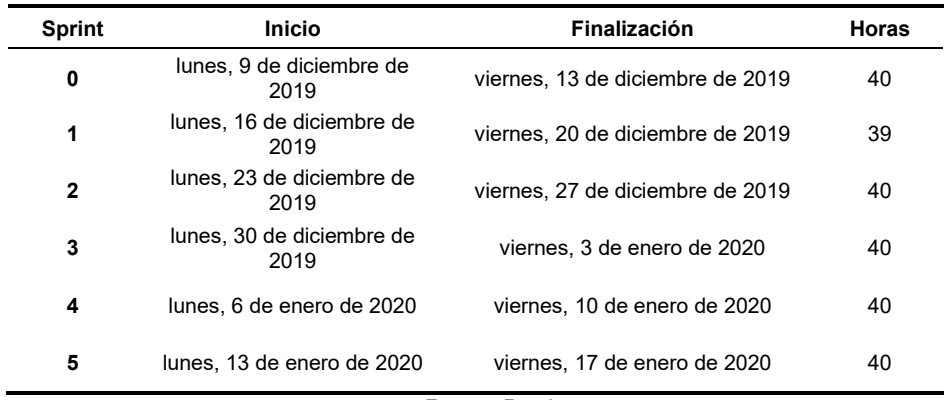

Fuente: Propia

# **Sprint 0**

# **a. Reunión planificación**

**Fecha de la reunión:** viernes, 6 de diciembre de 2019 **Asistentes a la reunión:** Scrum master, Product Owner, Team Development **Fechas de inicio Sprint:** lunes, 9 de diciembre de 2019 **Fechas de finalización Sprint:** viernes, 13 de diciembre de 2019 **Objetivo de Sprint:** Levantamiento de requisitos y arquitectura tecnológica

# • **Historias de Usuario involucradas en el Sprint 0**

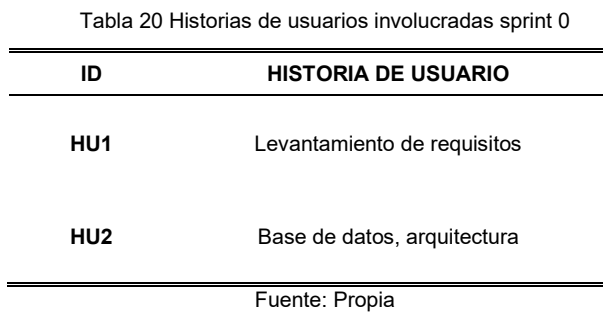

Como inicio de las fases del proyecto, se realizó un análisis de la arquitectura a ser seleccionada para el desarrollo del simulador web, siguiendo las especificaciones del dueño del producto establecidas en la figura 5 como diagrama del proceso.

### • **Planificación de tareas**

Tabla 21 Planificación tareas sprint 0

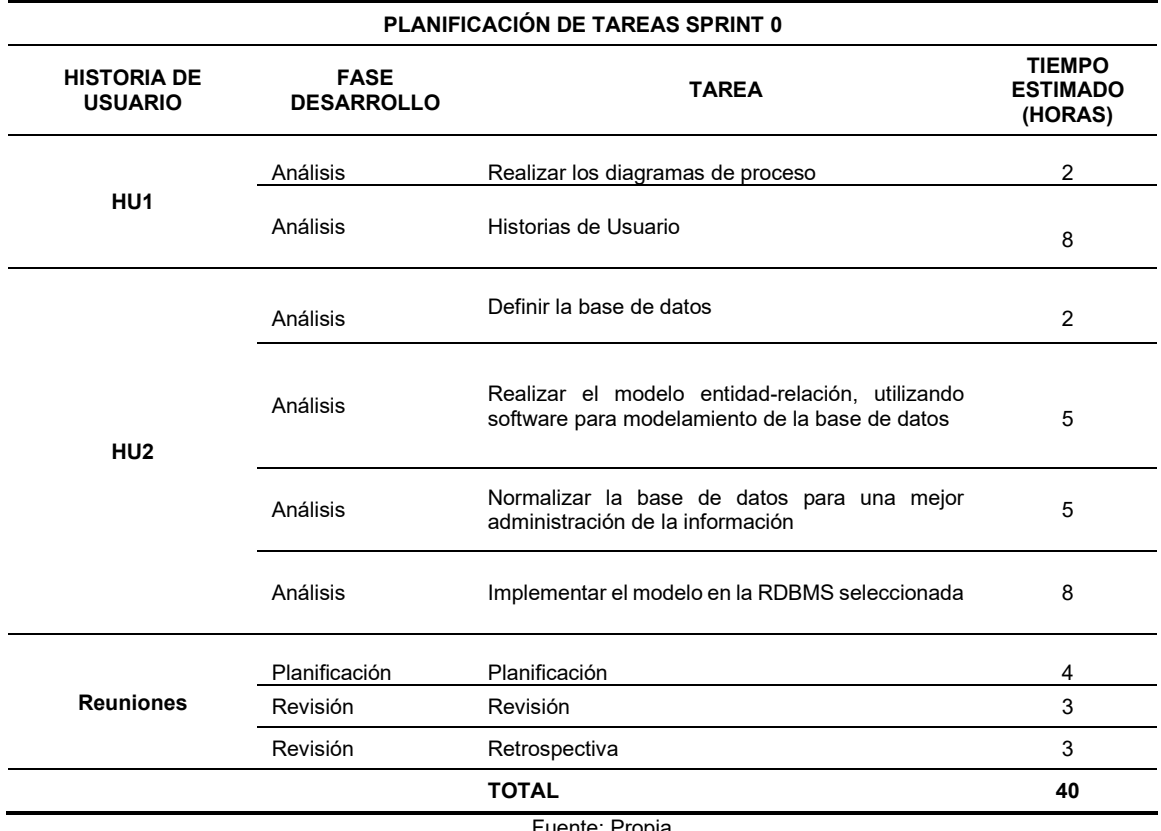

# **b. Reunión revisión**

Tras haber finalizado las tareas que previamente se planificaron en el tiempo definido, se concluyó que efectivamente se cumplieron los requerimientos planteados en el product backlog.

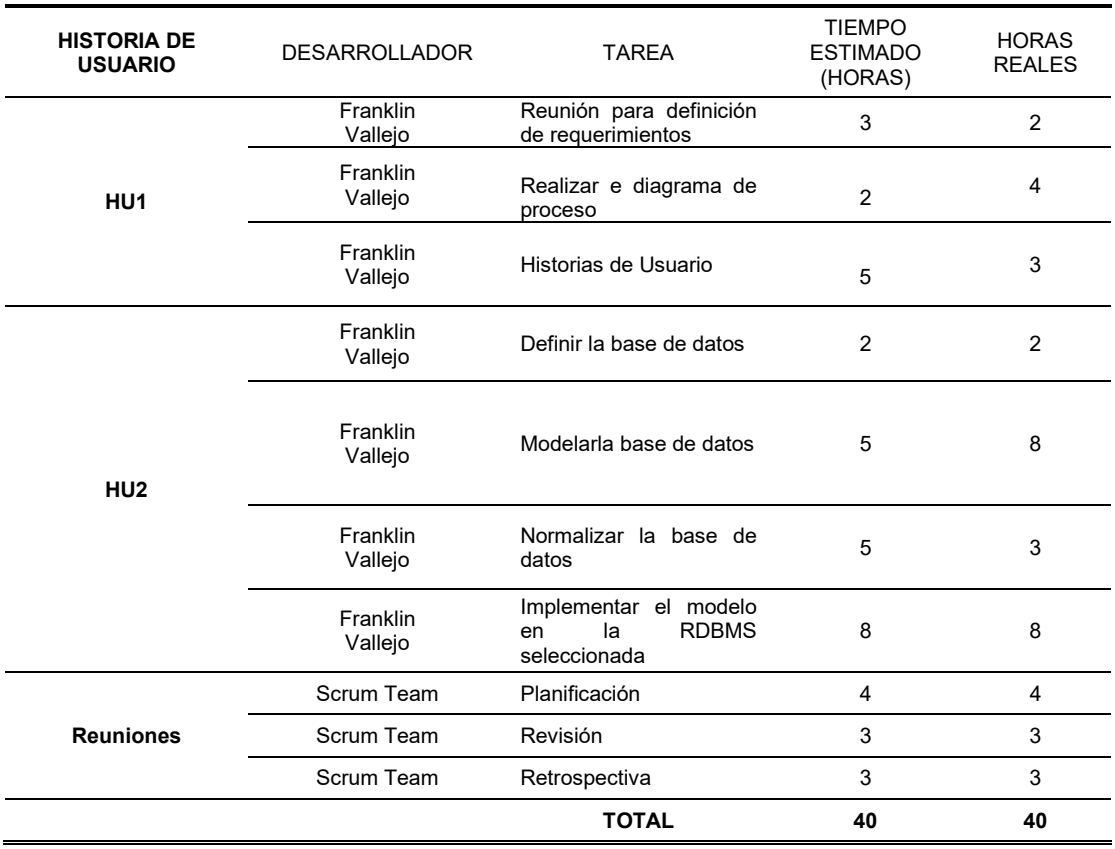

Tabla 22 Reunión revisión sprint 0

• **Diagrama de la base de datos**

| usuario<br><b>CHAR(10)</b><br>cedula<br>VARCHAR(35)<br>nombre<br>VARCHAR(35)<br>apellido<br>VARCHAR(35)<br>correo<br><b>BOOL</b><br>estado<br>uidtoken VARCHAR(40)<br>VARCHAR(10)<br>rol | $\leq$ pk $\geq$ | FK CEDULA REFERENCE USUARIO                                                                                                    |                                                                                                    |                             |
|----------------------------------------------------------------------------------------------------|------------------|----------------------------------------------------------------------------------------------------|----------------------------------------------------------------------------------------------------|-----------------------------|
|                                                                                                    |                  |                                                                                                    | puntaje                                                                                                    |                             |
|                                                                                                    |                  | id puntaje<br>cedula<br>val pregunta1<br>val pregunta2<br>val pregunta3<br>val pregunta4<br>val pregunta <sub>5</sub><br>val pregunta6<br>val pregunta7<br>val pregunta8<br>val pregunta9<br>val pregunta10<br>val pregunta11<br>val pregunta12<br>val pregunta13<br>val pregunta 14<br>val puntaje total SI(3) | SI(5)<br><b>CHAR(10)</b><br>SI(2)<br>SI(2)<br>SI(2)<br>SI(2)<br>SI(2)<br>SI(2)<br>SI(2)<br>SI(2)<br>SI(2)<br>SI(2)<br>SI(2)<br>SI(2)<br>SI(2)<br>SI(2) | $\leq$ pk $\geq$<br>$<$ fk> |

Fig. 6 Diagrama base de datos SEmulator

### **c. Arquitectura**

La arquitectura se definió en una reunión con la tutora en la figura 2.

### **d. Reunión retrospectiva**

Tabla 23 Reunión retrospectiva sprint 0

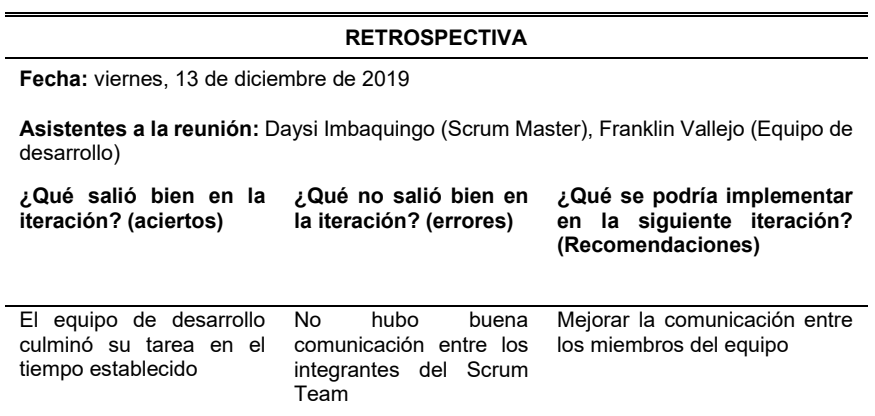

Fuente: Propia

# **Sprint 1**

**a. Reunión planificación**

**Fecha de la reunión:** sábado, 14 de diciembre de 2019 **Asistentes a la reunión:** Scrum master, Product Owner, Team Development **Fechas de inicio Sprint:** lunes, 16 de diciembre de 2019 **Fechas de finalización Sprint:** viernes, 20 de diciembre de 2019

**Objetivo de Sprint:** Desarrollo CRUDS de tabla usuario de la base de datos, entrega de prototipo simulador web

### • **Historias de Usuario involucradas en el Sprint 1**

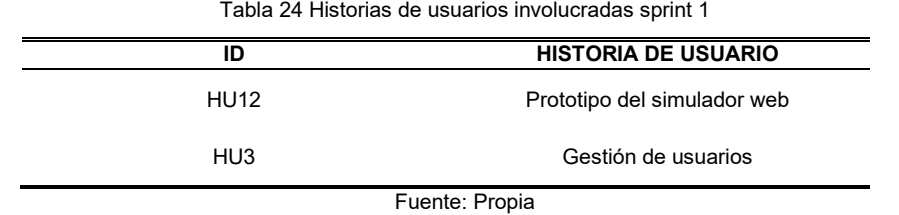

### • **Planificación de tareas**

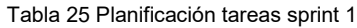

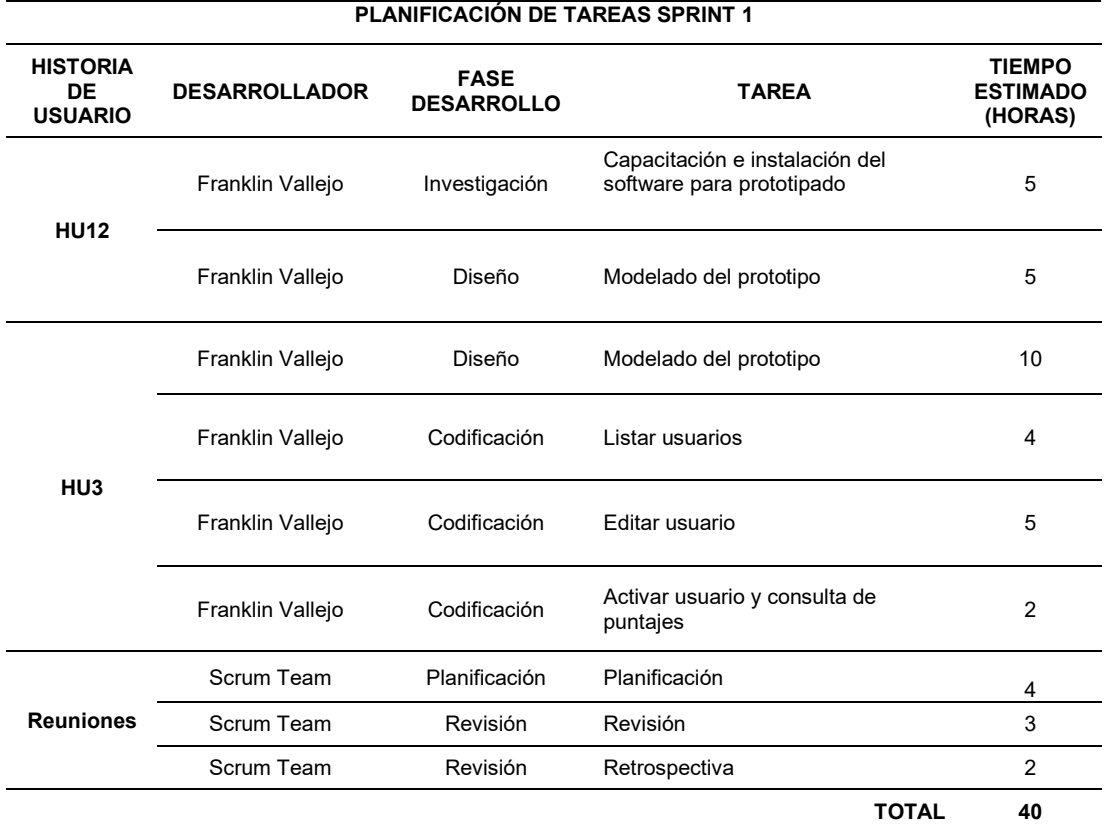

Fuente: Propia

# **b. Reunión revisión**

Tras haber finalizado las tareas que previamente se planificaron en el tiempo definido, se concluyó que efectivamente se cumplieron los requerimientos planteados en el product backlog.

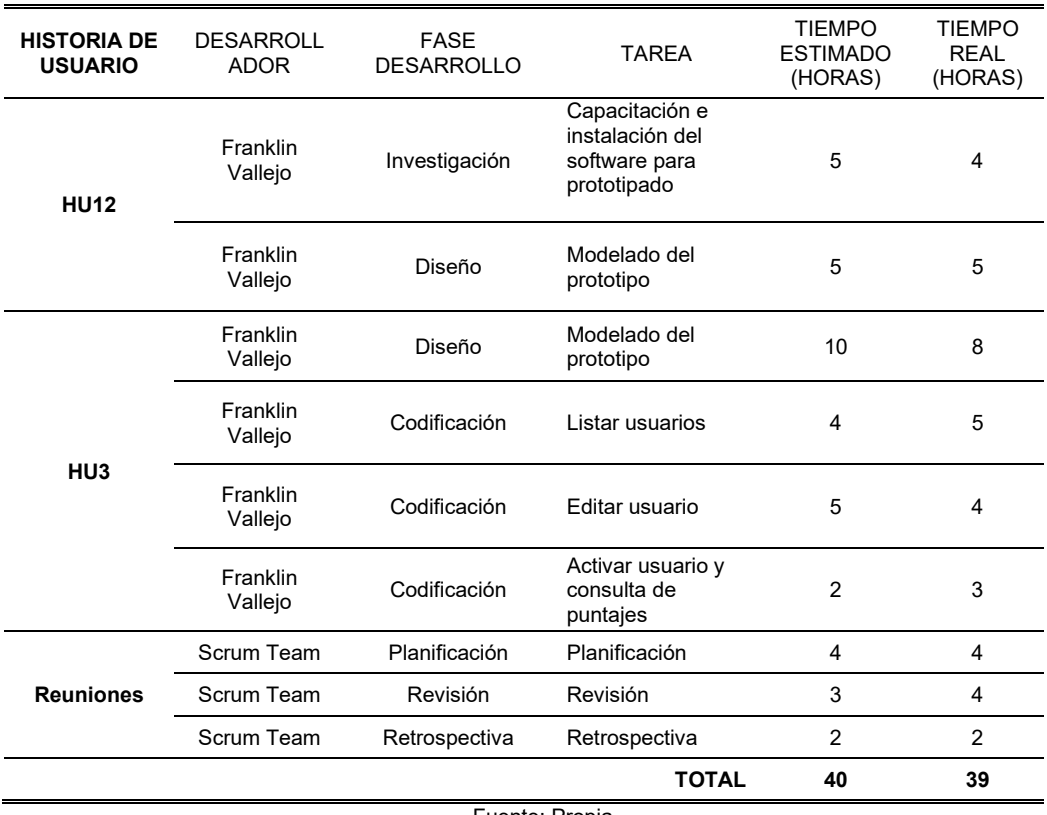

Tabla 26 Reunión revisión sprint 1

Fuente: Propia

#### $\equiv$  PENCIL  $\begin{array}{|c|c|c|c|c|c|} \hline & \textrm{for} & \textrm{on} \\ \hline \begin{array}{|c|c|c|c|c|c|} \hline \textrm{in} & \textrm{in} & \mathbf{0} \end{array} & \begin{array}{|c|c|c|c|c|} \hline \textrm{in} & \mathbf{0} & \mathbf{0} \end{array} & \begin{array}{|c|c|c|c|c|c|} \hline \textrm{in} & \mathbf{0} & \mathbf{0} \end{array} & \begin{array}{|c|c|c|c|c|c|} \hline \textrm{in} & \math$  $\overline{\blacksquare}$   $\overline{\square}$  $\hat{\mathbf{a}}$ SimuladorWeb/Registro.xhtml  $\fbox{\parbox{1.5in}{ \begin{tabular}{|c|c|} \hline & \textbf{Desktop - GTK} \\ \textbf{Widgets} \\ \hline A Nodata-based \\ \hline \end{tabular} }}$  $\frac{M_{\rm{B}}}{\sigma}$  $\boxed{\textrm{ow}}$ EE<br>Vesktop<br>GTK REGISTRO SIMUALDOR WEB  $\Box$  $\blacksquare$  $\begin{array}{c}\n\hline\n\end{array}$  $\overline{\underline{\omega}}$ .<br>Text Bo  $\frac{1}{2}$  $\overline{\mathbb{E}}$

# • **Construcción y entrega del prototipo**

 $\frac{1}{\cos \theta}$ 

 $\begin{tabular}{|c|c|} \hline \quad \quad & \quad \quad & \quad \quad \\ \hline \quad \quad & \quad \quad & \quad \quad \\ \hline \quad \quad & \quad \quad & \quad \quad \\ \hline \quad \quad & \quad \quad & \quad \quad \\ \hline \quad \quad & \quad \quad & \quad \quad \\ \hline \quad \quad & \quad \quad & \quad \quad \\ \hline \quad \quad & \quad \quad & \quad \quad \\ \hline \quad \quad & \quad \quad & \quad \quad \\ \hline \quad \quad & \quad \quad & \quad \quad \\ \hline \quad \quad & \quad \quad & \quad \quad \\ \hline \quad \quad & \quad \quad & \quad \quad \\ \hline \quad \quad & \quad$ 

B Prototes Registed Universe Login Senudos Web | Home Senutors | Information 1 | Test | Test | Test | Test | Test | Test | Externed | Test | Test | Test | Test | Test | Test | Test | Test | Test | Test | Test | Test | Test Fig. 7 Construcción del prototipo registro en Pencil

 $\frac{1}{1}$ REGISTRARSE

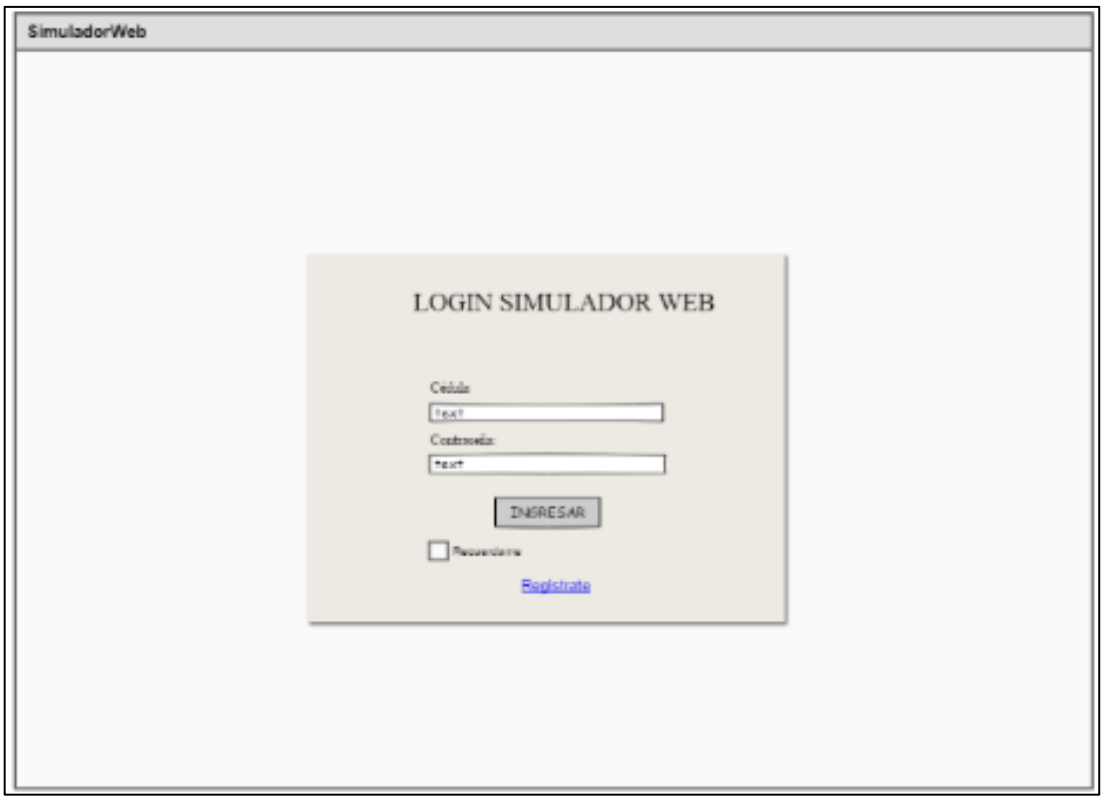

Fig. 8 Entrega del prototipo SEmulator en Pencil

• **Imágenes del sistema o código** 

```
public String actionAddUserStudent() {
       String ptoken = ";
       try \{i<br>System.out.println("controller init");<br>UUID = managerUsuario.randomCodeGenerator();
              boolean estadotemp = false;<br>String roltemp = "ESTUD";<br>managerUsuario.createUserStudent(cedula, nombre, apellido, correo, contrasenia, UUID, estadotemp, roltemp);<br>managerUsuario.createUserStudent(cedula, nombre, apellido, c
              System.out.println("controller passed");<br>System.out.println("controller email init");
              system.out.princing Controller main finity,<br>this.actionEnvioMailVerification();<br>System.out.println("controller email passed");<br>JSFUtil.crearMensajeInfo("Se ha registrado un nuevo usuario");
              ptoken = "token_student";
       } catch (Exception e) {
              JSFUtil.crearMensajeError(e.getMessage());
       P
       return ptoken;
```
Fig. 9 Código java en eclipse creación usuario

```
public void actionListenerCargarDatosUsuario(Usuario usuario) {
   cedulaEditar = usuario.getCedula();
   nombre = usuario.getNombre();
   apellido = usuario.getApellido();
   correo = usuario.getCorreo();
   contraseniaEditar = usuario.getContrasenia();estado = usuario.getEstado();UUID = usuario.getUnitedtoken();roleditar = usuario.getRol();
```
Fig. 10 Código java en eclipse listar usuario

```
public void actionListenerActualizarUsuario() {
   try \{managerUsuario.editUser(cedulaEditar, nombre, apellido, correo, contrasenia, estado, UUID, roleditar);
        list_usersest = managerUsuario.findAllUsersEstudiante();
        list_users = managerUsuario.findAllUsersAdmin();
       JSFUtil.crearMensajeInfo("Actualización correcta");
    } catch (Exception e) {
        JSFUtil.crearMensajeError(e.getMessage());
    ٦
þ
```
Fig. 11 Código java en eclipse editar usuario

```
public void actionListenerActivar(String cedula) {
   try \{managerUsuario.actualizarEstado(cedula);
       list usersest = managerUsuario.findAllUsersEstudiante();
       JSFUtil.crearMensajeInfo("El estudiante con cédula " + cedula + " ha cambiado su estado.");
    } catch (Exception e) {
        JSFUtil.crearMensajeError(e.getMessage());
        e.printStackTrace();
   -1
```
Fig. 12 Código java en eclipse activar usuario

# **c. Reunión retrospectiva**

Tabla 27 Reunión retrospectiva Sprint 1

#### **RETROSPECTIVA**

**Fecha:** viernes, 20 de diciembre de 2019

**Asistentes a la reunión:** Daysi Imbaquingo (Scrum Master), Franklin Vallejo (Equipo de desarrollo)

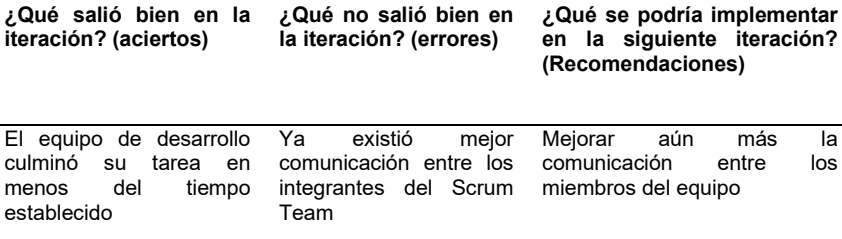

Fuente: Propia

# **Sprint 2**

### **a. Reunión planificación**

**Fecha de la reunión:** sábado, 21 de diciembre de 2019

**Asistentes a la reunión:** Scrum master, Product Owner, Team Development

**Fechas de inicio Sprint:** lunes, 23 de diciembre de 2019

**Fechas de finalización Sprint:** viernes, 27 de diciembre de 2019

**Objetivo de Sprint:** Desarrollar la plantilla de interfaz de usuario y el módulo de bienvenida

tanto para el usuario estudiante como para el usuario administrador.

# • **Historias de Usuario involucradas en el Sprint 2**

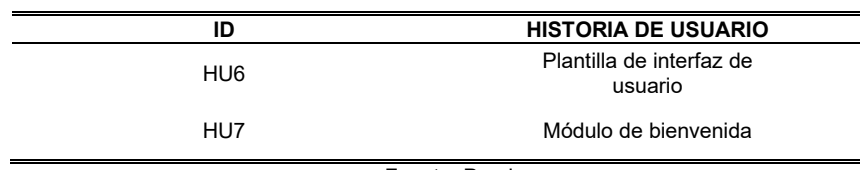

Tabla 28 Historias de usuarios involucradas sprint 2

Fuente: Propia

# • **Planificación de tareas**

Tabla 29 Planificación tareas sprint 2

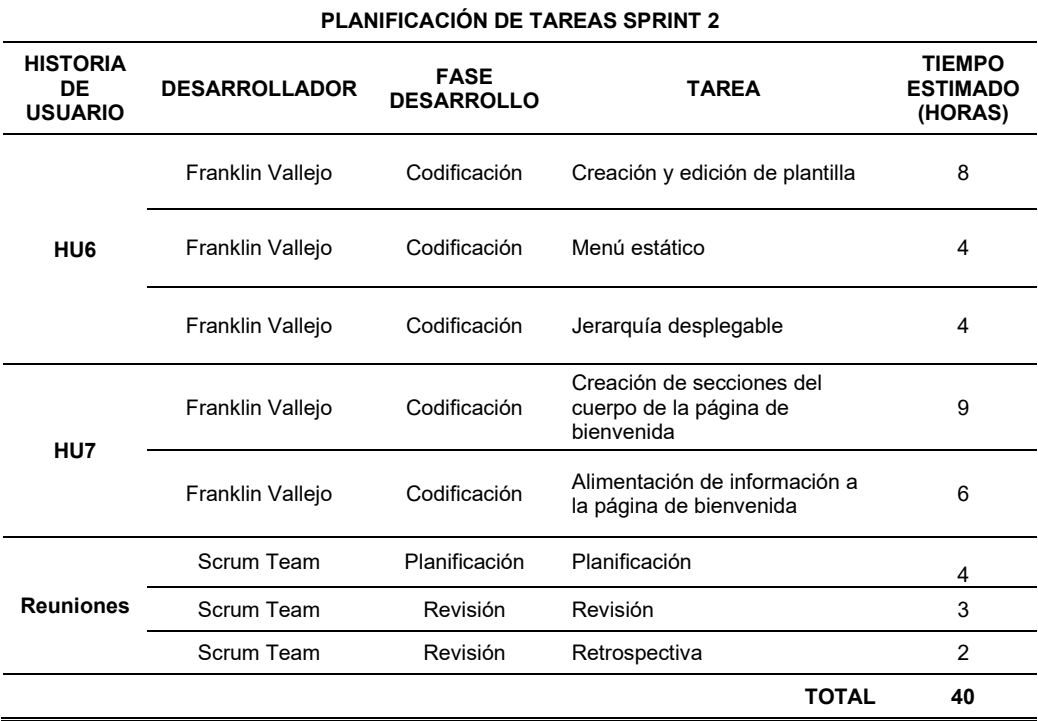

Fuente: Propia

# **b. Reunión revisión**

j.

Tras haber finalizado las tareas que previamente se planificaron en el tiempo definido, se concluyó que efectivamente se cumplieron los requerimientos planteados en el product backlog.

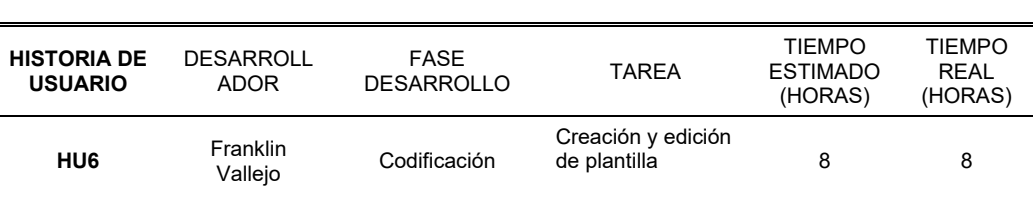

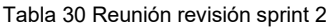

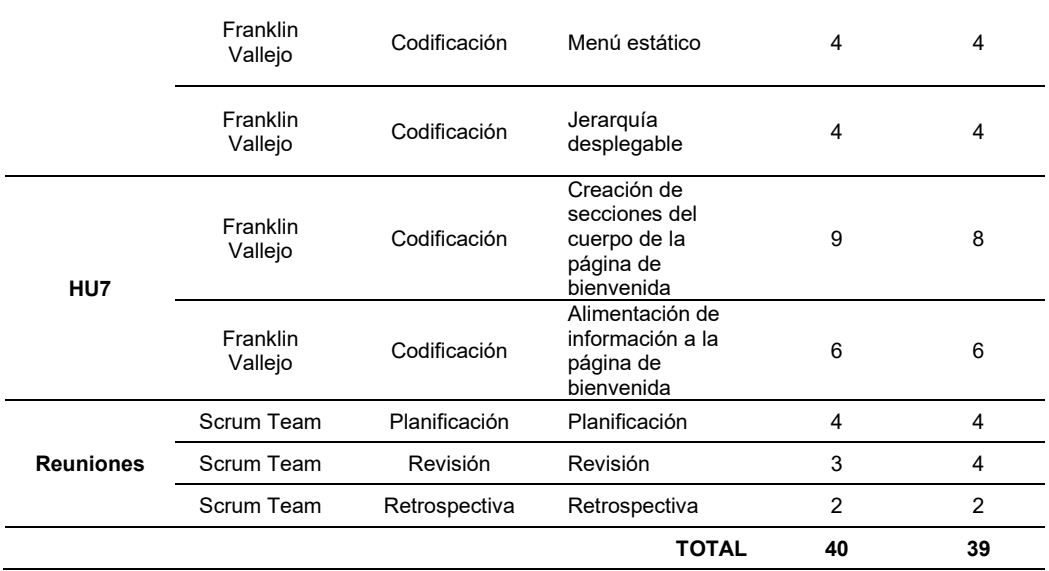

Fuente: Propia

• **Imágenes del sistema o código** 

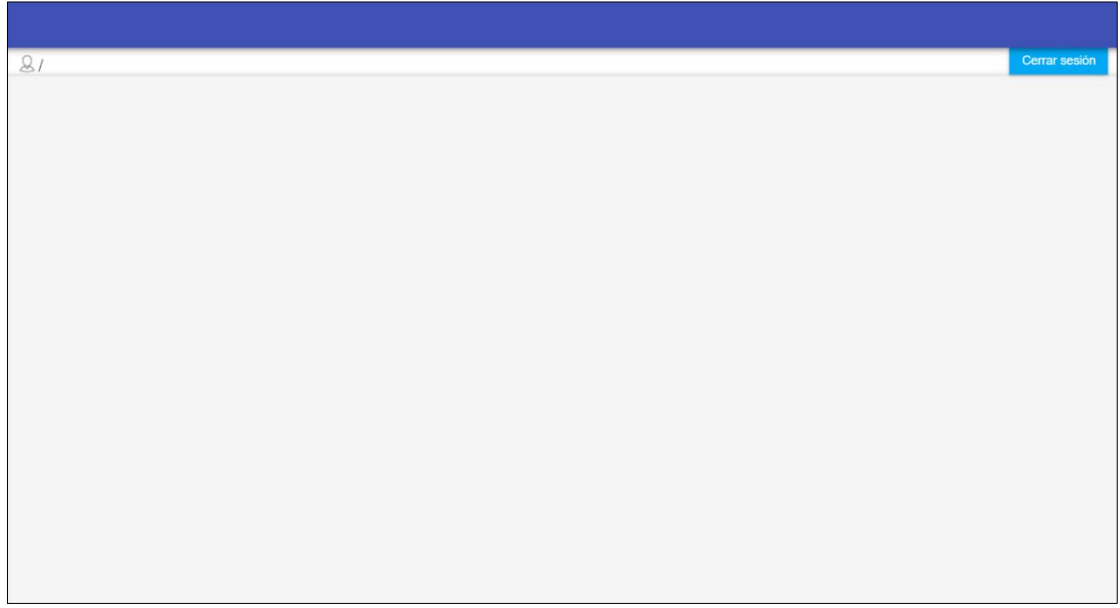

Fig. 13 Creación y edición de plantilla en eclipse

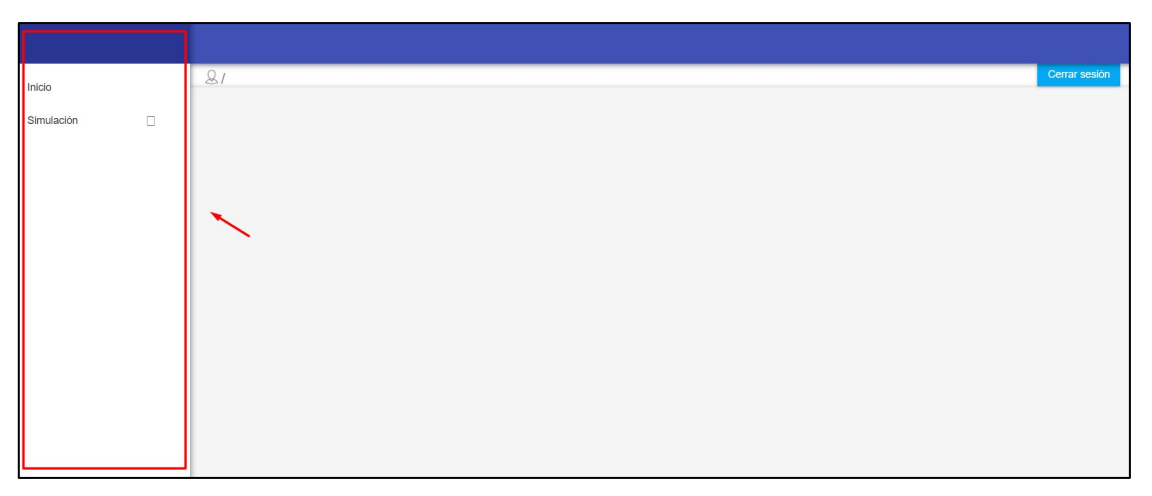

Fig. 14 Menú estático en eclipse

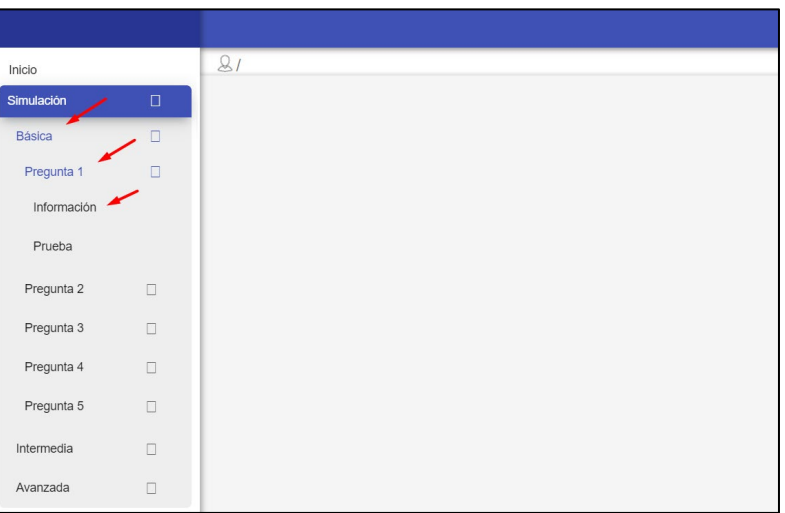

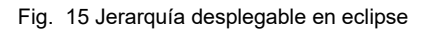

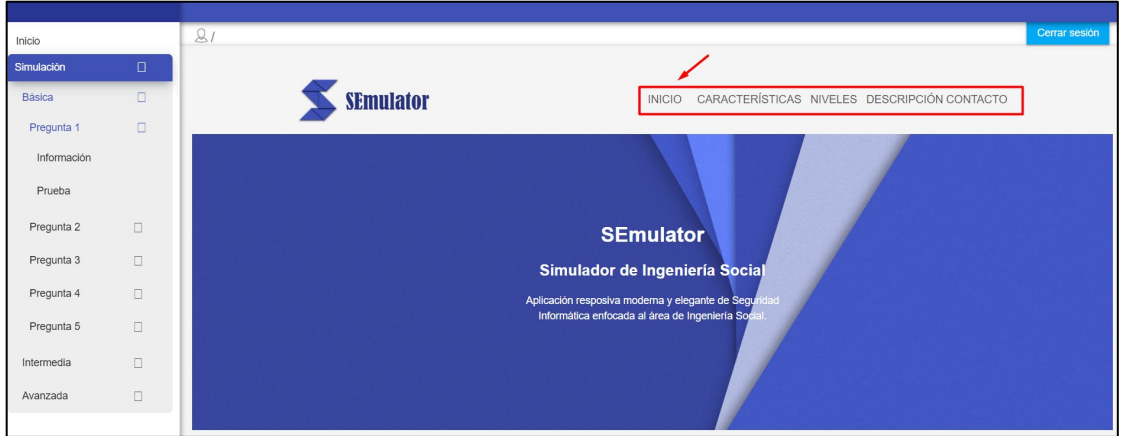

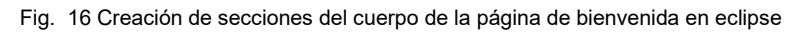

| Inicio      |        | 21               |                                                                                   |     |                                                                                              | Cerrar sesión |
|-------------|--------|------------------|-----------------------------------------------------------------------------------|-----|----------------------------------------------------------------------------------------------|---------------|
| Simulación  | $\Box$ |                  |                                                                                   |     |                                                                                              |               |
| Básica      | $\Box$ | <b>SEmulator</b> |                                                                                   |     | INICIO CARACTERÍSTICAS NIVELES DESCRIPCIÓN CONTACTO                                          |               |
| Pregunta 1  | 日.     |                  |                                                                                   |     |                                                                                              |               |
| Información |        |                  |                                                                                   |     |                                                                                              |               |
| Prueba      |        |                  | <b>DISEÑO RESPONSIVE</b>                                                          | いり  | <b>DISEÑO MODERNO</b>                                                                        |               |
| Pregunta 2  | $\Box$ | 냎                | Aplicación adaptable a cualquier resolución de<br>pantalla sin perder el formato. | Z.V | Diseñado bajo estilos modernos y actuales siendo<br>amigable para el usuario.                |               |
| Pregunta 3  | $\Box$ |                  |                                                                                   |     |                                                                                              |               |
| Pregunta 4  | $\Box$ |                  |                                                                                   |     |                                                                                              |               |
| Pregunta 5  | $\Box$ | ≡                | <b>BIEN DOCUMENTADO</b><br>El simulador provee información necesaria              |     | Seguridad Informática<br>Hemos desarrollado un simulador enfocado al                         |               |
| Intermedia  | $\Box$ |                  | siempre y cuando el usuario lo requiera.                                          |     | área de Seguridad Informática, interactivo para<br>que aprendas a protejerte de delincuentes |               |
| Avanzada    | $\Box$ |                  |                                                                                   |     | informáticos. ¿Te atreves a probarlo?.                                                       |               |
|             |        |                  |                                                                                   |     |                                                                                              |               |

Fig. 17 Alimentación de información a la página de bienvenida en eclipse

### **c. Reunión retrospectiva**

Tabla 31 Reunión retrospectiva sprint 2

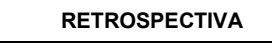

**Fecha:** viernes, 27 de diciembre de 2019

**Asistentes a la reunión:** Daysi Imbaquingo (Scrum Master), Franklin Vallejo (Equipo de desarrollo)

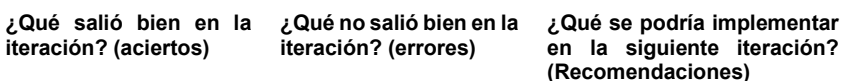

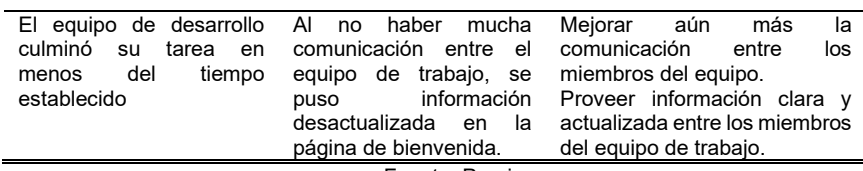

#### Fuente: Propia

# **Sprint 3**

### **a. Reunión planificación**

**Fecha de la reunión:** sábado, 28 de diciembre de 2019

**Asistentes a la reunión:** Scrum master, Product Owner, Team Development

**Fechas de inicio Sprint:** lunes, 30 de diciembre de 2019

**Fechas de finalización Sprint:** viernes, 3 de enero de 2019

**Objetivo de Sprint:** Desarrollar los módulos de registro para el rol estudiante y acceso al simulador ya sea con el rol estudiante (simulador) o rol administrador (panel de administración).

### • **Historias de Usuario involucradas en el Sprint 3**

Tabla 32 Historias de usuarios involucradas sprint 3

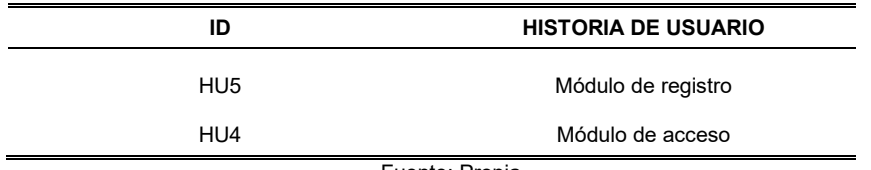

Fuente: Propia

### • **Planificación de tareas**

Tabla 33 Planificación tareas sprint 3

|                                         |                      | <b>PLANIFICACIÓN DE TAREAS SPRINT 3</b> |                                             |                                             |
|-----------------------------------------|----------------------|-----------------------------------------|---------------------------------------------|---------------------------------------------|
| <b>HISTORIA</b><br>DE<br><b>USUARIO</b> | <b>DESARROLLADOR</b> | <b>FASE</b><br><b>DESARROLLO</b>        | <b>TAREA</b>                                | <b>TIEMPO</b><br><b>ESTIMADO</b><br>(HORAS) |
|                                         | Franklin Vallejo     | Codificación                            | Codificación de nuevo usuario               | 5                                           |
|                                         | Franklin Vallejo     | Codificación                            | Codificación de la lista de<br>usuarios     | 8                                           |
| HU <sub>4</sub>                         | Franklin Vallejo     | Codificación                            | Codificación de editar usuarios             | 5                                           |
|                                         | Franklin Vallejo     | Codificación                            | Codificación de activar usuario             | 2                                           |
|                                         | Franklin Vallejo     | Codificación                            | Codificación de Login de usuario            | 6                                           |
| HU <sub>5</sub>                         | Franklin Vallejo     | Codificación                            | Codificación de Login de<br>administradores | 5                                           |
|                                         | Scrum Team           | Planificación                           | Planificación                               | 4                                           |
| <b>Reuniones</b>                        | <b>Scrum Team</b>    | Revisión                                | Revisión                                    | 3                                           |
|                                         | <b>Scrum Team</b>    | Revisión                                | Retrospectiva                               | 2                                           |
|                                         |                      |                                         | <b>TOTAL</b>                                | 40                                          |
|                                         |                      | Fuente: Propia                          |                                             |                                             |

# **b. Reunión revisión**

Tras haber finalizado las tareas que previamente se planificaron en el tiempo definido, se concluyó que efectivamente se cumplieron los requerimientos plateados en el product backlog.

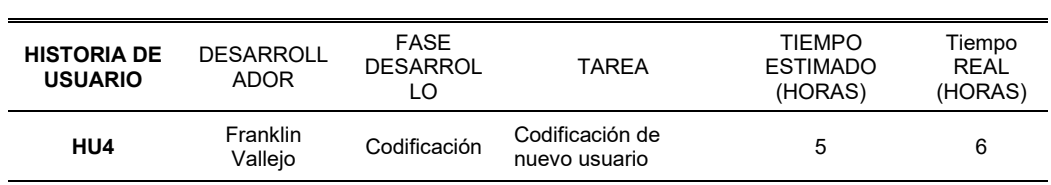

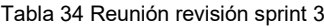

|                  |                     |               | <b>TOTAL</b>                                   | 40             | 40             |
|------------------|---------------------|---------------|------------------------------------------------|----------------|----------------|
|                  | Scrum Team          | Revisión      | Retrospectiva                                  | $\overline{2}$ | $\overline{2}$ |
| <b>Reuniones</b> | Scrum Team          | Revisión      | Revisión                                       | 3              | 3              |
|                  | Scrum Team          | Planificación | Planificación                                  | 4              | 3              |
| HU5              | Franklin<br>Vallejo | Codificación  | Codificación de<br>Login de<br>administradores | 5              | 4              |
|                  | Franklin<br>Vallejo | Codificación  | Codificación de<br>Login de usuarios           | 6              | 6              |
|                  | Franklin<br>Vallejo | Codificación  | Codificación de<br>activar usuario             | 2              | 3              |
|                  | Franklin<br>Vallejo | Codificación  | Codificación de<br>editar usuarios             | 5              | 5              |
|                  | Franklin<br>Vallejo | Codificación  | Codificación de la<br>lista de usuarios        | 8              | 8              |

Fuente: Propia

• **Imágenes del sistema** 

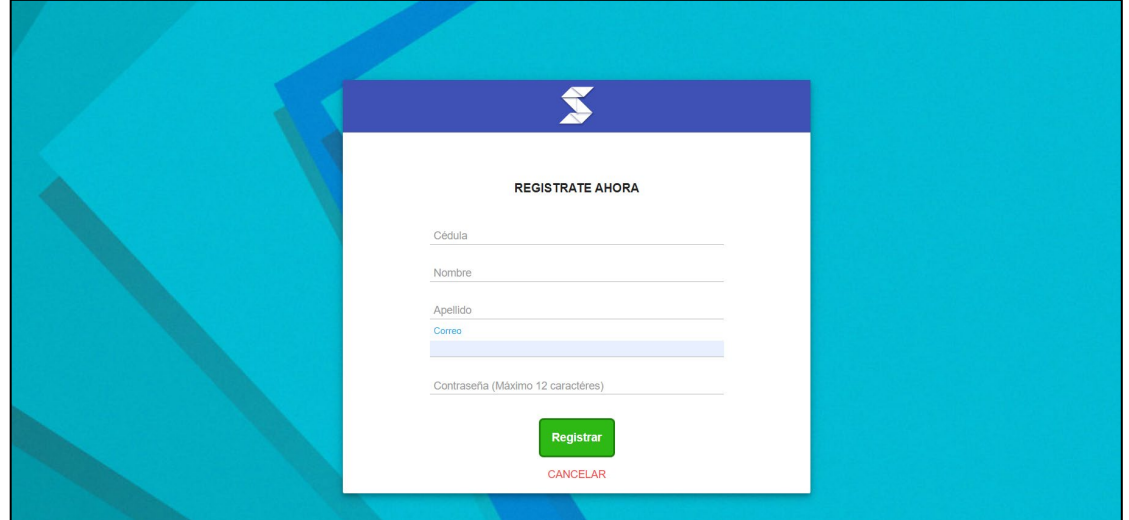

Fig. 18 Codificación de nuevo usuario en eclipse

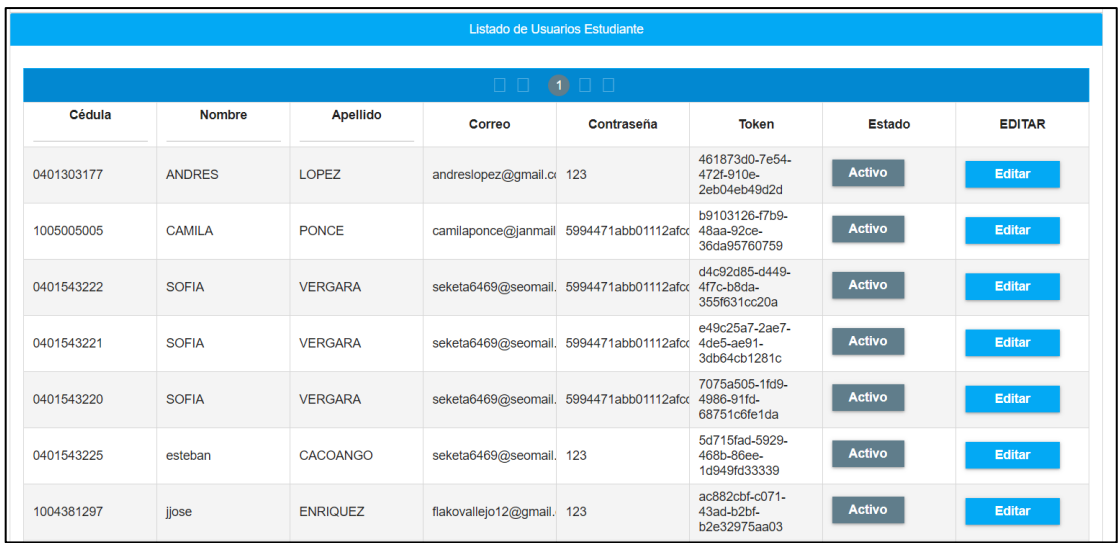

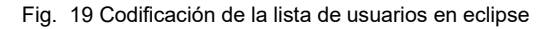

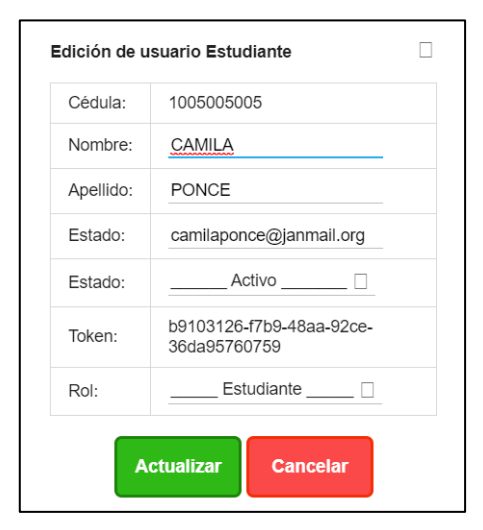

Fig. 20 Codificación de editar usuarios en eclipse

| Listado de Usuarios Estudiante |               |              |        |                                                    |                                |               |               |
|--------------------------------|---------------|--------------|--------|----------------------------------------------------|--------------------------------|---------------|---------------|
|                                | $\Box$        |              |        |                                                    |                                |               |               |
| Cédula<br>1005005005           | <b>Nombre</b> | Apellido     | Correo | Contraseña                                         | <b>Token</b>                   | <b>Estado</b> | <b>EDITAR</b> |
| 1005005005                     | CAMILA        | <b>PONCE</b> |        | camilaponce@janmail 5994471abb01112afc( 48aa-92ce- | b9103126-f7b9-<br>36da95760759 | <b>Activo</b> | <b>Editar</b> |
|                                |               |              | $\Box$ |                                                    |                                |               |               |

Fig. 21 Codificación de activar usuario en eclipse

|            |               | Listado de Porcentajes Estudiante |                 |                 |
|------------|---------------|-----------------------------------|-----------------|-----------------|
|            |               |                                   |                 |                 |
|            |               | 00000                             |                 |                 |
| Cédula     | <b>Nombre</b> | <b>Apellido</b>                   | <b>Promedio</b> | Fecha de Prueba |
| 1004381297 | jjose         | <b>ENRIQUEZ</b>                   | 92/100 %        | 2019-12-19      |
| 0401303177 | <b>ANDRES</b> | <b>LOPEZ</b>                      | /100 %          | 2019-12-19      |
| 0401303177 | <b>ANDRES</b> | <b>LOPEZ</b>                      | 18/100 %        | 2019-12-19      |
| 0401303177 | <b>ANDRES</b> | <b>LOPEZ</b>                      | 80/100 %        | 2019-12-19      |
| 1004381297 | jjose         | <b>ENRIQUEZ</b>                   | 0/100 %         | 2019-12-20      |
| 1004381297 | jjose         | <b>ENRIQUEZ</b>                   | 44/100 %        | 2019-12-20      |
| 1005005005 | <b>CAMILA</b> | <b>PONCE</b>                      | 37/100 %        | 2020-01-06      |
| 0401543222 | <b>SOFIA</b>  | <b>VERGARA</b>                    | 0/100 %         | 2020-01-08      |

Fig. 22 Consulta de puntajes en eclipse

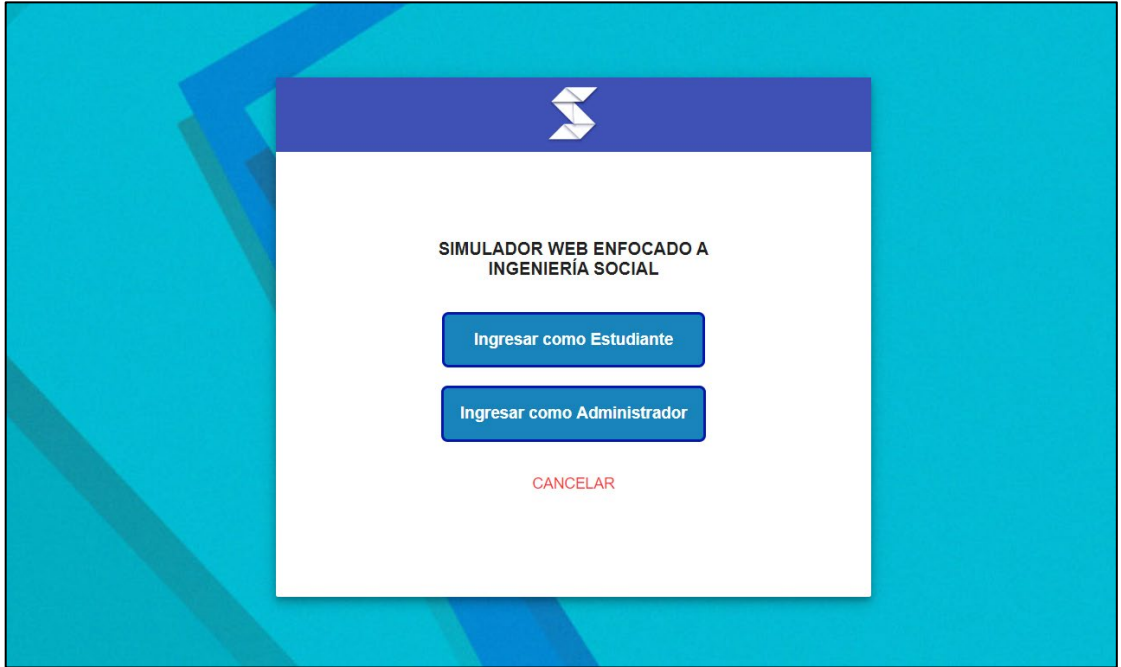

Fig. 23 Codificación de login usuario estudiante y usuario administrador en eclipse

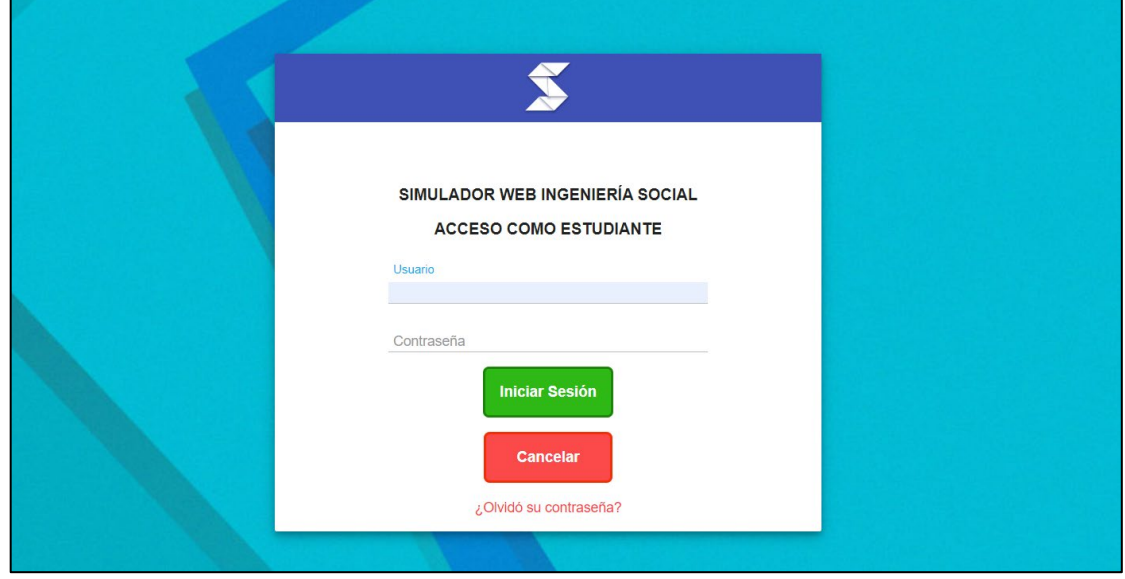

Fig. 24 Codificación de login de usuarios estudiantes en eclipse

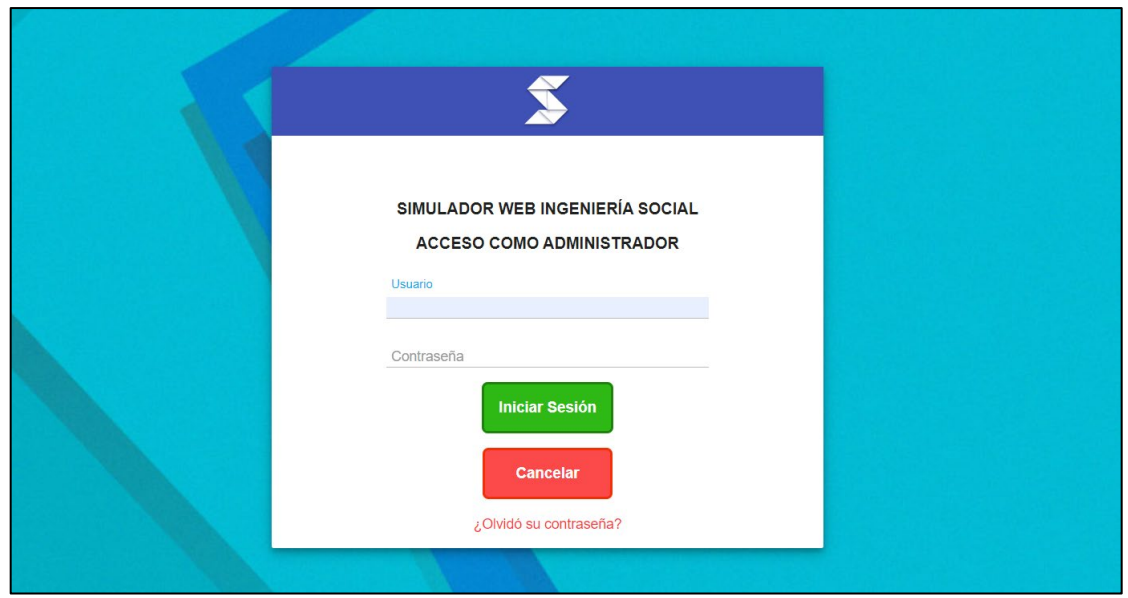

Fig. 25 Codificación de login de administradores en eclipse

# **c. Reunión retrospectiva**

Tabla 35 Reunión retrospectiva sprint 3

#### **RETROSPECTIVA Fecha:** viernes, 3 de enero de 2019 **Asistentes a la reunión:** Daysi Imbaquingo (Scrum master), Franklin Vallejo (Equipo de desarrollo) **¿Qué salió bien en la iteración? (aciertos) ¿Qué no salió bien en la ¿Qué se podría implementar iteración? (errores) en la siguiente iteración? (Recomendaciones)** Todo el scrum team estuvo informado de tomaron un curso aparte todos los cambios realizados en el simulador nivelar conocimientos Los programadores de programación para Realizar primero la documentación antes que el desarrollo.

Fuente: Propia

# **Sprint 4**

**a. Reunión planificación**

**Fecha de la reunión:** sábado, 4 de enero de 2019

**Asistentes a la reunión:** Scrum master, Product Owner, Team Development

**Fechas de inicio Sprint:** lunes, 6 de enero de 2020

**Fechas de finalización Sprint:** viernes, 10 de enero de 2020

**Objetivo de Sprint:** Desarrollo de los módulos de simulación básica, intermedia y avanzada

# • **Historias de Usuario involucradas en el Sprint 4**

Tabla 36 Historias de usuarios involucradas sprint 4

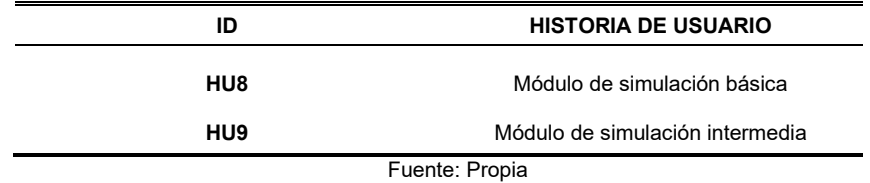

### • **Planificación de tareas**

Tabla 37 Planificación tareas sprint 4

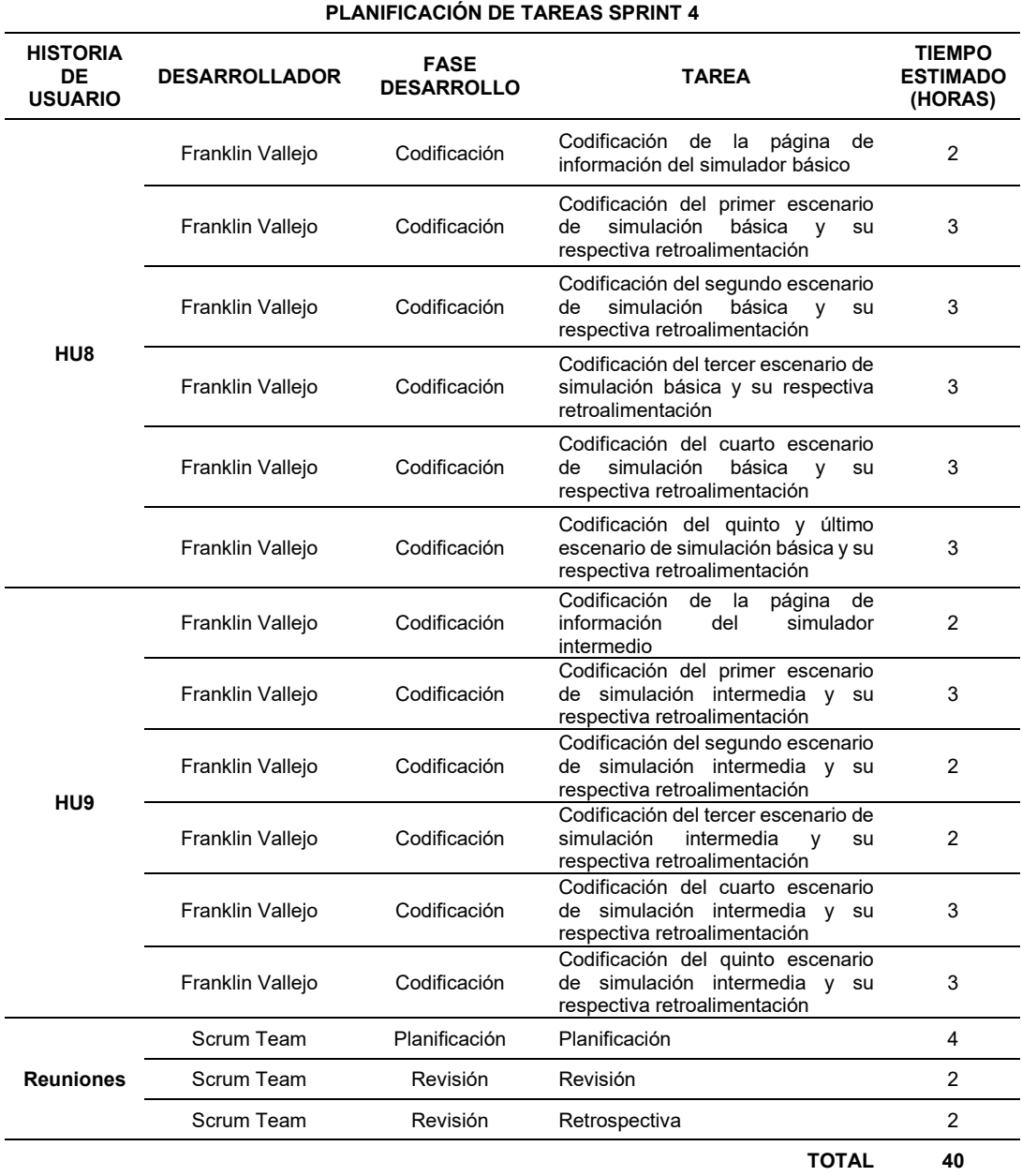

# **b. Reunión revisión**

Tras haber finalizado las tareas que previamente se planificaron en el tiempo definido, se concluyó que efectivamente se cumplieron los requerimientos plateados en el product backlog.

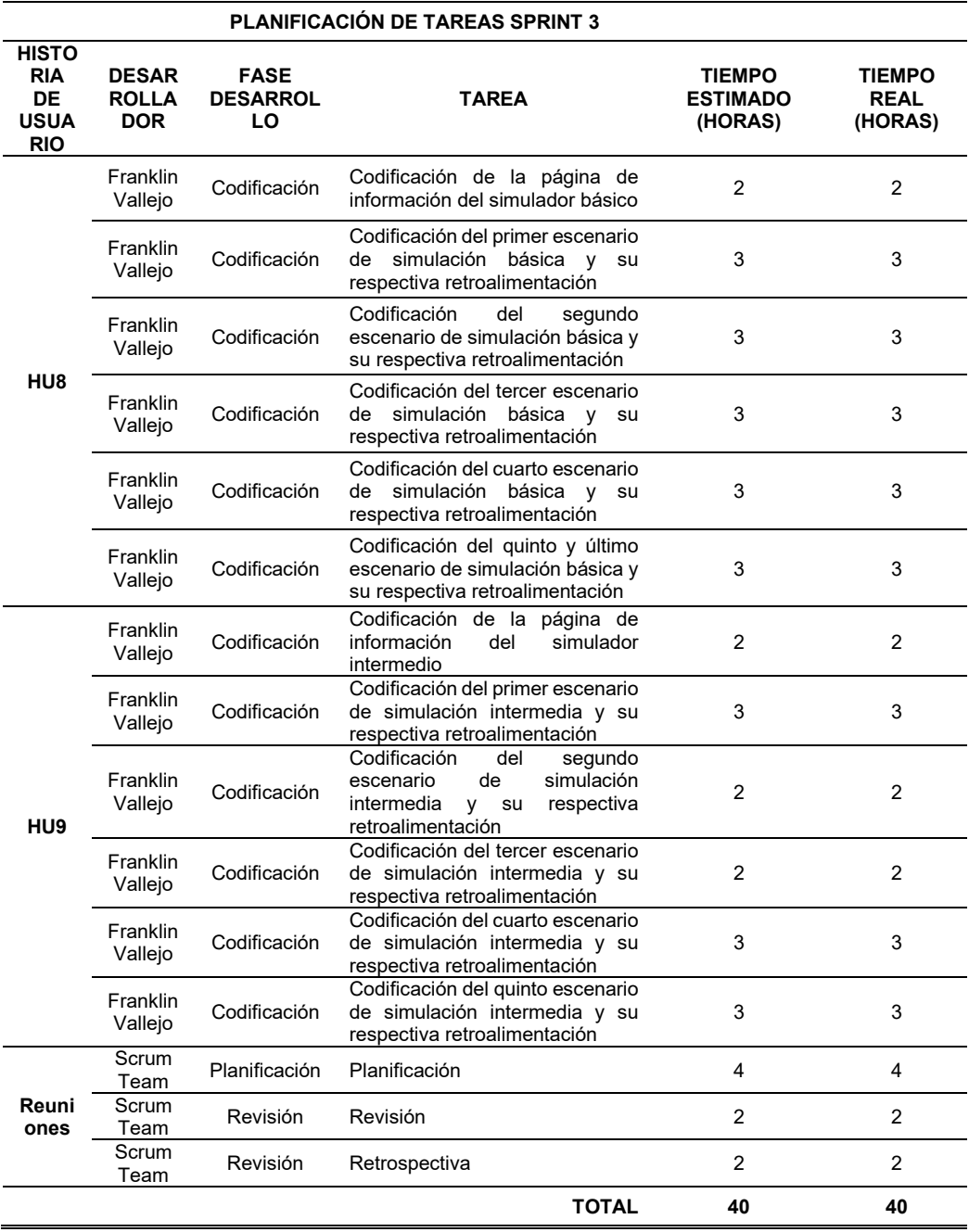

Tabla 38 Reunión revisión sprint 4

# • **Imágenes del sistema**

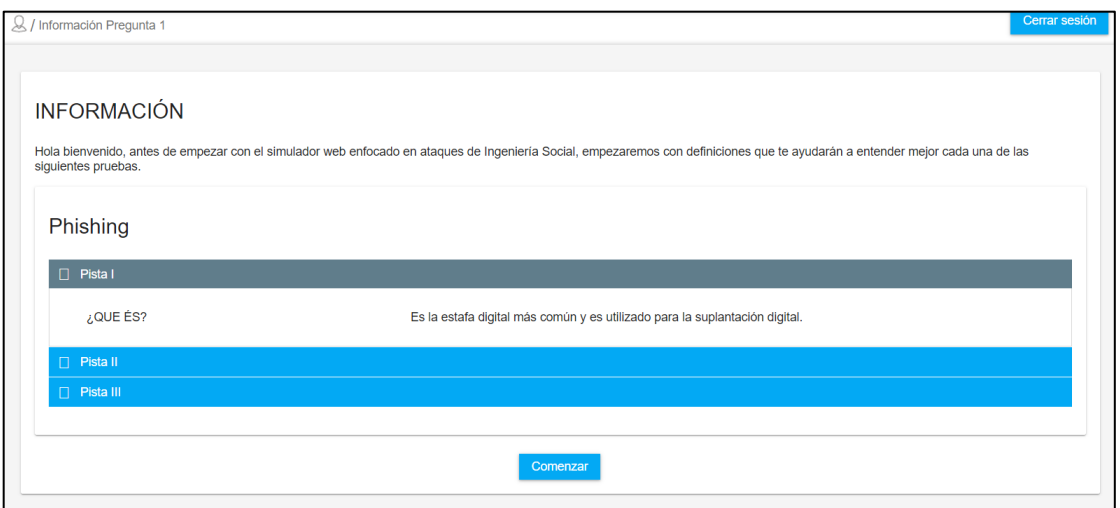

Fig. 26 Codificación de la página de información del simulador básico en eclipse

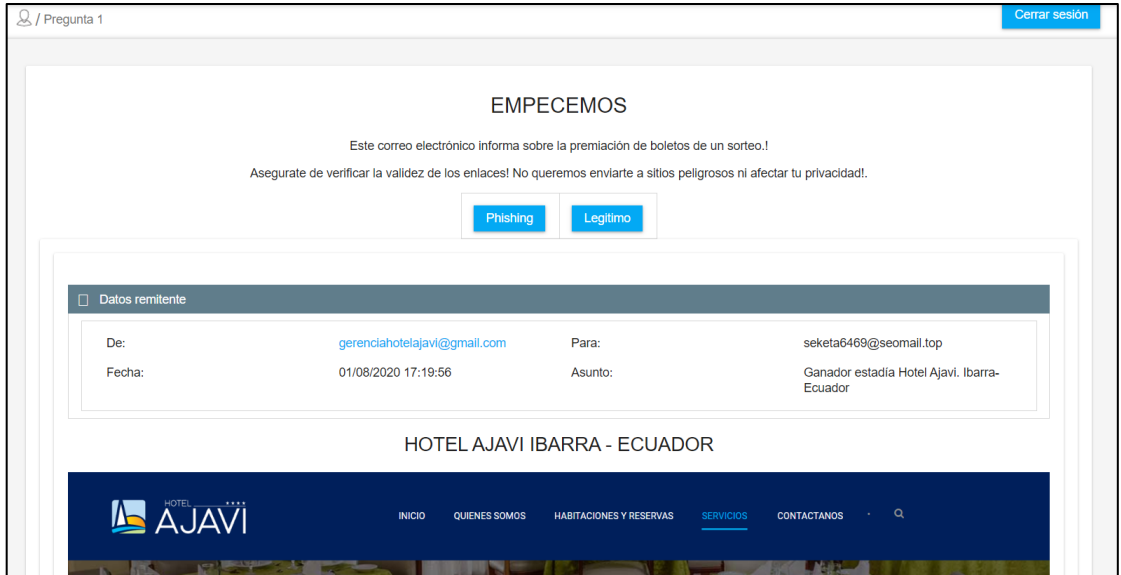

Fig. 27 Codificación del primer escenario de simulación básica y su respectiva retroalimentación en eclipse

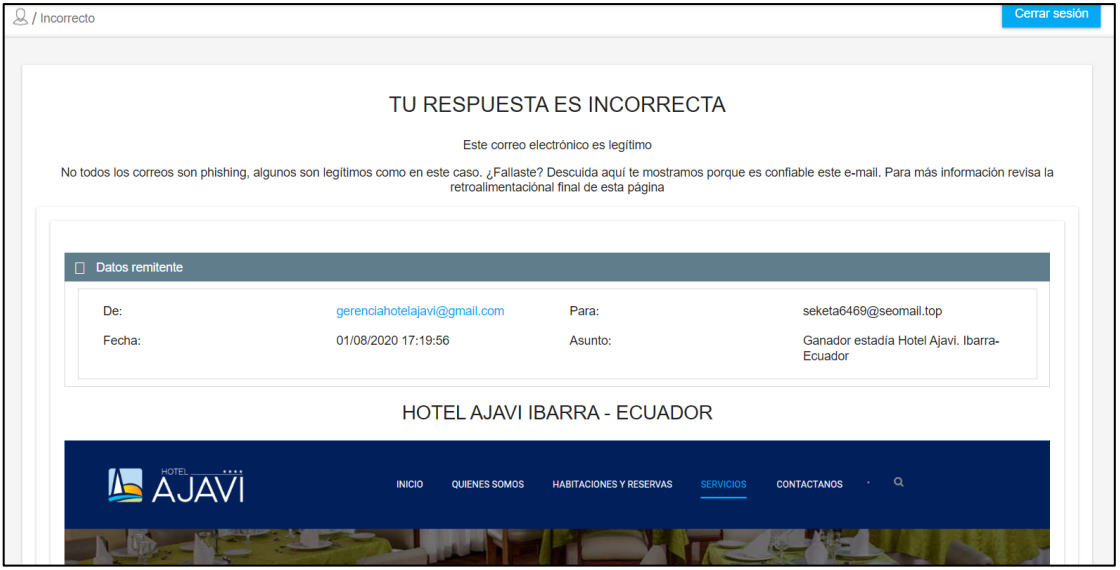

Fig. 28 Calificación pregunta 1 realizada en eclipse

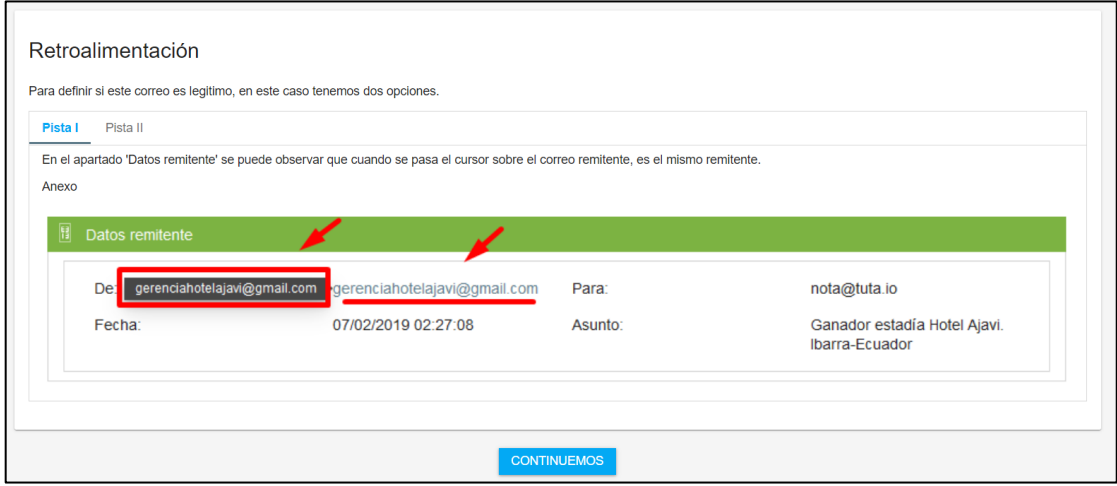

Fig. 29 Retroalimentación pregunta 1 respondida en eclipse parte 1

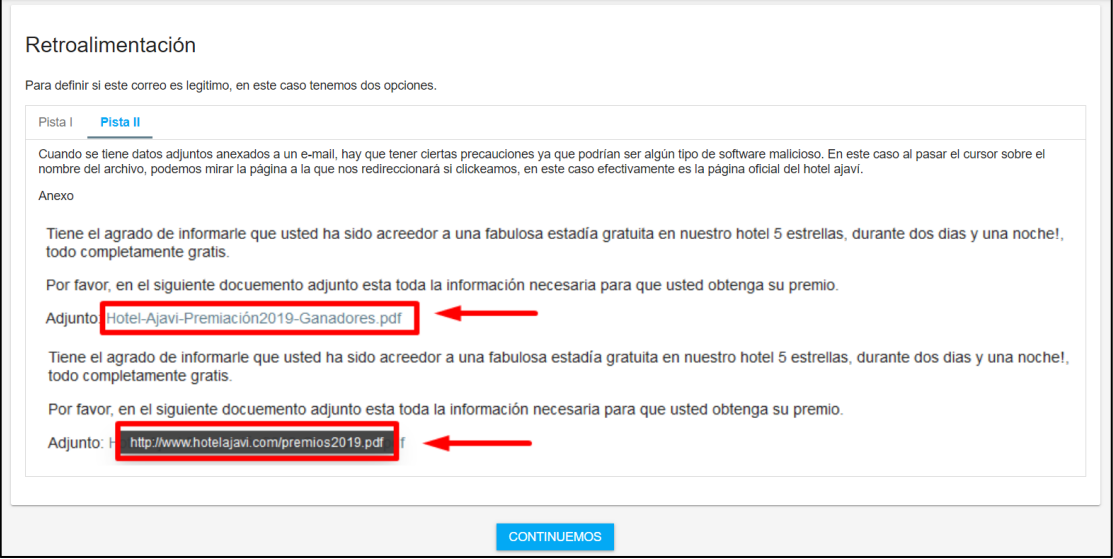

Fig. 30 Retroalimentación pregunta 1 respondida en eclipse parte 2

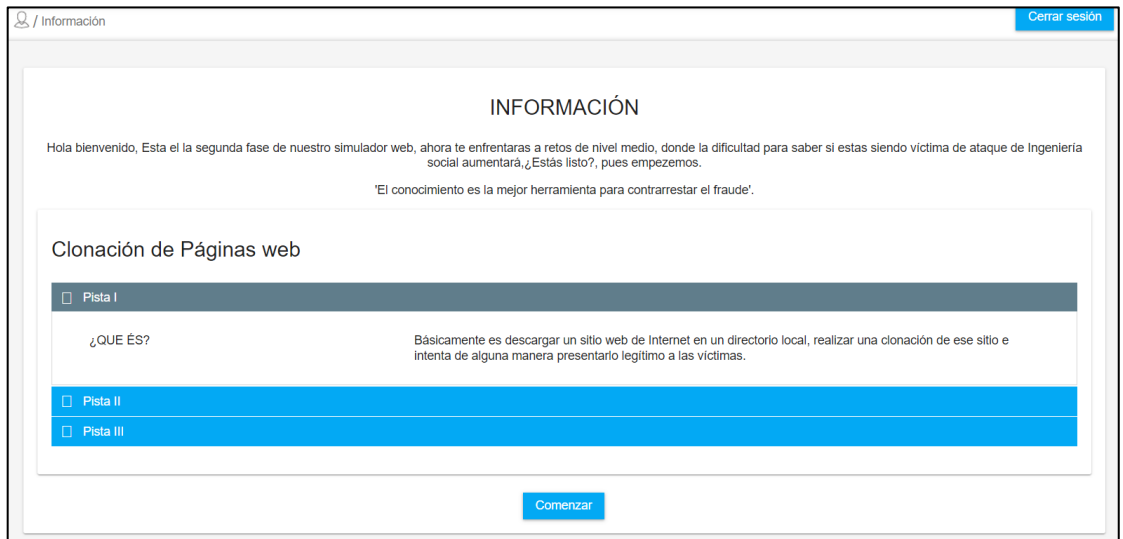

Fig. 31 Codificación del primer escenario de simulación intermedia y su respectiva retroalimentación en eclipse parte 1

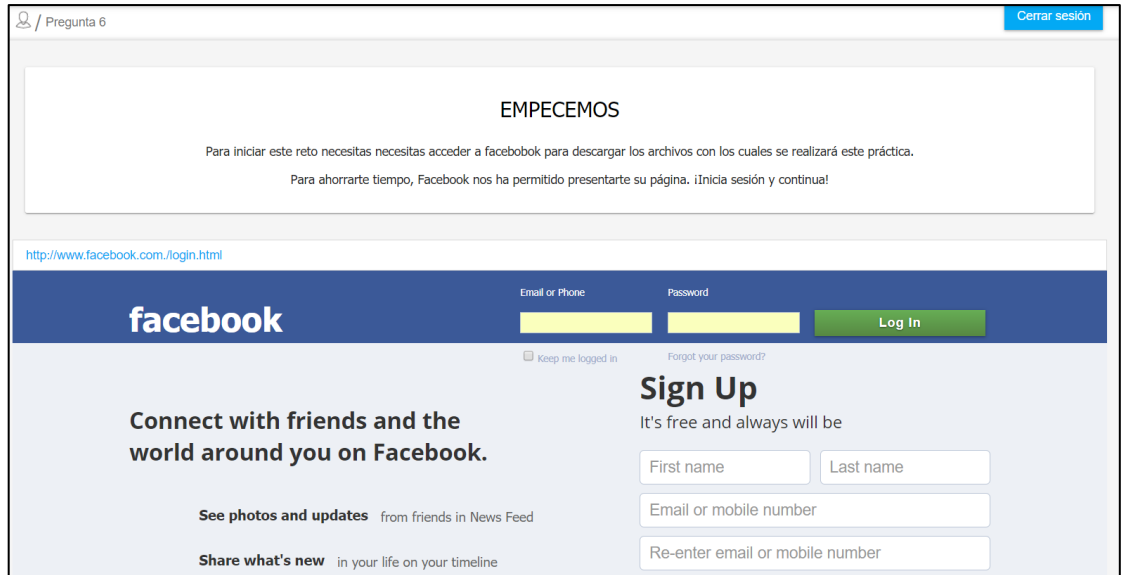

Fig. 32 Codificación del primer escenario de simulación intermedia y su respectiva retroalimentación en eclipse parte 2

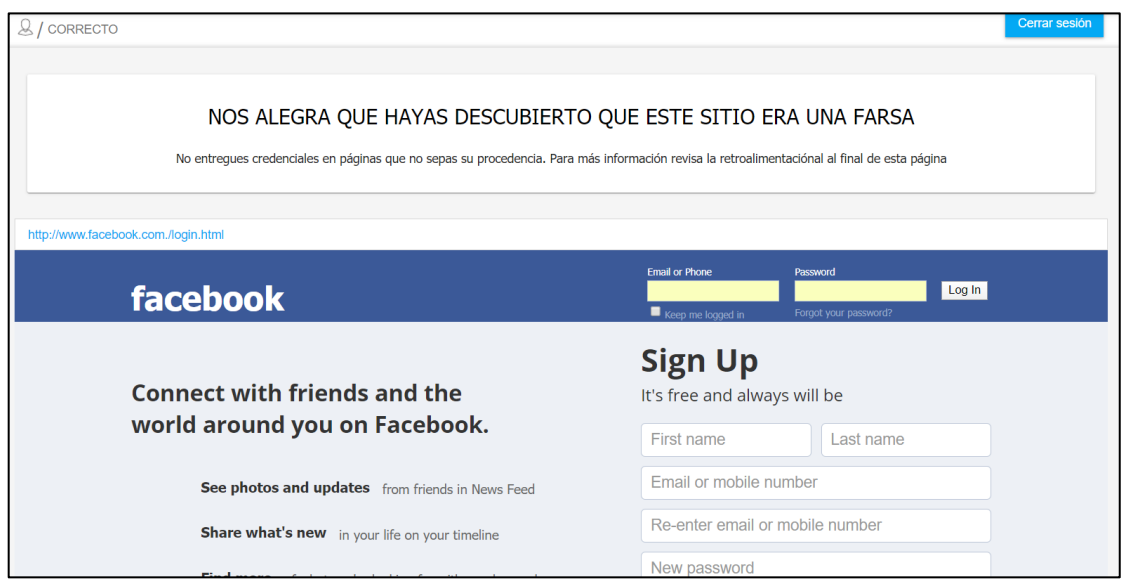

Fig. 33 Calificación pregunta 6 realizada en eclipse
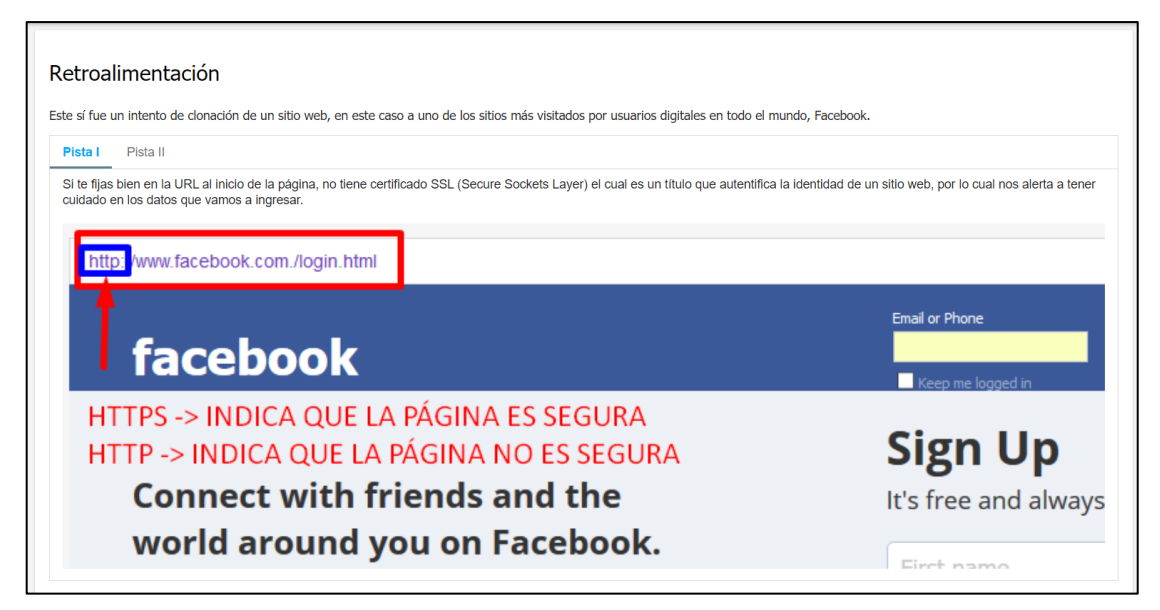

Fig. 34 Retroalimentación pregunta 6 respondida en eclipse parte 1

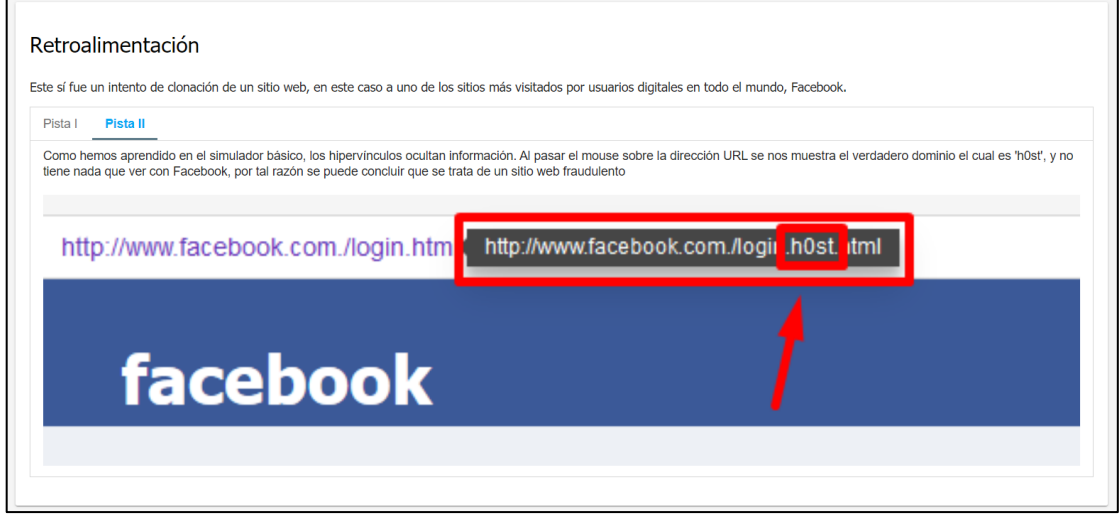

Fig. 35 Retroalimentación pregunta 6 respondida en eclipse parte 2

### **c. Reunión retrospectiva**

Tabla 39 Reunión retrospectiva sprint 4

#### **RETROSPECTIVA**

**Fecha:** viernes, 10 de enero de 2020

**Asistentes a la reunión:** Daysi Imbaquingo (Scrum master), Franklin Vallejo (Equipo de desarrollo)

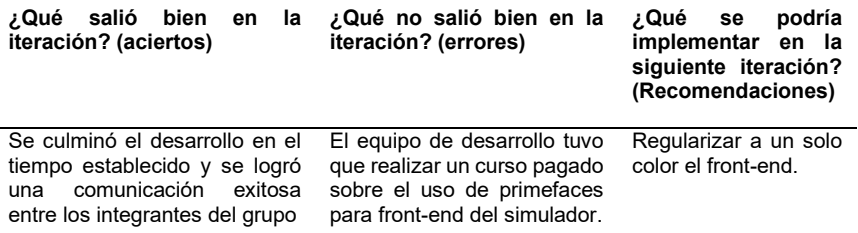

Fuente: Propia

# **Sprint 5**

### **a. Reunión planificación**

**Fecha de la reunión:** sábado, 11 de enero de 2019

**Asistentes a la reunión:** Scrum máster, Product Owner, Team Development

**Fechas de inicio Sprint:** lunes, 13 de enero de 2020

**Fechas de finalización Sprint:** viernes, 17 de enero de 2020

**Objetivo de Sprint:** Desarrollo de los módulos de simulación básica, intermedia y avanzada

# • **Historias de Usuario involucradas en el Sprint 5**

Tabla 40 Historias de usuarios involucradas sprint 5

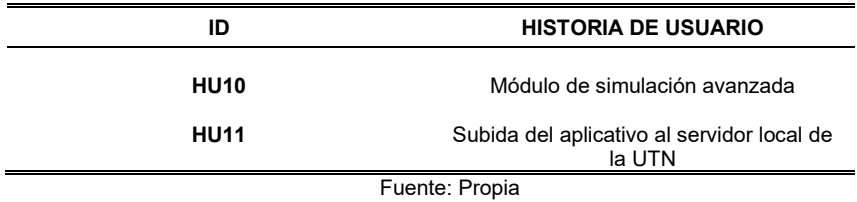

• **Planificación de tareas**

Tabla 41 Planificación tareas sprint 6

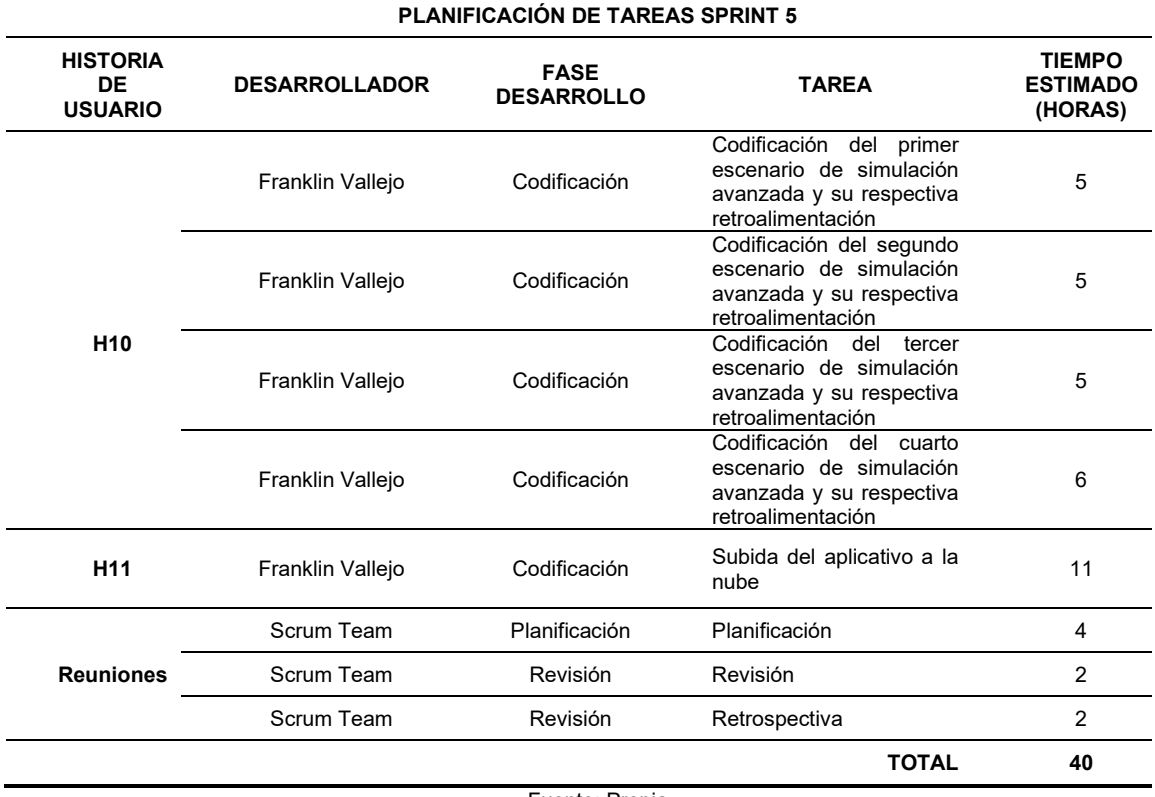

Fuente: Propia

### **b. Reunión revisión**

Tras haber finalizado las tareas que previamente se planificaron en el tiempo definido, se concluyó que efectivamente se cumplieron los requerimientos plateados en el product backlog.

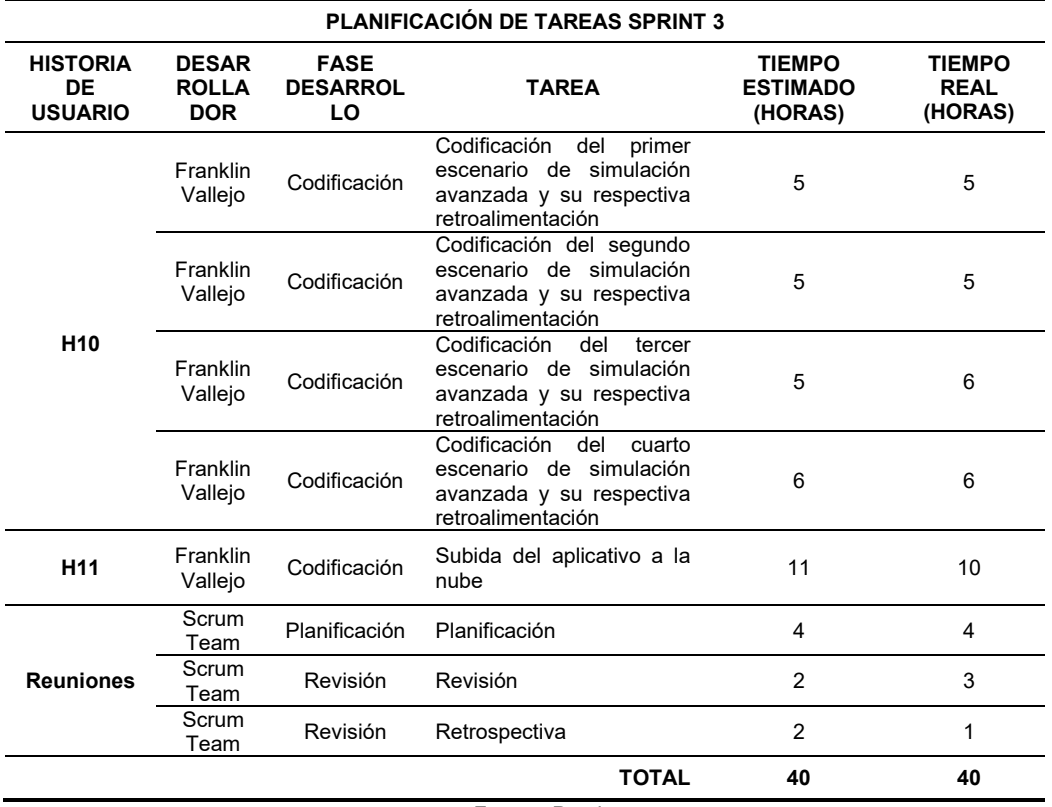

Tabla 42 Reunión revisión sprint 5

Fuente: Propia

# • **Imágenes del sistema**

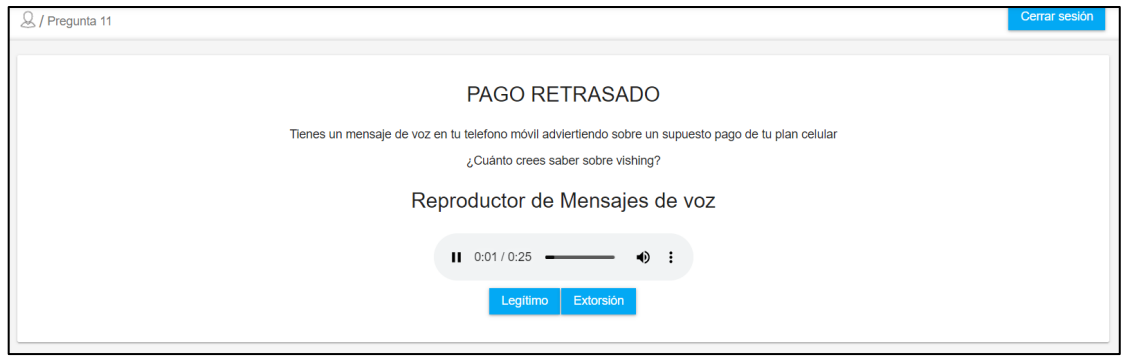

Fig. 36 Codificación del primer escenario de simulación avanzada y su respectiva retroalimentación en eclipse

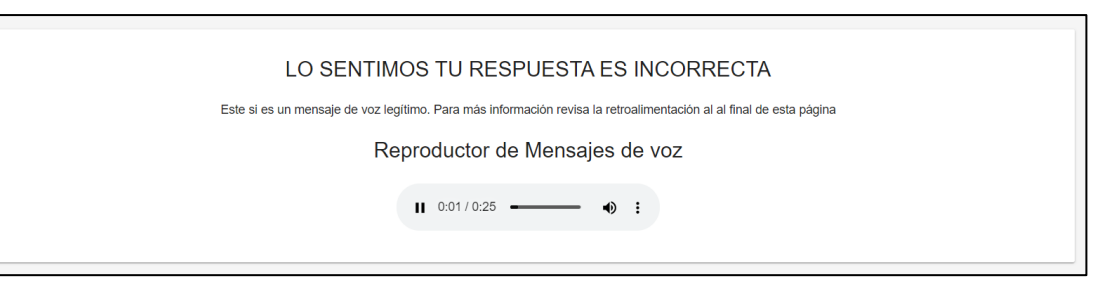

#### Fig. 37 Calificación pregunta 11 realizada en eclipse

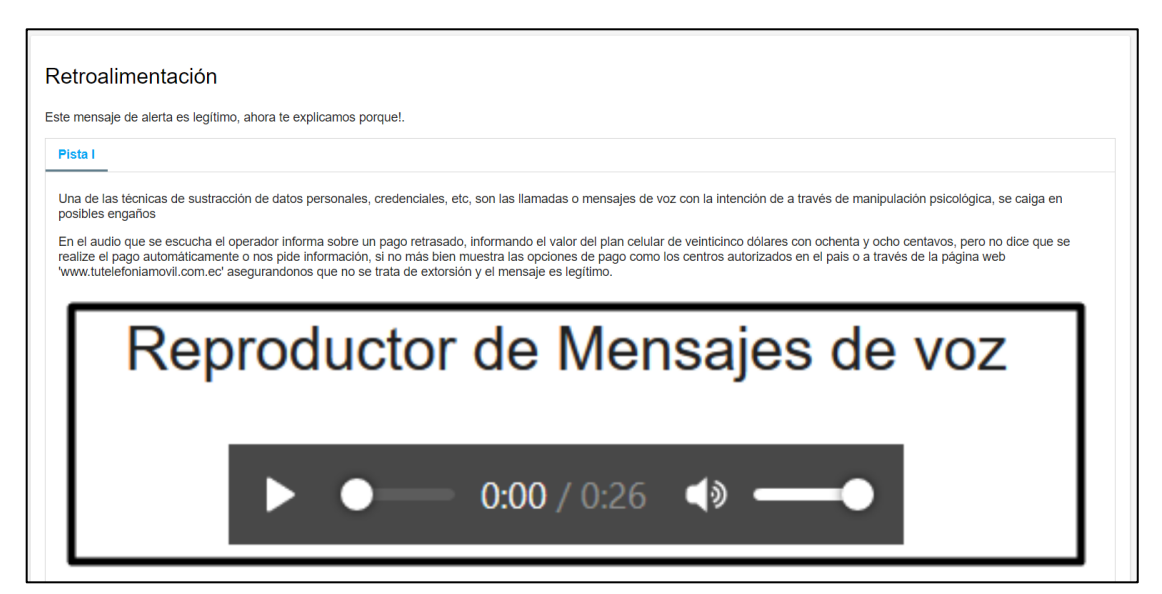

Fig. 38 Retroalimentación pregunta 11 respondida en eclipse

|                            | n, emergenting von Antination (Antination). Allem den sterre ein erweiten der Unternommen verwenden seine Statistismen                                                                          |
|----------------------------|----------------------------------------------------------------------------------------------------|
|                            | 19:21:20,662 INFO [org.wildfly.extension.microprofile.health.smallrye] (ServerService Thread Pool -- 58) WFLYHEALTH0001: Activating Eclipse MicroProfile Health Subsystem                       |
|                            | 19:21:20,664 INFO [org.wildfly.extension.microprofile.opentracing] (ServerService Thread Pool -- 59) WFLYTRACEXTO001: Activating MicroProfile OpenTracing Subsystem                             |
|                            | 19:21:20.624 WARN [org.iboss.as.txn] (ServerService Thread Poo] -- 68) WFLYTX0013: The node-identifier attribute on the /subsystem=transactions is set to the default value. This is a danger f |
|                            | or environments running multiple servers. Please make sure the attribute value is unique.                                                                                                    |
|                            | 19:21:20.682 INFO [org.wildflv.extension.io] (ServerService Thread Pool -- 49) WFLYI0001: Worker 'default' has auto-configured to 2 core threads with 16 task threads based on your 1 available |
| processors                 |                                                                                                    |
| 19:21:20.630 INFO          | [org.iboss.as.webservices] (ServerService Thread Pool -- 70) WFLYWS0002: Activating WebServices Extension                                                                                       |
| 19:21:20,726 INFO          | [org.jboss.as.security] (ServerService Thread Pool -- 66) WFLYSEC0002: Activating Security Subsystem                                                                                            |
| 19:21:20.736 INFO          | [org.iboss.as.naming] (ServerService Thread Poo] -- 60) WFLYNAM0001: Activating Naming Subsystem                                                                                                |
| 19:21:20,600 INFO          | [org.wildfly.extension.microprofile.config.smallrye._private] (ServerService Thread Pool -- 57) WFLYCONF0001: Activating WildFly MicroProfile Config Subsystem                                  |
| 19:21:20,773 INFO          | [org.iboss.as.clustering.infinispan] (ServerService Thread Pool -- 48) WFLYCLINF0001: Activating Infinispan subsystem.                                                                          |
| 19:21:20.658 INFO          | [org.jboss.as.jsf] (ServerService Thread Pool -- 55) WFLYJSF0007: Activated the following JSF Implementations: [main]                                                                           |
| 19:21:20.771 INFO          | [org.iboss.as.iaxrs] (ServerService Thread Pool -- 50) WFLYRS0016: RESTEasy version 3.6.1.Final                                                                                                 |
| 19:21:20,936 INFO          | [org.jboss.as.connector.subsystems.datasources] (ServerService Thread Pool -- 41) WFLYJCA0004: Deploying JDBC-compliant driver class org.h2.Driver (version 1.4)                                |
| 19:21:21.340 INFO          | [org.wildfly.extension.undertow] (MSC service thread 1-1) WFLYUT0003: Undertow 2.0.13.Final starting                                                                                            |
| 19:21:21.278 INFO          | Forg.iboss.as.mail.extension] (MSC service thread 1-2) WFLYMAIL0002: Unbound mail session fiava:iboss/mail/Default]                                                                             |
| 19:21:21.359 INFO          | [org.jboss.as.connector.subsystems.datasources] (MSC service thread 1-2) WFLYJCA0010: Unbound data source [java:jboss/datasources/ExampleDS]                                                    |
| 19:21:21.388 INFO          | [org.iboss.remoting] (MSC service thread 1-1) JBoss Remoting version 5.0.8. Final                                                                                                    |
| 19:21:21.391 INFO          | [org.jboss.as.security] (MSC service thread 1-2) WFLYSEC0001: Current PicketBox version=5.0.3.Final                                                                                             |
| 19:21:21.573 INFO          | [org.jboss.as.connector] (MSC service thread 1-2) WFLYJCA0009: Starting JCA Subsystem (WildFly/IronJacamar 1.4.11.Final)                                                                        |
|                            | 19:21:21.771 INFO [org.wildfly.extension.undertow] (ServerService Thread Pool -- 69) WFLYUTO014: Creating file handler for path '/opt/wildfly-14.0.1.Final/welcome-content' with options [direc |
|                            | tory-listing: 'false', follow-symlink: 'false', case-sensitive: 'true', safe-symlink-paths: '[1']                                                                                               |
| 19:21:21.993 INFO          | [org.jboss.as.naming] (MSC service thread 1-1) WFLYNAM0003: Starting Naming Service                                                                                                    |
| 19:21:22.052 INFO          | [org.jboss.as.connector.deployers.jdbc] (MSC service thread 1-1) WFLYJCA0018: Started Driver service with driver-name = h2                                                                      |
|                            | 19:21:22.060 INFO [org.jboss.as.ejb3] (MSC service thread 1-2) WFLYEJB0482: Strict pool mdb-strict-max-pool is using a max instance size of 4 (per class), which is derived from the number of  |
| CPUs on this host.         |                                                                                                    |
|                            | 19:21:22.052 INFO [org.jboss.as.ejb3] (MSC service thread 1-1) WFLYEJBO481: Strict pool slsb-strict-max-pool is using a max instance size of 16 (per class), which is derived from thread worke |
| r pool sizing.             |                                                                                                    |
| 19:21:22,108 INFO          | [org.jboss.as.mail.extension] (MSC service thread 1-1) WFLYMAIL0001: Bound mail session [java:jboss/mail/Default]                                                                               |
| 19:21:22.594 INFO          | [org.wildfly.extension.undertow] (MSC service thread 1-1) WFLYUT0012: Started server default-server.                                                                                            |
| 19:21:22,675 INFO          | [org.wildfly.extension.undertow] (MSC service thread 1-1) WFLYUT0018: Host default-host starting                                                                                                |
| 19:21:22.883 INFO          | [org.wildfly.extension.undertow] (MSC service thread 1-1) WFLYUT0006: Undertow HTTP listener default listening on 0.0.0.0:8085                                                                  |
| 19:21:22.885 INFO          | [org.iboss.as.eib3] (MSC service thread 1-1) WFLYEJB0493: EJB subsystem suspension complete                                                                                                    |
| 19:21:23.024 INFO          | [org. iboss.as.patching] (MSC service thread 1-2) WFLYPAT0050: WildFly Full cumulative patch ID is: base, one-off patches include: none                                                         |
|                            | 19:21:23,040 WARN [org.jboss.as.domain.management.security] (MSC service thread 1-2) WFLYDM0111: Keystore /opt/wildfly-14.0.1.Final/standalone/configuration/application.keystore not found, it |
|                            | will be auto generated on first use with a self signed certificate for host localhost                                                                                                    |
|                            | 19:21:23.053 INFO [org.jboss.as.server.deployment.scanner] (MSC service thread 1-2) WFLYDS0013: Started FileSystemDeploymentService for directory /opt/wildfly-14.0.1.Final/standalone/deployme |
| nts                        |                                                                                                    |
| 19:21:23,236 INFO          | [org.wildfly.extension.undertow] (MSC service thread 1-2) WFLYUT0006: Undertow HTTPS listener https listening on 0.0.0.0:8443                                                                   |
|                            | 19:21:23.247 INFO [org.jboss.as.connector.subsystems.datasources] (MSC service thread 1-2) WFLYJCA0001: Bound data source [java:jboss/datasources/ExampleDS]                                    |
| 19:21:23,434 INFO          | [org.iboss.ws.common.management] (MSC service thread 1-2) JBWS022052: Starting JBossWS 5.2.3.Final (Apache CXF 3.2.5.ibossorg-1)                                                                |
| 19:21:23.656 INFO          | [org.jboss.as.server] (Controller Boot Thread) WFLYSRV0212: Resuming server                                                                                                    |
| 19:21:23.675 INFO          | [org.iboss.as] (Controller Boot Thread) WFLYSRV0060: Http management interface listening on http://0.0.0.0:9990/management                                                                      |
| 19:21:23.675 INFO          | [org.jboss.as] (Controller Boot Thread) WFLYSRV0051: Admin console listening on http://0.0.0.0:9990                                                                                             |
|                            | 19:21:23,675 INFO [org.jboss.as] (Controller Boot Thread) WFLYSRV0025: WildFly Full 14.0.1.Final (WildFly Core 6.0.2.Final) started in 9510ms - Started 306 of 527 services (321 services are 1 |
| azy, passive or on-demand) |                                                                                                    |
|                            |                                                                                                    |

Fig. 39 Subida del simulador web al servidor local de la UTN

# **c. Reunión retrospectiva**

Tabla 43 Reunión retrospectiva sprint 5

**RETROSPECTIVA**

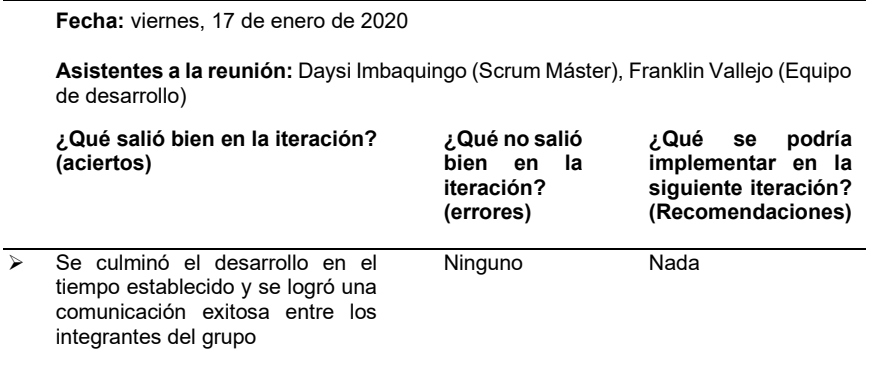

Fuente: Propia

# **CAPÍTULO III**

# **ANÁLISIS E INTERPRETACIÓN DE RESULTADOS**

En el presente capítulo se llevó a cabo fases de procesamiento, clasificación y representación de los resultados sobre la investigación en indicadores gráficos, desarrollados sistemáticamente en base a métodos estadísticos, de forma entendible y comprensible.

### **3 Desarrollo**

### **3.1 Obtención de datos**

La obtención de datos se realizó a través de una encuesta compuesta de 13 preguntas, que se diseñó considerado la subcaracterística 9.4.2 denominada "Procedimiento de Inicio de Sesión Seguros", en base a la normativa ISO/IEC 27002, para valorar las puntuaciones que los usuarios del simulador web otorgaron a los diferentes componentes del inicio de sesión por roles (rol administrador y rol estudiante).

Una vez que se ejecutó el instrumento de investigación se obtuvo 138 resultados, mismos que fueron tratados y ejecutados mediante pruebas estadísticas empleando el lenguaje de programación R, mediante la herramienta de RStudio, lo que permitió verificar que no existan valores perdidos mediante la librería *mise[1](#page-77-0) ,* además permitió obtener las distancias para cada variable donde se detectó y eliminó 13 observaciones atípicas, por lo que los resultados con los que se trabajó fueron 125 encuestas.

| Mode    | <b>FALSE</b> | <b>TRUE</b> |
|---------|--------------|-------------|
| logical |              | 125         |

Fig. 40 Eliminación de observaciones atípicas en espacio de trabajo de Espacio imagen de Rstudio

#### **3.2 Método estadístico**

El Análisis Factorial Exploratorio (AFE) y el Análisis factorial Confirmatorio (AFC) son técnicas estadísticas paramétricas, con las cuales se verificó los supuestos de los datos, inicialmente para el supuesto de aditividad, se obtuvo la matriz de correlación para todas posibles combinaciones de preguntas, donde se observó que todas las preguntas superan el supuesto de aditividad, ya que ninguna está en el rango de 0,95 a 1 para considerarse no superada, permitiendo trabajar con todas las preguntas sin excluir ninguna.

<span id="page-77-0"></span> $11$  La librería Mise es útil para los inicios de los scripts R, para evitar problemas potenciales con el uso accidental de información de variables o funciones de evaluaciones de scripts anteriores.(Rstudio, 2016)

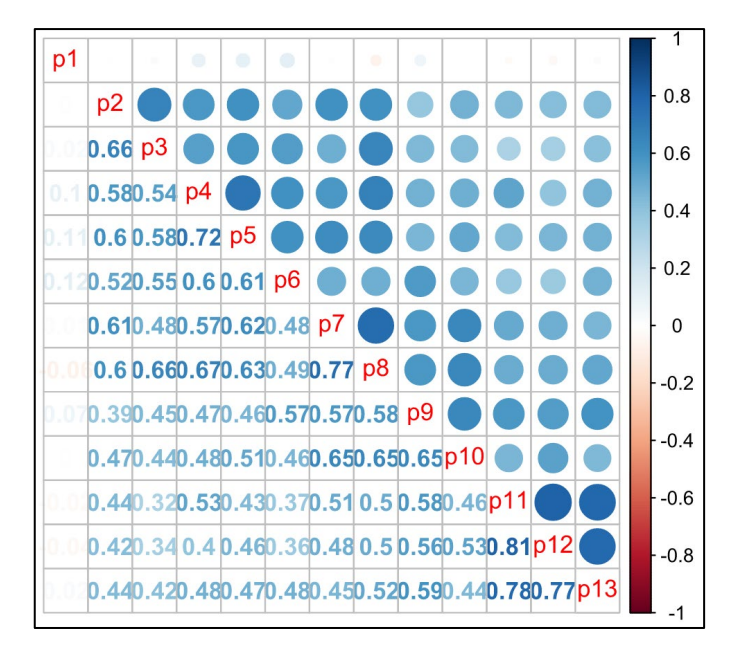

Fig. 41 Matriz de correlación histograma dispersión de las 125 encuestas – Espacio imagen de Rstudio

### **3.3 Verificación de supuestos de los datos.**

Posteriormente se procedió a verificar los supuestos de linealidad y normalidad, para ello se ejecutó un análisis de falsa regresión basado en los resultados estandarizados de la matriz de correlación. Los resultados obtenidos se resumen a continuación.

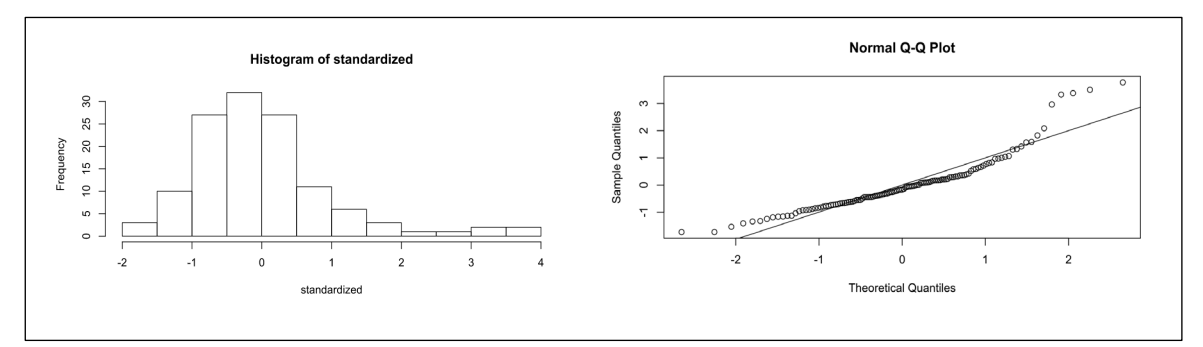

Fig. 42 Histograma y QQ Plot de los valores estandarizados obtenidos - Espacio imagen de Rstudio

El supuesto de normalidad permitió verificar la regresión hecha a partir de los cuantiles mediante la visualización del histograma, donde las frecuencias se distribuyeron con una tendencia normal entre **-2 a 2**. De la misma manera el **supuesto de linealidad** se verifica ya que los cuantiles cumplen con una tendencia lineal creciente en el intervalo de **-2 a 2**, **obteniendo resultados efectivos** para realizar posteriormente el AFE y AFC.

#### **3.4 Análisis factorial Exploratorio**

El AFE es un método utilizado para descubrir la estructura potencial de un grupo de variables. Principalmente se extrae y obtiene variables explícitas observables para variables factoriales no observables. (Coldman, 2019).

Para el AFE se tomó en cuenta 6 factores los cuales coinciden con los 13 ítems deseados para la estructura factorial.

| Factor Analysis using method = $ml$                               |                        |                                                                           |  |  |  |  |  |
|-------------------------------------------------------------------|------------------------|---------------------------------------------------------------------------|--|--|--|--|--|
| Call: $fa(r = nout, nfactors = 6, rotate = "oblimin", fm = "m]")$ |                        |                                                                           |  |  |  |  |  |
|                                                                   |                        | Standardized loadings (pattern matrix) based upon correlation matrix      |  |  |  |  |  |
| ML4                                                               | ML <sub>5</sub><br>ML3 | ML2<br>ML1<br>ML <sub>6</sub><br>h2<br>$u2$ com                           |  |  |  |  |  |
| $-0.12$<br>p1                                                     |                        | $0.23$ $0.05$ $-0.02$ $-0.11$ $-0.07$ $0.037$ $0.963$ 2.4                 |  |  |  |  |  |
| 0.04<br>p2                                                        |                        | $0.00 - 0.01$ $0.99 - 0.01 - 0.04$ 0.995 0.005 1.0                        |  |  |  |  |  |
| p <sub>3</sub><br>$-0.05$                                         | 0.11                   | $0.09$ $0.54$ $0.20$ $0.28$ $0.756$ $0.244$ 2.0                           |  |  |  |  |  |
| $-0.03$<br>p4                                                     |                        | $0.89 - 0.02$ $0.04$ $0.08 - 0.18$ $0.927$ $0.073$ 1.1                    |  |  |  |  |  |
| 0.11<br>p <sub>5</sub>                                            | 0.78                   | $0.00 \quad 0.01 \quad 0.08 \quad 0.22 \quad 0.869 \quad 0.131 \quad 1.2$ |  |  |  |  |  |
| 0.05<br>p <sub>6</sub>                                            | 0.72                   | $0.18$ $0.06$ $-0.09$ $0.08$ $0.715$ $0.285$ 1.2                          |  |  |  |  |  |
| p7<br>0.04                                                        | 0.10<br>0.22           | $0.18$ 0.47 $-0.12$ 0.750 0.250 2.0                                       |  |  |  |  |  |
| p8<br>0.04                                                        |                        | $0.03$ 0.02 0.02 0.93 0.01 0.995 0.005 1.0                                |  |  |  |  |  |
| p9<br>0.01                                                        |                        | $0.01$ $0.99$ $0.01$ $-0.02$ $0.03$ $0.995$ $0.005$ 1.0                   |  |  |  |  |  |
| p10<br>0.08                                                       |                        | $0.04$ $0.64$ $-0.01$ $0.20$ $-0.12$ $0.741$ $0.259$ 1.3                  |  |  |  |  |  |
| p11<br>0.89                                                       |                        | $0.06$ $0.01$ $0.05$ $-0.04$ $-0.16$ $0.879$ $0.121$ $1.1$                |  |  |  |  |  |
| p12                                                               |                        | $0.95 -0.03 -0.04$ $0.00$ $0.04$ $0.10$ $0.897$ $0.103$ $1.0$             |  |  |  |  |  |
| p13<br>0.81                                                       | $0.01 \quad 0.10$      | $0.00 \quad 0.04 \quad 0.03 \quad 0.822 \quad 0.178 \quad 1.0$            |  |  |  |  |  |
|                                                                   |                        |                                                                           |  |  |  |  |  |
|                                                                   |                        | $ML3$ $ML2$<br>$ML$ 5<br>ML1<br>ML <sub>6</sub><br>ML4                    |  |  |  |  |  |
| SS loadings                                                       |                        | 2.62 2.37 1.88 1.63 1.64 0.24                                             |  |  |  |  |  |
| Proportion Var                                                    |                        | 0.20 0.18 0.14 0.13 0.13 0.02                                             |  |  |  |  |  |
| Cumulative Var 0.20 0.38 0.53 0.65 0.78 0.80                      |                        |                                                                           |  |  |  |  |  |
|                                                                   |                        | Proportion Explained 0.25 0.23 0.18 0.16 0.16 0.02                        |  |  |  |  |  |
|                                                                   |                        | Cumulative Proportion 0.25 0.48 0.66 0.82 0.98 1.00                       |  |  |  |  |  |

Fig. 43 Pruebas efectuadas para el diseño de la estructura factorial - Espacio imagen de Rstudio

Luego del AFE se evidenció que de la pregunta 1 a la 13 pasaron exitosamente la prueba de hipótesis considerándose suficiente.

|                                                                                       | With factor correlations of |  |  |  |                                   |  |  |  |  |
|---------------------------------------------------------------------------------------|-----------------------------|--|--|--|-----------------------------------|--|--|--|--|
|                                                                                       |                             |  |  |  | ML4 ML5 ML3 ML2 ML1 ML6           |  |  |  |  |
|                                                                                       |                             |  |  |  | ML4 1.00 0.48 0.64 0.50 0.50 0.06 |  |  |  |  |
|                                                                                       |                             |  |  |  | ML5 0.48 1.00 0.59 0.66 0.67 0.03 |  |  |  |  |
|                                                                                       |                             |  |  |  | ML3 0.64 0.59 1.00 0.47 0.65 0.06 |  |  |  |  |
|                                                                                       |                             |  |  |  | ML2 0.50 0.66 0.47 1.00 0.64 0.05 |  |  |  |  |
|                                                                                       |                             |  |  |  | ML1 0.50 0.67 0.65 0.64 1.00 0.09 |  |  |  |  |
|                                                                                       |                             |  |  |  | ML6 0.06 0.03 0.06 0.05 0.09 1.00 |  |  |  |  |
| Mean item complexity = $1.3$<br>Test of the hypothesis that 6 factors are sufficient. |                             |  |  |  |                                   |  |  |  |  |

Fig. 44 Prueba de hipótesis para seis factores - Espacio imagen de Rstudio

### **3.5 Análisis factorial Confirmatorio**

Finalmente, mediante el AFC se validó la estructura factorial, donde se **obtuvo** saturaciones por **encima de 0,5** para cada pregunta. De esta manera la estructura final y su estructura para el AFC se muestran en la figura 45.

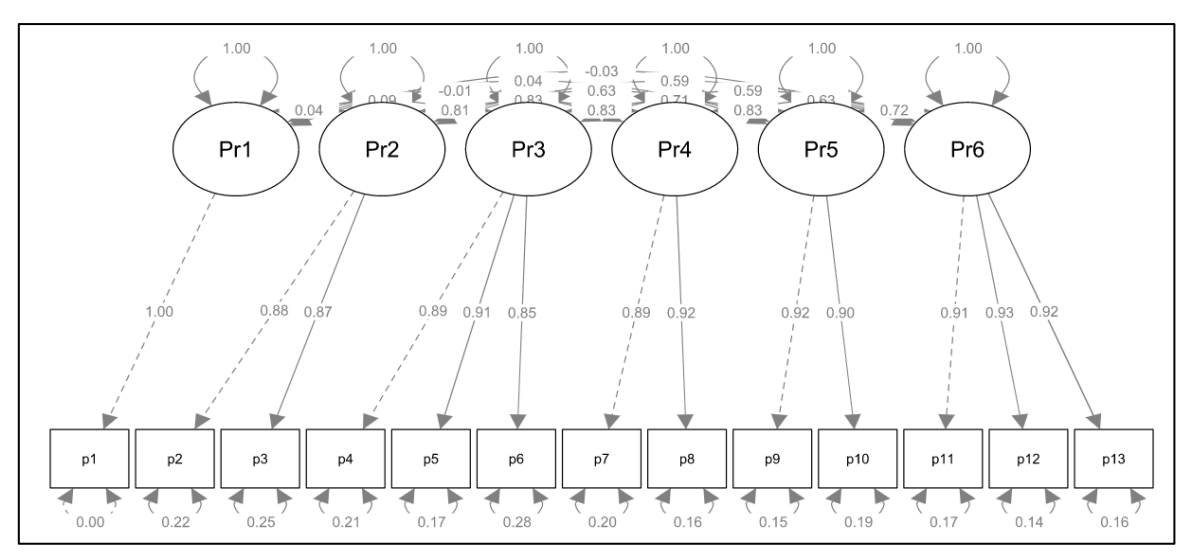

Fig. 45 Diagrama de la estructura factorial resultante para el AFC - Espacio imagen de Rstudio

Finalmente las saturaciones **superan en todos los casos a 0,5** y ningún factor está correlacionado, por otra parte el índice de Tucker y Lewin y el NNFI (Non Normed Fit Index) obtenidos son de **0,952** el cual entra en la categoría de **excelente > 0,95**, además el CFI (Comparative Fit Index), **fue de 0,969 ubicándose en la categoría de excelente** y los índices RMSEA.PVALUE (Root Mean Square Error of Approximation) y SRMR (Standardized Root Mean Residual) alcanzaron valores de **0,019 y 0,026** lo cual **demuestra la validez** al aplicar el presente método estadístico.

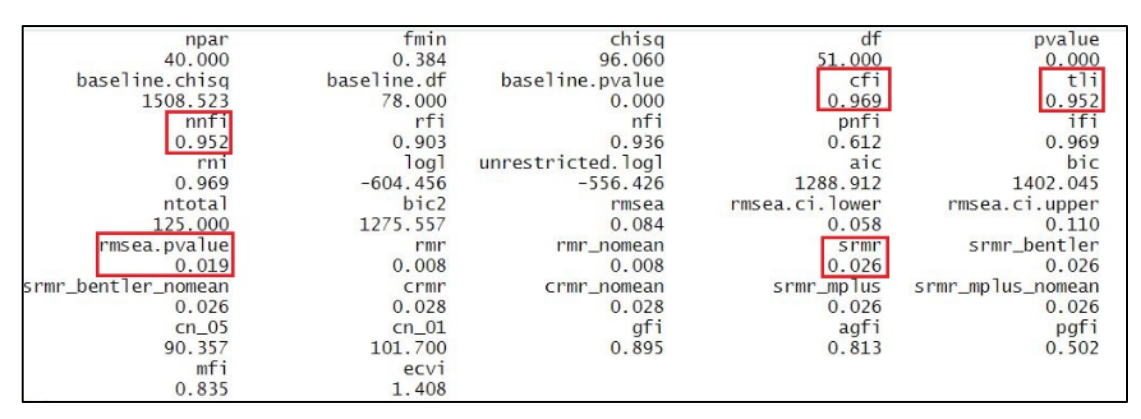

Fig. 46 Índices de bondad de ajuste en - Espacio imagen de Rstudio

# **CONCLUSIONES**

• El uso de los instrumentos tecnológicos como el IDE de programación de Java Enterprise Edition (Eclipse), permitió facilitar el desarrollo del software, logrando eficiencia en el desarrollo e integración de módulos y librerías, entregando un producto de calidad empresarial.

La Aplicación de Scrum como marco de trabajo en el proceso de desarrollo de software, permitió llevar a cabo exitosamente cada fase del proyecto, engranando desde el levantamiento de requisitos, proceso de prototipado, desarrollo, hasta la entrega del producto final al cliente, generando una aplicación web tipo simulador, validado para el cumplimiento de los objetivos.

La integración de la norma ISO/IEC 27002, permitió asegurar el simulador web frente a ataques cibernéticos y mediante diferentes pruebas de intrusión se calificó al sistema, obteniendo una puntuación de **0,952** la cual está en la categoría de **excelente** aplicando el índice de Tucker y Lewin, cumpliendo así la aplicación de la normativa.

# **RECOMENDACIONES**

• Se recomienda actualizar de forma permanente los escenarios del simulador, en relación con la aparición de nuevos ataques informáticos en el área de ingeniería social.

• Se recomienda seguir usando las herramientas de JAVA EE, Eclipse y PostgreSQL, para la integración de nuevos escenarios y funcionalidades al simulador web.

• Se recomienda publicar el simulador a una plataforma institucional, y que sea libre de acceso para todos los usuarios dentro de la comunidad universitaria.

Se recomienda aplicar instrumentos tipo encuestas, para recolectar datos de retroalimentación de los usuarios, los cuales ayudan a validar el cumplimento de los objetivos de la investigación.

Se recomienda aplicar técnicas estadísticas que permitan validar la integridad y efectividad de los resultados obtenidos, al realizar un trabajo de investigación.

Se recomienda un plan de mantenimiento y monitoreo constante al simulador web para mejorar sus funcionabilidades.

• Se recomienda aplicar la metodología Scrum como marco de trabajo para el desarrollo de aplicaciones web, logrando obtener eficacia y eficiencia en los proyectos.

• Se recomienda aplacar el estándar ISO/IEC 27002 para asegurar aplicaciones web, centro de datos, acceso a información frente ataques de ciberdelincuentes.

58

# **REFERENCIAS BIBLIOGRAFÍCAS**

Astudillo, K. (2016). *Hacking ético 101 ¿Cómo hackear profesionalmente en 21 días o menos?*

Baca, G. (2016). *Introducción a la seguridad informática*. Grupo Editorial Patria.

Barbero, C., Ramos, A., & Marugán, D. (2015). *HACKING CON INGENIERÍA SOCIAL.*

*TÉCNICAS PARA HACKEAR HUMANOS. MUNDO HACKER* (2015.a ed.). RA-MA EDITORIAL.

PROYECTO DE CREACIÓN DEL CLUB ETHICAL HACKING, 33 (2017). https://utneduecmy.sharepoint.com/personal/fwvallejor\_utn\_edu\_ec/Documents/UTN/CLUB%20ETHICAL %20HACKING%20UTN/CREACION%20CEH%20UTN/CEH%20UTN%20FINAL%20PRE MIUM/Proyecto%20de%20Creaci%c3%b3n%20del%20Club%20Ethical%20Hacking%20 UTN%20FINAL.pdf

Coldman. (2019, enero 19). *Data Modeling-Factor Analysis*. Data Modeling-Factor Analysis. https://programmer.group/data-modeling-factor-analysis.html

Comer, D. E. (2015). *Redes de computadoras e Internet* (Sexta). Litográfica Ingramex, S.A. Consejo Estatal de Estudiantes de Medicina. (2019). *Planificación y elaboración de proyectos*. *1*(1), 17.

Contreras Espinosa, R. (2014). *Web 2.0+ educación: Colaboración y recursos abiertos*. Domínguez, C. J. (2014). *Aspectos interesantes sobre la Ingeniería Social*. *1*(1), 7.

Eset Latinoamérica. (2014, septiembre 1). *Falsa alerta de terremoto en Ecuador propaga malware*. WeLiveSecurity. https://www.welivesecurity.com/la-es/2010/09/01/falsa-alertade-terremoto-en-ecuador-propaga-malware/

Eset Latinoamérica. (2019, enero 24). *Google publicó test de phishing para que usuarios aprendan a reconocer correos fraudulentos*. WeLiveSecurity.

https://www.welivesecurity.com/la-es/2019/01/24/google-publico-test-phishingreconocer-correos-fraudulentos/

59

Fonseca, J. C. (2017). *Diseño e implementación de sistema informático para entrenamiento en test de intrusión* [Universidad Internacional de La Rioja].

https://reunir.unir.net/bitstream/handle/123456789/5870/FONSECA%20ROMERO%2C% 20JULIAN%20CAMILO.pdf?sequence=1&isAllowed=y

Gophish. (2018). *Gophish—Open Source Phishing Framework*. https://getgophish.com/ HADNAGY, C. (2017). *INGENIERIA SOCIAL: EL ARTE DEL HACKING PERSONAL*. ANAYA MULTIMEDIA.

ISO 27000:2013. (2019). *ISO27000.es—El portal de ISO 27001 en español. Gestión de Seguridad de la Información*. http://www.iso27000.es/

Jigsaw, G. (2019). *Take Jigsaw's Phishing Quiz*. https://g.co/phishingquiz

Lucy Security. (2019). *Homepage | Lucy Security | Awareness Training*. Lucy Security. https://lucysecurity.com/

Mañeru, G. Z. (2015). *FUNDAMENTOS PEDAGÓGICOS DE LA SIMULACIÓN EDUCATIVA EN EL ÁREA SANITARIA: COMPETENCIAS DOCENTES* (2015.a ed.).

Ediciones Eunate.

Martos, A. R. (2015). *Internet* (2015.<sup>a</sup> ed.). Anaya Multimedia.

Mitnick, K. D. (2017). *The Art of Invisibility*.

PhET. (2019). *PhET: Simulaciones gratuitas en línea de física, química, biología, ciencias de la tierra y matemáticas.* https://phet.colorado.edu/es/

Phishing Frenzy. (2018). *Home—Phishing Frenzy—Manage Email Phishing Campaigns—*

*Penetration Testing*. https://www.phishingfrenzy.com/

proyectosagiles. (2018). Qué es SCRUM. *Proyectos Ágiles*.

https://proyectosagiles.org/que-es-scrum/

Rstudio. (2016, junio 30). *Mise function | R Documentation*. Package 'mise'.

https://www.rdocumentation.org/packages/mise/versions/0.1.0/topics/mise

Schwaber, K., & Sutherland, J. (2016). *La Guía de Scrum*.

Suárez, D., & Fontalvo, A. Á. (2017). Una forma de interpretar la seguridad informática. *Journal of Engineering and Technology*, *4*(2).

http://repository.lasallista.edu.co:8080/ojs/index.php/jet/article/view/1015

trustedsec. (2019). The Social-Engineer Toolkit (SET). *TrustedSec*. https://www.trustedsec.com/social-engineer-toolkit-set/

Uc3m. (2014). *Universidad Carlos III de Madrid—La UC3M participa en un nuevo simulador de entrenamiento en ciberseguridad*.

http://portal.uc3m.es/portal/page/portal/actualidad\_cientifica/noticias/simu\_ciberseguridad

# **ANEXOS**

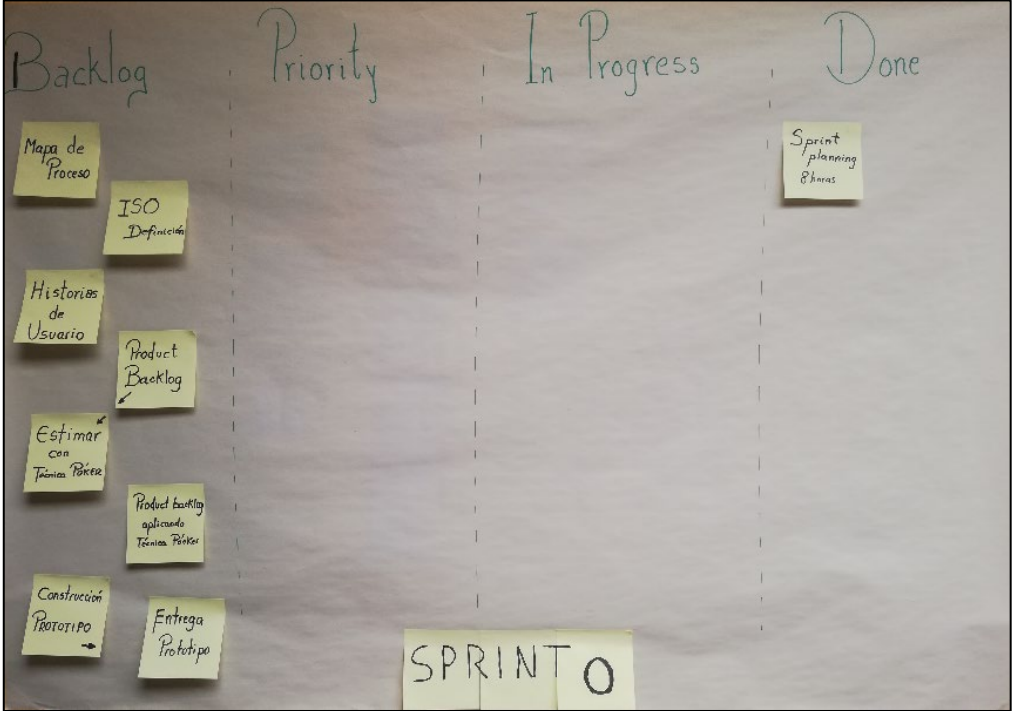

Fig. 47 Evidencia tablero cambam Sprint 0

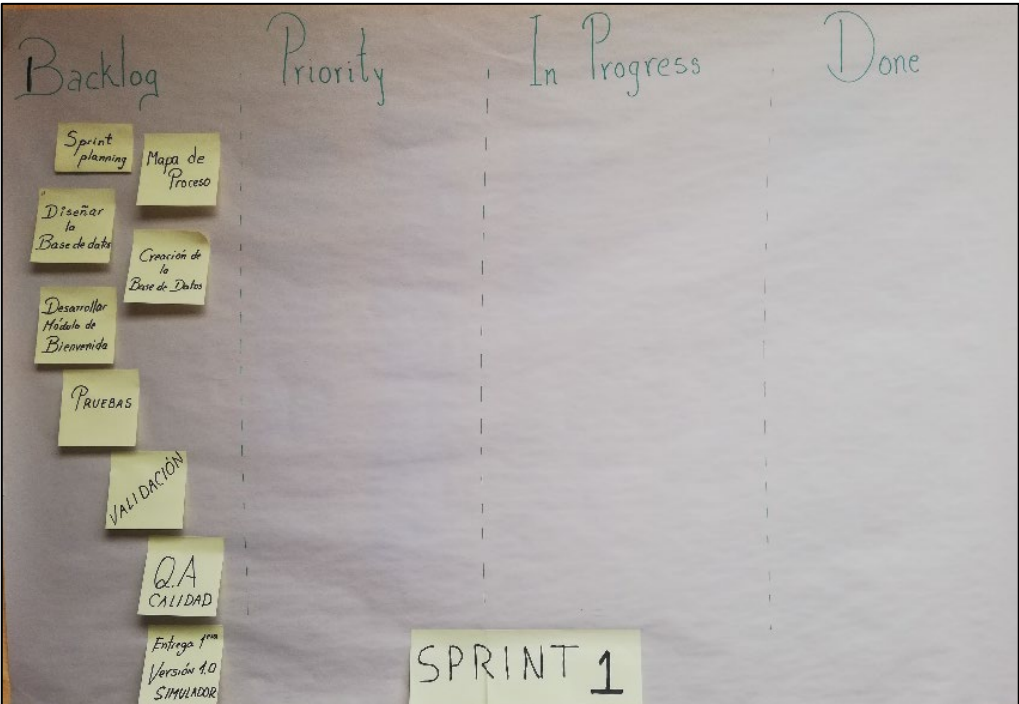

Fig. 48 Evidencia tablero cambam Sprint 1

### **Encuesta**

# SEmulator

Simulador enfocado a Ingeniería Social

El siguiente instrumento tiene como fin recabar datos sobre la aplicación de la característica 9.4.2 referente al procedimiento de inicio de sesión seguro de la ISO/IEC 27002 en el simulador web enfocado a Ingeniería Social (SEmulator).

Instrucciones: \*Siga en orden los pasos que se muestran en los diferentes protocolos. \*Observe detenidamente el comportamiento del sistema al seguir los pasos establecidos en los diferentes protocolos. \*Al final marque la casilla de acuerdo con su opinión.

#### Sección 1

# PROTOCOLO #1

"Desplegar una notificación general de advertencia que el ordenador debería ser accedido por usuarios autorizados".

 $\ddotsc$ 

Instrucción #1: Acceda a la siguiente URL http://localhost:8080/simuladorWeb/advertenciaAccesoSistema.xhtml#noback-button

Instrucción #2: Lea detenidamente el mensaje que se muestra en la página.

Instrucciones: Marque la casilla de acuerdo con su opinión.

#### 1. Pregunta \*

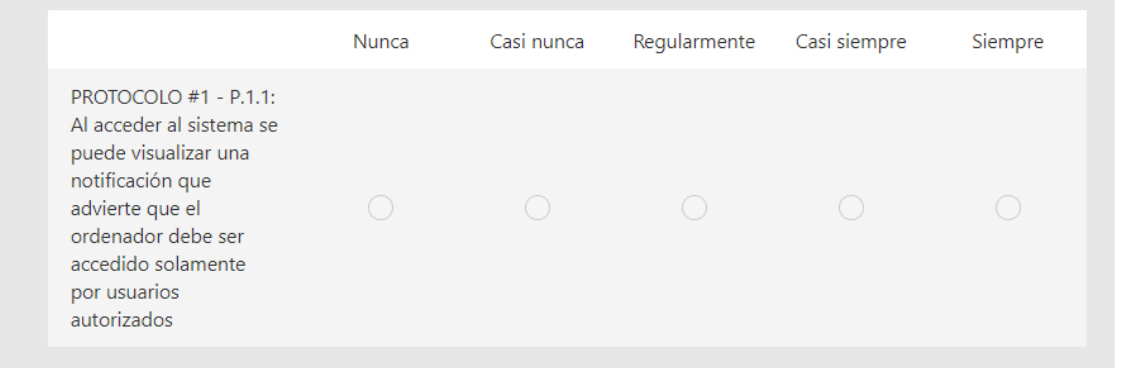

### PROTOCOLO #2

"No proveer mensajes de ayuda durante el proceso de inicio de sesión que podría cooperar a un usuario no autorizado".

PROTOCOLO #2.1 Acceso como estudiante.

Instrucción #1: Acceda a la siguiente URL http://localhost:8080/simuladorWeb/advertenciaAccesoSistema.xhtml#noback-button

Instrucción #2: De clic sobre el botón "Soy Usuario Autorizado".

Instrucción #3: De clic sobre el botón "Ingresar como Estudiante".

Instrucción #4: Sin llenar los campos del formulario que se le presenta, de clic sobre el botón "Iniciar Sesión". A continuación, observe los mensajes emergentes y su alerta.

Instrucción #5: Complete el formulario con datos ficticios, de clic sobre el botón "Iniciar Sesión". A continuación, observe los mensajes emergentes y su alerta.

Instrucción #6: Complete solamente el primero de los campos correspondiente a la identificación del usuario estudiante con datos ficticios, de clic sobre el botón "Iniciar Sesión". A continuación, observe los mensajes emergentes y su alerta. Instrucción #7: Complete solamente el segundo de los campos correspondiente a la contraseña del usuario estudiante con datos ficticios, de clic sobre el botón "Iniciar Sesión". A continuación, observe los mensajes emergentes y su alerta.

PROTOCOLO #2.2 Acceso como administrador

Instrucción #1: Acceda a la siguiente URL http://localhost:8080/simuladorWeb/advertenciaAccesoSistema.xhtml#noback-button

Instrucción #2: De clic sobre el botón "Soy Usuario Autorizado".

Instrucción #3: De clic sobre el botón "Ingresar como Administrador".

Instrucción #4: Sin llenar los campos del formulario que se le presenta, de clic sobre el botón "Iniciar Sesión". A continuación, observe los mensajes emergentes y su alerta.

Instrucción #5: Complete el formulario con datos ficticios, de clic sobre el botón "Iniciar Sesión". A continuación, observe los mensajes emergentes y su alerta.

Instrucción #6: Complete solamente el primero de los campos correspondiente a la identificación del usuario estudiante con datos ficticios, de clic sobre el botón "Iniciar Sesión". A continuación, observe los mensajes emergentes y su alerta. Instrucción #7: Complete solamente el segundo de los campos correspondiente a la contraseña del usuario estudiante con datos ficticios, de clic sobre el botón "Iniciar Sesión". A continuación, observe los mensajes emergentes y su alerta.

Instrucciones: Marque la casilla de acuerdo con su opinión.

64

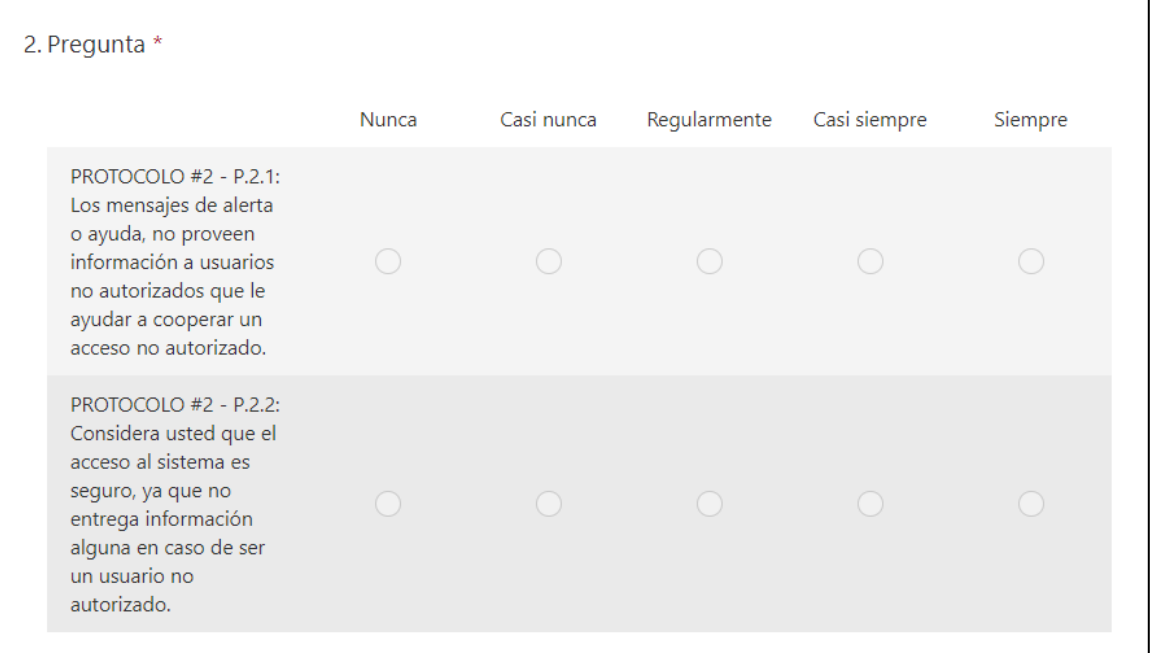

# PROTOCOLO #3

"Validar la información del inicio de sesión únicamente al completar todos los datos de entrada. Si surge una condición de error, el sistema no debería indicar que parte de los datos es correcta o incorrecta".

PROTOCOLO #3.1 Acceso como estudiante.

Instrucción #1: Acceda a la siguiente URL http://localhost:8080/simuladorWeb/advertenciaAccesoSistema.xhtml#noback-button

Instrucción #2: De clic sobre el botón "Soy Usuario Autorizado".

Instrucción #3: De clic sobre el botón "Ingresar como Estudiante".

Instrucción #4: Sin llenar los campos del formulario que se le presenta, de clic sobre el botón "Iniciar Sesión". A continuación, observe los mensajes emergentes y su alerta.

Instrucción #5: Complete el formulario con datos ficticios, de clic sobre el botón "Iniciar Sesión". A continuación, observe los mensajes emergentes y su alerta.

Instrucción #6: Complete solamente el primero de los campos correspondiente a la identificación del usuario estudiante con datos ficticios, de clic sobre el botón "Iniciar Sesión". A continuación, observe los mensajes emergentes y su alerta. Instrucción #7: Complete solamente el segundo de los campos correspondiente a la contraseña del usuario estudiante con datos ficticios, de clic sobre el botón "Iniciar Sesión". A continuación, observe los mensajes emergentes y su alerta. Instrucción #8: Complete el formulario con la siguiente información sin comillas (Usuario: '1003454647'; Contraseña: '  $123*H$  )

Instrucción #9: De clic en el botón iniciar sesión y observe el comportamiento del sistema. Instrucción #10: De clic en el botón "Cerrar sesión" ubicado en la parte superior derecha.

PROTOCOLO #3.2 Acceso como administrador.

Instrucción #1: Acceda a la siguiente URL http://localhost:8080/simuladorWeb/advertenciaAccesoSistema.xhtml#noback-button

Instrucción #2: De clic sobre el botón "Soy Usuario Autorizado".

Instrucción #3: De clic sobre el botón "Ingresar como Administrador".

Instrucción #4: Sin llenar los campos del formulario que se le presenta, de clic sobre el botón "Iniciar Sesión". A continuación, observe los mensajes emergentes y su alerta.

Instrucción #5: Complete el formulario con datos ficticios, de clic sobre el botón "Iniciar Sesión". A continuación, observe los mensajes emergentes y su alerta.

Instrucción #6: Complete solamente el primero de los campos correspondiente a la identificación del usuario estudiante con datos ficticios, de clic sobre el botón "Iniciar Sesión". A continuación, observe los mensajes emergentes y su alerta. Instrucción #7: Complete solamente el segundo de los campos correspondiente a la contraseña del usuario estudiante con datos ficticios, de clic sobre el botón "Iniciar Sesión". A continuación, observe los mensajes emergentes y su alerta. Instrucción #8: Complete el formulario con la siguiente información sin comillas (Usuario: '1001001001'; Contraseña:  $'123'$ 

Instrucción #9: De clic en el botón iniciar sesión y observe el comportamiento del sistema. Instrucción #10: De clic en el botón "Cerrar sesión" ubicado en la parte superior derecha.

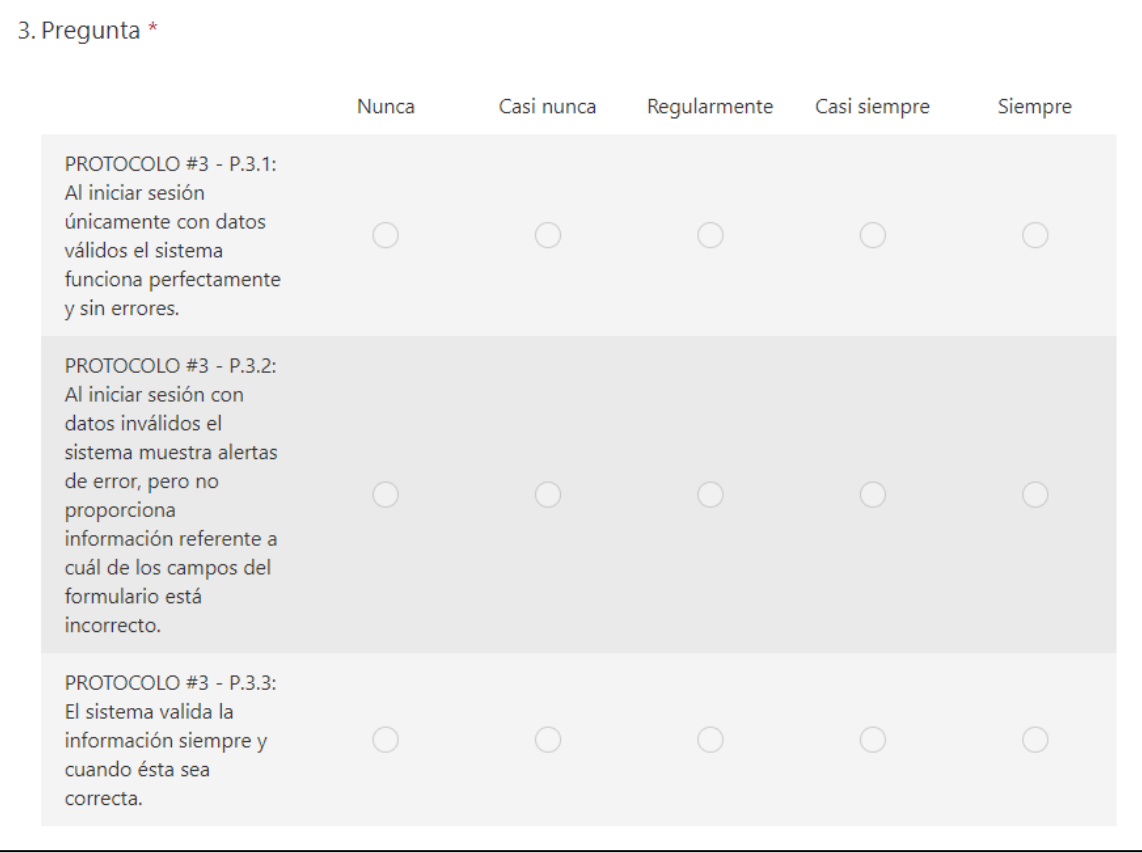

# PROTOCOLO #4

"No desplegar la contraseña que se ingresa".

PROTOCOLO #4.1 Acceso como estudiante.

Instrucción #1: Acceda a la siguiente URL http://localhost:8080/simuladorWeb/advertenciaAccesoSistema.xhtml#noback-button

Instrucción #2: De clic sobre el botón "Soy Usuario Autorizado".

Instrucción #3: De clic sobre el botón "Ingresar como Estudiante".

Instrucción #4: Complete el formulario con la siguiente información sin comillas (Usuario: '1003454647'; Contraseña:  $'123*H'$ 

Instrucción #5: Sin dar clic en el botón iniciar sesión, observe el comportamiento del sistema.

PROTOCOLO #4.2 Acceso como administrador.

Instrucción #1: Acceda a la siguiente URL http://localhost:8080/simuladorWeb/advertenciaAccesoSistema.xhtml#noback-button

Instrucción #2: De clic sobre el botón "Soy Usuario Autorizado".

Instrucción #3: De clic sobre el botón "Ingresar como Administrador".

Instrucción #4: Complete el formulario con la siguiente información sin comillas (Usuario: '1001001001'; Contraseña:  $'123'$ 

Instrucción #5: Sin dar clic en el botón iniciar sesión, observe el comportamiento del sistema.

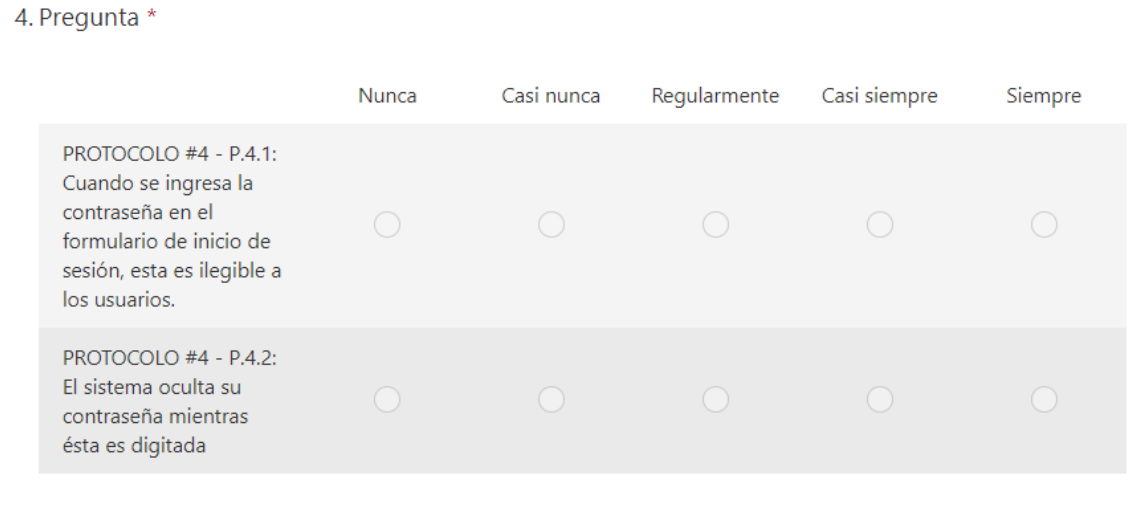

# PROTOCOLO #5

"No transmitir contraseñas en texto claro sobre la red".

Instrucción #1: Acceda a la siguiente URL http://localhost:8080/simuladorWeb/advertenciaAccesoSistema.xhtml#noback-button

El sistema al cual se accede con la URL de la instrucción #1 cuenta con un sistema de cifrado de contraseña, que es un sistema de seguridad informática, el cual permite a la contraseña ingresada, convertirse en una cadena de texto diferente a la que ingresó y así viajar en la red, asegurando que si algún usuario no autorizado desea interceptar la contraseña fracasará ya que, si logra obtener el dato 'contraseña', éste será el valor convertido, más no la contraseña que el usuario digitó inicialmente.

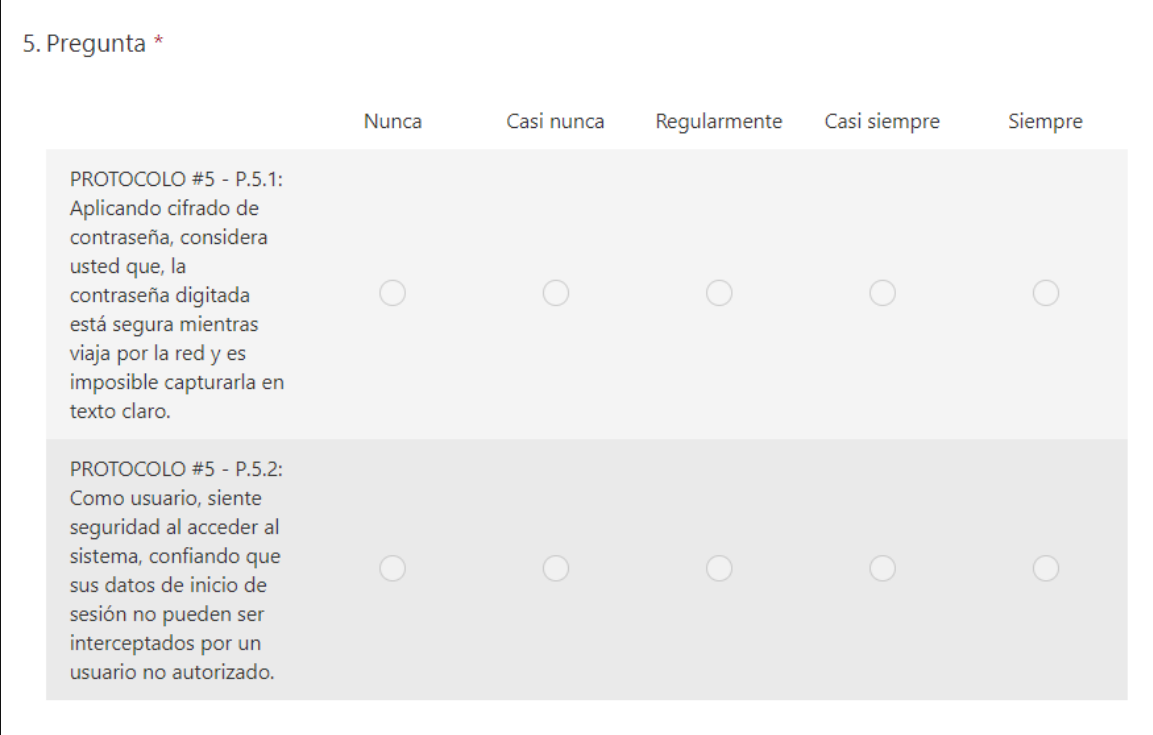

# PROTOCOLO #6

"Terminar sesiones inactivas después de un periodo de inactividad".

La finalización de la sesión es una parte importante del ciclo de vida de la sesión. La reducción al mínimo de la vida útil de los tokens de sesión disminuye la probabilidad de un ataque de secuestro de sesión exitoso. Esto puede verse como un control contra la prevención de otros ataques como Cross Site Scripting y Cross Site Request Forgery. Se sabe que tales ataques dependen de que un usuario tenga una sesión autenticada presente. No tener una finalización de sesión segura solo aumenta la superficie de ataque para cualquiera de estos ataques.

PROTOCOLO #6.1 Acceso como estudiante.

Instrucción #1: Acceda a la siguiente URL http://localhost:8080/simuladorWeb/advertenciaAccesoSistema.xhtml#noback-button

Instrucción #2: De clic sobre el botón "Soy Usuario Autorizado".

Instrucción #3: De clic sobre el botón "Ingresar como Estudiante".

Instrucción #4: Complete el formulario con la siguiente información sin comillas (Usuario: '1003454647'; Contraseña: '123\*H')

Instrucción #5: De clic en el botón Iniciar sesión.

Instrucción #6: Haga uso del sistema y observe el comportamiento de este.

PROTOCOLO #6.1 Acceso como administrador.

Instrucción #1: Acceda a la siguiente URL http://localhost:8080/simuladorWeb/advertenciaAccesoSistema.xhtml#noback-button

Instrucción #2: De clic sobre el botón "Soy Usuario Autorizado".

Instrucción #3: De clic sobre el botón "Ingresar como Administrador".

Instrucción #4: Complete el formulario con la siguiente información sin comillas (Usuario: '1001001001'; Contraseña:  $'123'$ 

Instrucción #5: De clic en el botón Iniciar sesión.

Instrucción #6: Haga uso del sistema y observe el comportamiento de este.

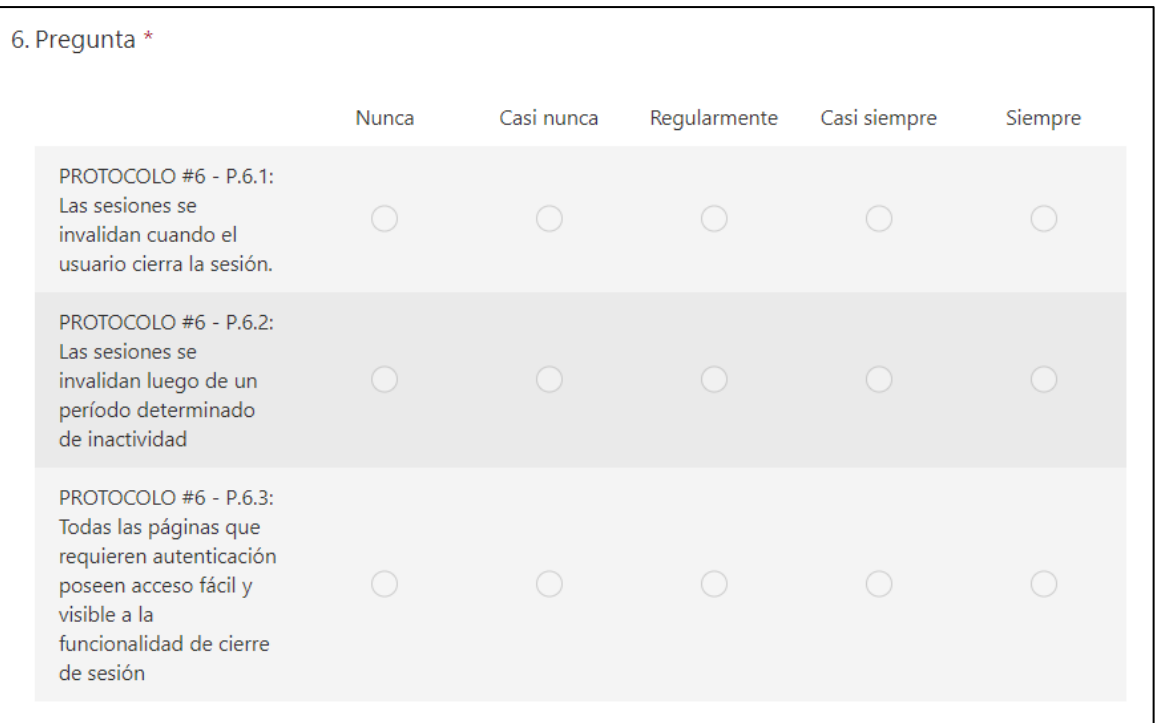

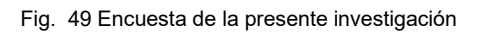